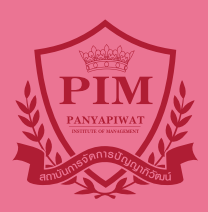

# **INTERNATIONAL COLLEGE** *IMTM*

วิทยาลัยนานามาติ

PIM Student Manual for Undergraduate Level **ACADEMIC YEAR 2021**

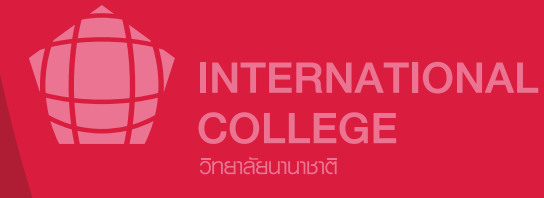

### **Contents**

3

10

10 10 10

16

24 24

#### **Part 1 : Getting to know PIM**

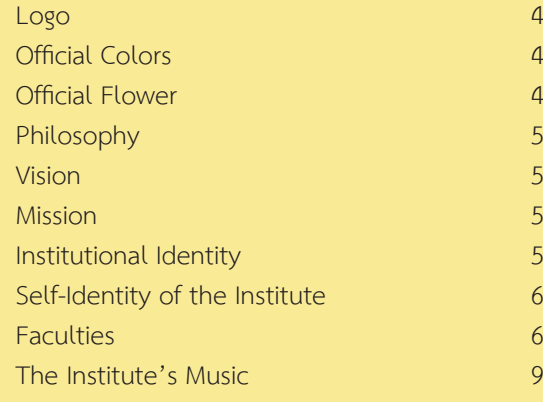

#### **Part 2 : Knowing "The Office of General Education"** General Education Office Philosophy Vision Mission Logo and Color

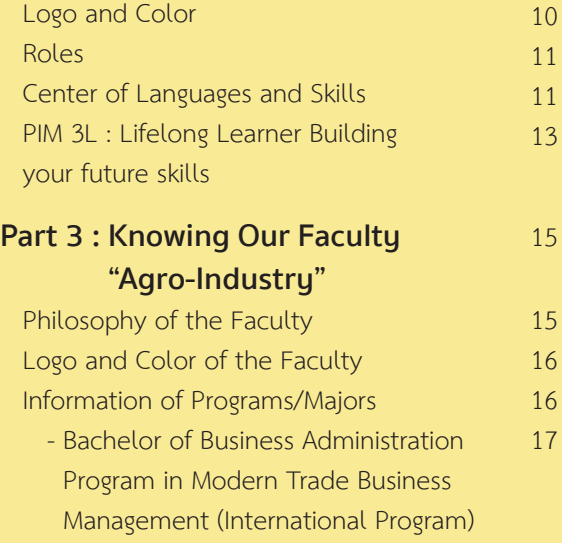

#### **Part 4 : Students Should Know**  PIM Location Around PIM : Chaeng Wattana

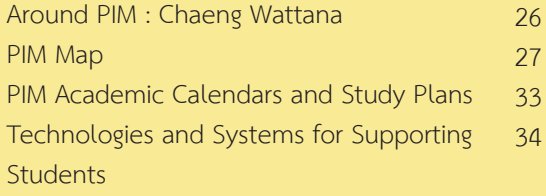

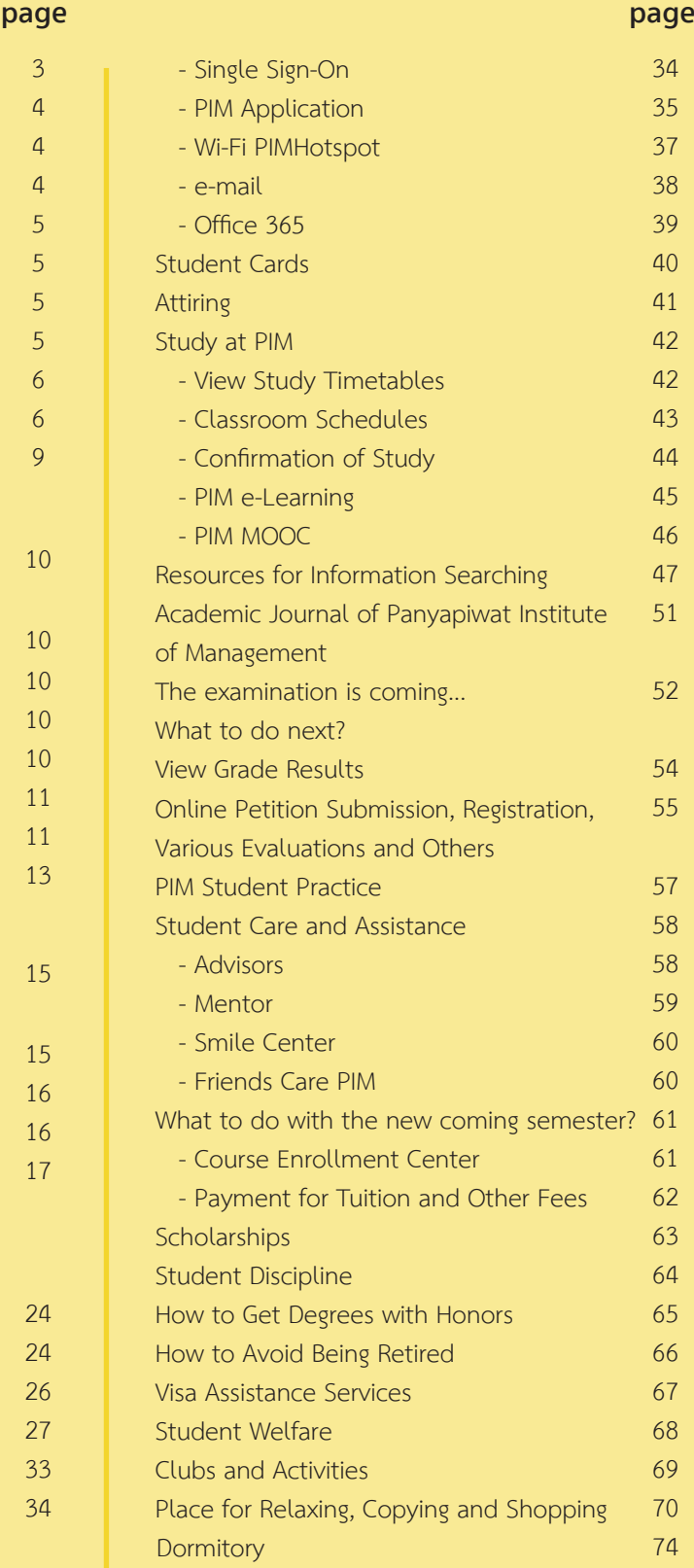

#### Various Work Agencies Concerning Students 75

## **Getting to know**  PIM

Panyapiwat Institute of Management or PIM (PIM) is an educational institution sponsored by CP All Public Company Limited under the Charoen Pokphand Group. PIM is accredited by the Ministry of Higher Education, Science, Research and Innovation to offer a degree at Bachelor's degree, Master's degree and Doctoral studies, which provides teaching and learning in Thai, Chinese and English language.

As Panyapiwat Institute of Management is a corporate university that offers workbased education, we have distinguished academic excellence by focusing on students to learn from hands-on business practice such as CP ALL Group, CP Group and business partners. Students are gain work experience until they become proficient Therefore, PIM graduates are quality personnel who are academically knowledgeable and ready to work professionally.

- 1. Panyapiwat Institute of Management, Chaeng Watthana Road, Nonthaburi Province
- 2. Panyapiwat Institute of Management EEC Campus, Chon Buri Province
- 3. Distance learning units in 12 provinces nationwide

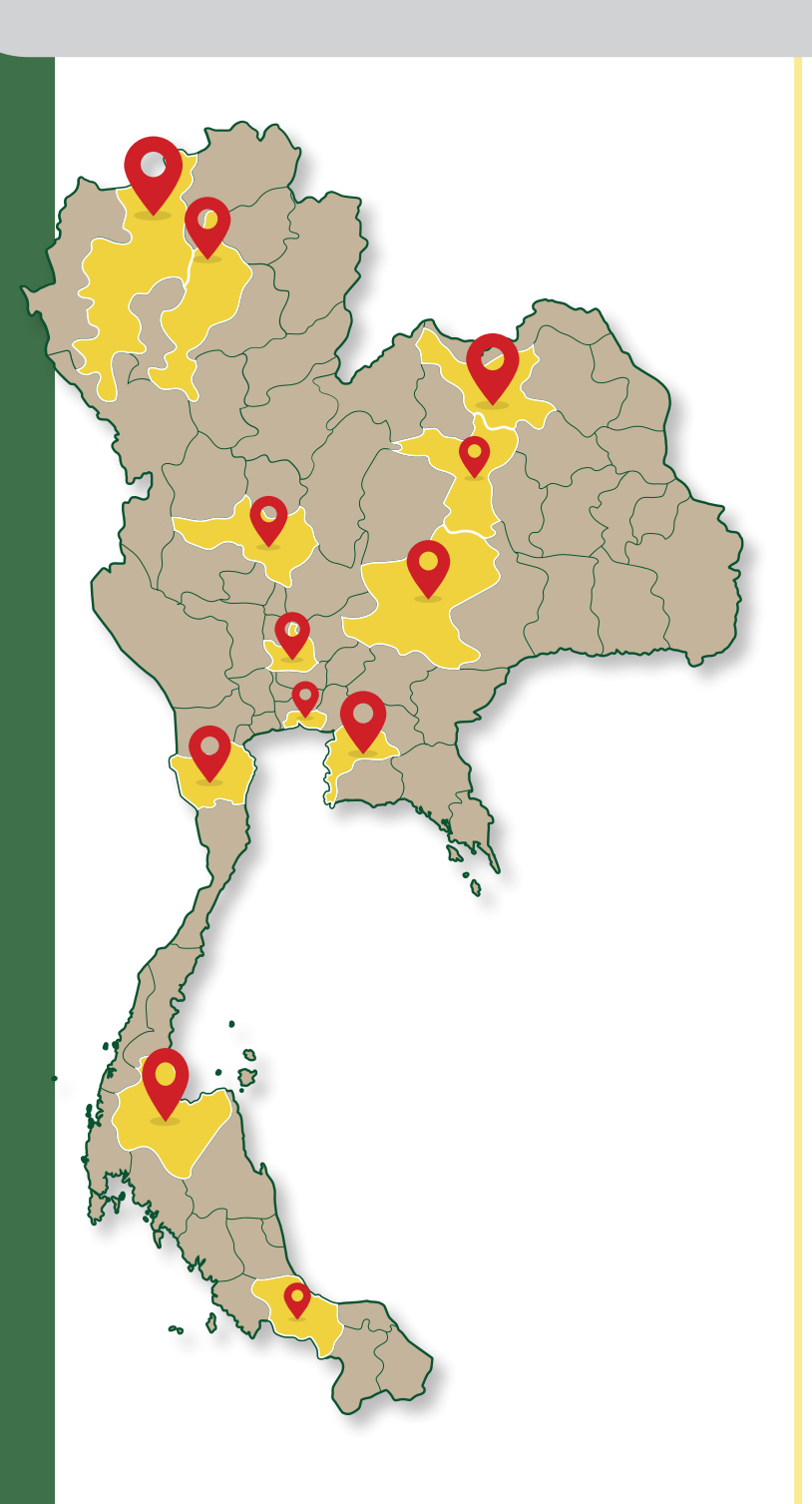

### **Logo**

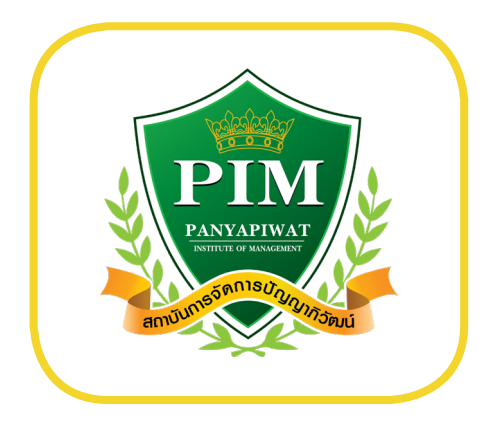

 **The olive branches, shield, and ribbon**  symbolize triumph above all things.

#### **The crown**

represents education as the highest and greatest achievement.

#### **The color green and golden yellow**

used in the logo stand for academic and moral excellence – the two guiding principles to a life of prosperity.

Word mark within the shield are the institute's name and acronym in English and bearing the full name of the institute in Thai is the ribbon at the bottom.

### **Official Colors**

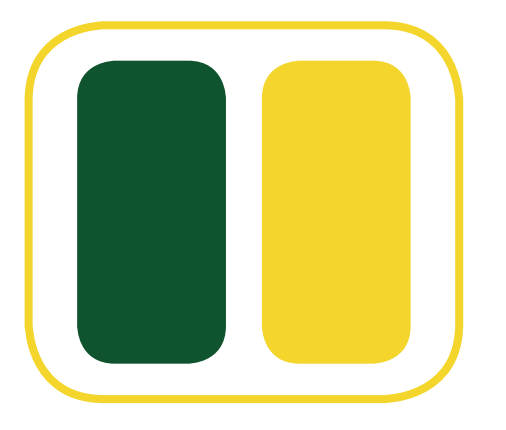

A symbol of prosperity, growth and fullness

A symbol of academic and moral excellence

#### **The official colors of PIM**

represent academic and moral excellence – the two guiding principles to a life of prosperity.

### **Official Flower**

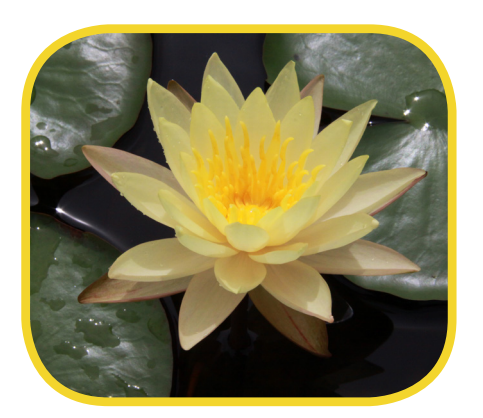

#### **Water Lily (Mangkala Ubol)**

The water lily flower serves as a symbol of :

- 1) Perseverance
- 2) Fortitude
- 3) Magnificent achievement

### **Philosophy**

#### **Education is the Matrix of Intellect**

### **Vision**

### **Creating Professionals through Work-based Education**

### **Mission**

Corporate University with the following missions

- 1. To create qualified people who meet the needs of business sector, social sector and global community sector with the emphasis on learning from real experiences (Work-based Education);
- 2. To combine academic knowledge and business for teaching, research, academic services and preservation of arts and culture (Combination of Academic and Professional Expertise).
- 3. To create collaborative networks to develop body of knowledge and promote innovations (Collaborative Networking)
- 4. To develop an organization that is ready to cope with changes and has a good management system. (Transformative Organization & Good Governance)

### **Institutional Identity**

Being a Corporate University which is based on Work-based Education style of teaching composes of as follows:

- 1. Work-based Teaching is the combination study of both theorem and case study form real practical worker of an organization in order to prepare the real practice.
- 2. Work-based Learning is the learning by doing with both the prearranged-mentors program and the tracking evaluation system based on the career curriculum to integrate both theorem and real practice.
- 3. Work-based Researching is a research study, conducted by a lecturer, based-on the real-problem research in an organization. The research result is contributed to directly practice and lead the new knowledge breakthrough back to the classroom teaching.
- 4. Networking University is the cooperation network creation among public and private educational institutes of both domestic and aboard in order to establish teaching participation, learning by practice and innovation-oriented research.

### **Self-Identity of the Institute**

#### **"READY to WORK."**

### **Being able to learn**

- 1. Craving for knowledge, craving for learning, being able to acquire knowledge by oneself.
- 2. Have the know-how and integrate the concerned fields
- 3. Have ability to use the tool or technology for application which is suitable for the desired result (based on their field)
- 4. Have ability to access the news and information resources and properly select the information and knowledge for application

### **Being able to think**

- 1. Have competence in analytical thinking, critical thinking, synthesis thinking and innovative thinking
- 2. Be determined to think and have ability to push their thought and inspiration to create field-based work or innovative work
- 3. Have administrative idea like an entrepreneur

### **Being able to work**

- 1. Perform cross functional work and have ability to persuade others for goal achievement
- 2. Have communication skills in various languages, including listening, reading, writing, speaking, interpreting and selecting communication channel and tool
- 3. Make decision and assume responsibilities for the consequence
- 4. Have ability to create satisfaction on health, education, personal life and interpersonal relations

### **Being culture-oriented**

- 1. Inherit Thai culture
- 2. Have competence in adapting to corporate environment

### **Loving righteousness**

- 1. Adhere to professional code of conduct or code of business conduct
- 2. Insist on and protect the accuracy
- 3. Respect and appreciate others' goodness.

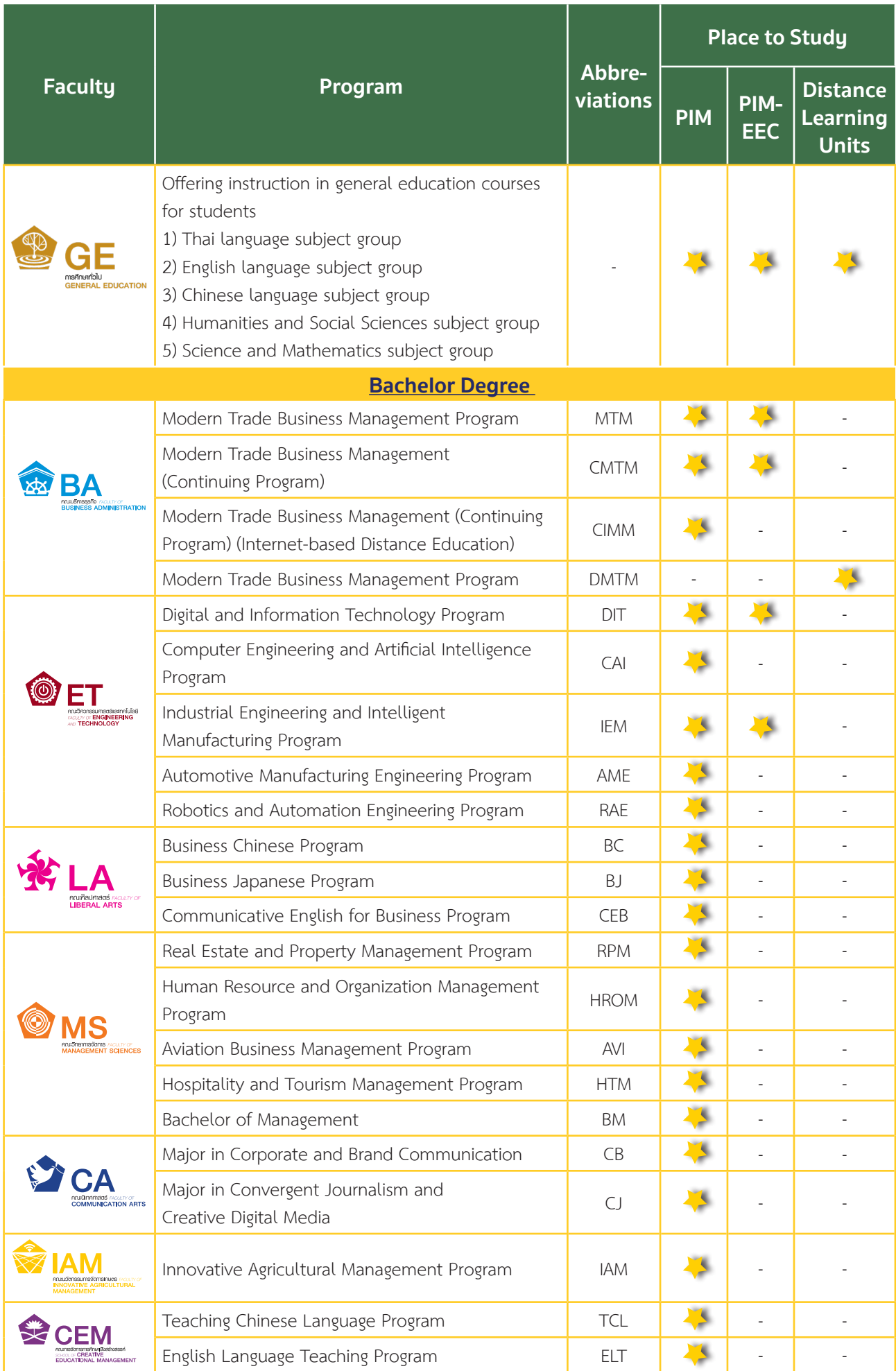

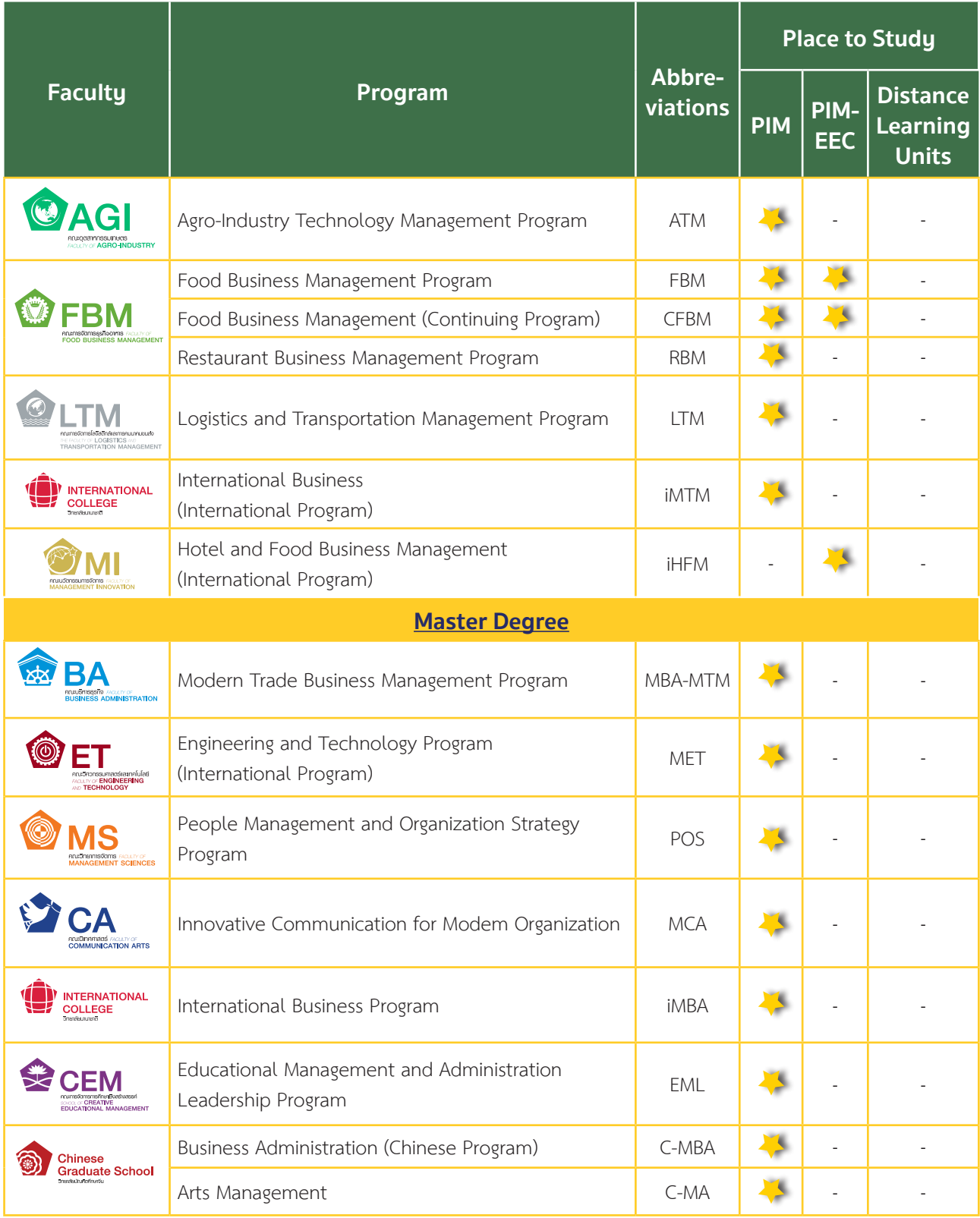

## **The Institute's Music**

### **The Institute's Music**

#### **เพลงประจ�ำสถาบันการจัดการปัญญาภิวัฒน์**

Koet Ma Pen Khon Tong Phrom Cha Ot-thon Thuk Rueang-rao เกิดมาเป็นคน ต้องพร้อมจะอดทนทุกเรื่องราว Mai-wa A-rai Cha Di Rai Sak Thao-rai Tong Mong Wa Pen Bot-rian ไม่ว่าอะไรจะดีร้ายสักเท่าไหร่ ต้องมองว่าเป็นบทเรียน

> \*Sing Thi Rian Khue Khwam-cham Sing Thi Tham Khue Khwam-ching \*สิ่งที่เรียนคือความจำสิ่งที่ทำคือความจริง

Sing Thi Tham Dai Yak-yen Nan Cha Ying-yai สิ่งที่ท�ำได้ยากเย็นนั้นจะยิ่งใหญ่

Sing Thi Tham Doi Tua-eng Ying Tham Cha Ying Khao-chai สิ่งที่ท�ำโดยตัวเอง ยิ่งท�ำจะยิ่งเข้าใจ Mae Nan Phiang-dai Ko Mai Luem แม้นานเพียงใดก็ไม่ลืม

> \*\*Tong Khit Pen Tham Pen Rian Pen \*\*ต้องคิดเป็น ท�ำเป็น เรียนเป็น

Nen Khwam Pen Tham Nai Chai เน้นความเป็นธรรมในใจ

Sing Thi Thuk Rak-sa Wai Thi Phit Rao Tong Thing Pai สิ่งที่ถูกรักษาไว้ ที่ผิดเราต้องทิ้งไป Laeo Rao Cha Kao Pai … Duai Kan แล้วเราจะก้าวไป...ด้วยกัน

\*\*\*Sa-tha-ban Pan-ya Pi-Wat Sa-tha-ban Haeng Pan-ya \*\*\*สถาบันปัญญาภิวัฒน์ สถาบันแห่งปัญญา Rao Cha Khoi Pen Phu-son Rao Cha Khoi Pen Bao Lom

เราจะคอยเป็นผู้สอน เราจะคอยเป็นเบ้าหลอม Cha Lo Lae Ko Lom Hai Thuk Khon

จะหล่อและก็หลอมให้ทุกคน Hai Phrom Klai-pen Khon Di (Hai Thuk Khon Pen Khon Di) ให้พร้อมกลายเป็นคนดี (ให้ทุกคนเป็นคนดี)

Koet Ma Pen Khon Tong Mung-man Fuek-fon Pra-sop-kan เกิดมาเป็นคน ต้องมุ่งมั่นฝึกฝนประสบการณ์

Kha Khwam Pen Khon Yu Thi Chai WatKanThi Phon-ngan An Mi Kha Khuan Chot-c ham ค่าความเป็นคนอยู่ที่ใจวัดกันที่ผลงาน อันมีค่าควรจดจำ

(Repeat \*, \*\*, \*\*\*) (ซ�้ำ\*, \*\*, \*\*\*)

Rao Ko Muean It Khon La Kon Wang Son Kan Chueng Naen-na เราก็เหมือนอิฐคนละก้อนวางซ้อนกันจึงแน่นหนา

> Ko Duai Khwam Rak Nai Pan-ya ก่อด้วยความรักในปัญญา

Chap Duai Sat-tha .. Nai Sa-tha-ban .. Khong Rao ฉาบด้วยศรัทธา..ในสถาบัน..ของเรา

(Repeat \*, \*\*, \*\*\*) (ซ�้ำ\*, \*\*, \*\*\*)

https://www.youtube.com/watch?v=RMeubmRez74

### **Mang-Kha-La Ubon Music เพลงมังคลอุบล**

\*Mang-Kha-La Ubon Dang Phuak-rao Thuk Khon \*มังคลอุบล ดั่งพวกเราทุกคน

Nak Bao Phrom Pha-chon Ngot-ngam Pon Khem-khaeng หนักเบาพร้อมผจญ งดงามปนเข้มแข็ง

Tai Ngao Hu Kra-chong Phae King Bai Man-khong<br>ใต้เงาหกระจง แผ่กิ่งใบมั่นคง

Yat Yuen Thon Nong Sue-trong Lae Khaeng-kraeng<br>หยัดยืนทรนง .. ซื่อตรงและแข็งแกร่ง

P (Practicality)

I (Innovation) M (Morality)

P..I..M P..I..M P..I..M P..I..M Let Go!!  $(Repeat *)(\mathbf{w}^{\mathbf{5}})$ <sup>\*</sup>)

\*\*Nai Lok Haeng Khwam-pen-ching Tong Rian Ru Kan Ching Ching \*\*ในโลกแห่งความเป็นจริง ต้องเรียนรู้กันจริงๆ

Tong Ok Pai Ha Khwam-ching Wing Chon Rueang-rao Thae-ching ต้องออกไปหาความจริง วิ่งชนเรื่องราวแท้จริง

Tong Nueai Tong Tho Ching Ching Tong Choe Phu-khon Ching Ching ต้องเหนื่อยต้องท้อจริงๆ ต้องเจอผู้คนจริงๆ

Rian Chak Khon Ru Khwam-ching Laeo Rao Cha Pen Khon-ching เรียนจากคนรู้ความจริง แล้วเราจะเป็นคนจริง

Khon Keng Nan Yang Mai Pho Keng Ching Tong Chat-kan Dai คนเก่งนั้นยังไม่พอ เก่งจริงต้องจัดการได้

Khae Kla Ko Yang Mai Pho Kla Ching Tong Mi Wi-nai แค่กล้าก็ยังไม่พอ กล้าจริงต้องมีวินัย

> Khon Cha-lat Nan Yang Mai Pho Khon Cha-lat Tong Mai Kong Khrai คนฉลาดนั้นยังไม่พอ คนฉลาดต้องไม่โกงใคร

Khaen-graeng Ko Yang Mai Pho Phro-wa Tong Mi Nam-chai<br>แข็งแรงก็ยังไม่พอ เพราะว่าต้องมีน้ำใจ

\*\*\*Thong Si Khiao Kha-chi Chap Si Lueang Rueang-rong \*\*\*ธงสีเขียวขจี ฉาบสีเหลืองเรืองรอง Bon Phaen-din Si-Thong Ni Khue Ban Khong Rao บนแผ่นดินสีทอง นี่คือบ้านของเรา

 $(Reneat **, **)$  (ซํ้ำ\*\*, \*\*\*)

https://www.youtube.com/watch?v=UjQ-2M5K9Sc

## **Knowing**  "The Office of General Education"

### **General Education Office Philosophy**

**General education creates quality human beings in the world society, with language communication skills, technological advances, thinking process, and public-mindedness.**

### **Vision**

**"Creating Professionals through Work-based Education"**

### **Mission**

- 1. Producing graduates with quality that is relevant to the needs of enterprises with the emphasis on learning from work-based education. (Work-based Education)
- 2. Combining academic knowledge and professional expertise for provision of instruction, research, academic services, and enhancement and maintenance of arts and culture. (Combination of Academic and Professional Expertise)
- 3. Creating collaborative networking to enhance sustainable organizational competency and social values. (Collaborative Networking)
- 4. Develop the organization to be prepared for the change and have good administrative system (Transformative Organization & Good Governance)

### **Logo and Color**

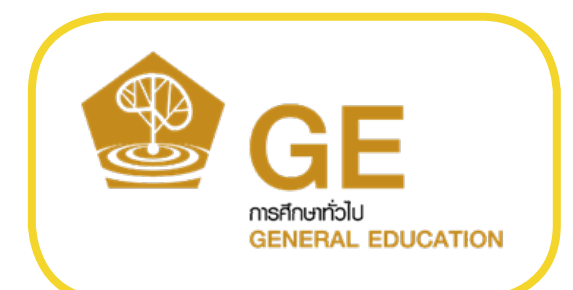

**Panyapruek tree or the tree of wisdom that spreads educational shade signifying life-long learning**

**Color of the Office Golden brown** 

### **Roles**

The Office of General Education has a working structure consisting of 5 subject groups and 1 center.

- 
- 
- 
- 1. Thai language subject group 4. Humanities and social sciences subject group
- 2. English language subject group 5. Science and mathematics subject group
- 3. Chinese language subject group 6. Center of Languages and Skills Development (CLSD)

The Office of General Education focuses on provision of instruction on general education courses for students in all programs of Panyapiwat Institute of Management, and organizing activities to develop students in accordance with the identity of graduates of the Institute that is relevant to the needs of the society and employers of the graduates. Throughout the academic year, the Office of General Education has organized student development activities based on its subject groups.

### **Center of Languages and Skills**

Center of Languages and Skills Development (CLSD) is a work unit under the Office of General Education that has the duty to enhance skills, assess skills and issue standard certifying certificates that are essential to the works of students, namely, communication skills in Thai and foreign language, life skills and digital skills. The CLSD's activities are based on the 4-year operation plan, with the recording of evaluation results and results of student's participation in activities. It is an application program, named **"PIM SMART PASSPORT"**, which is a database of students for use in consideration for decision making concerning the selection of employees to work in various establishments.

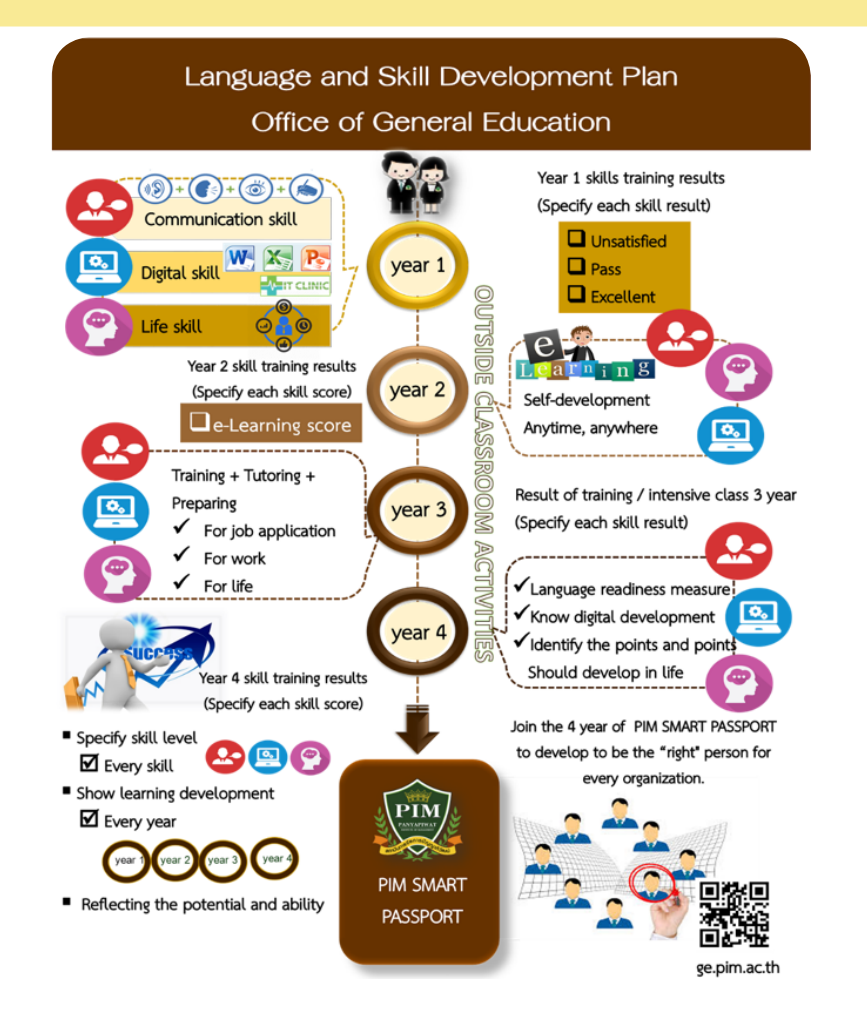

The Office of General Education has set up a training set for the use of office programs. Through the application of "Microsoft Office Simulation" to allow students to practice using tools for office document preparation as well as professional presentations That responds to learning every time.

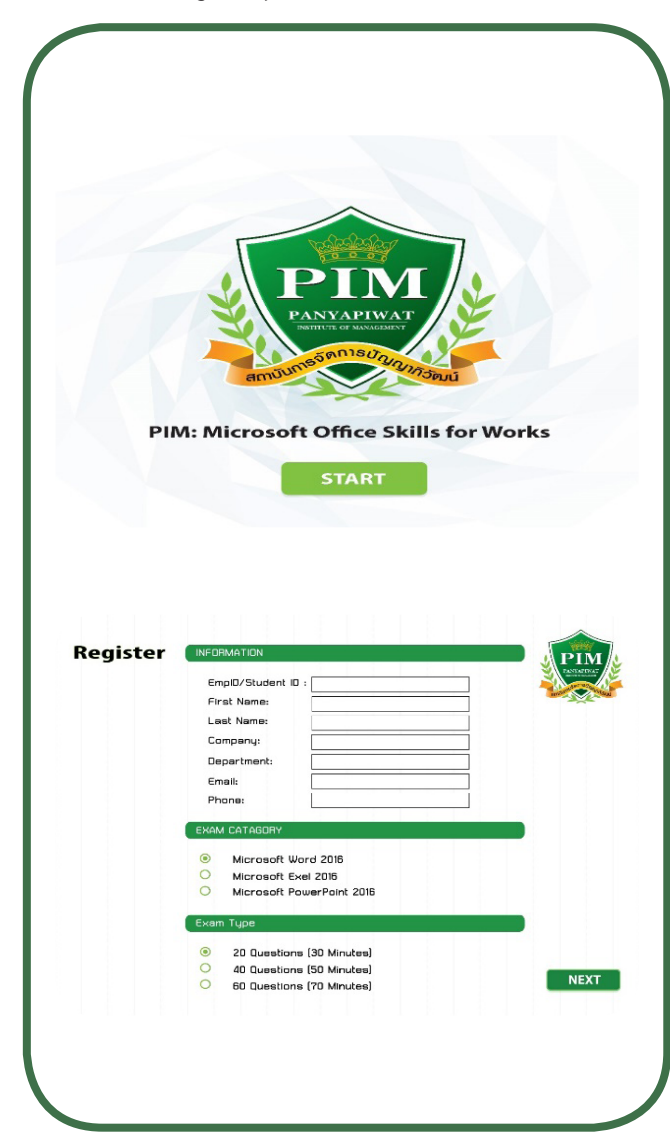

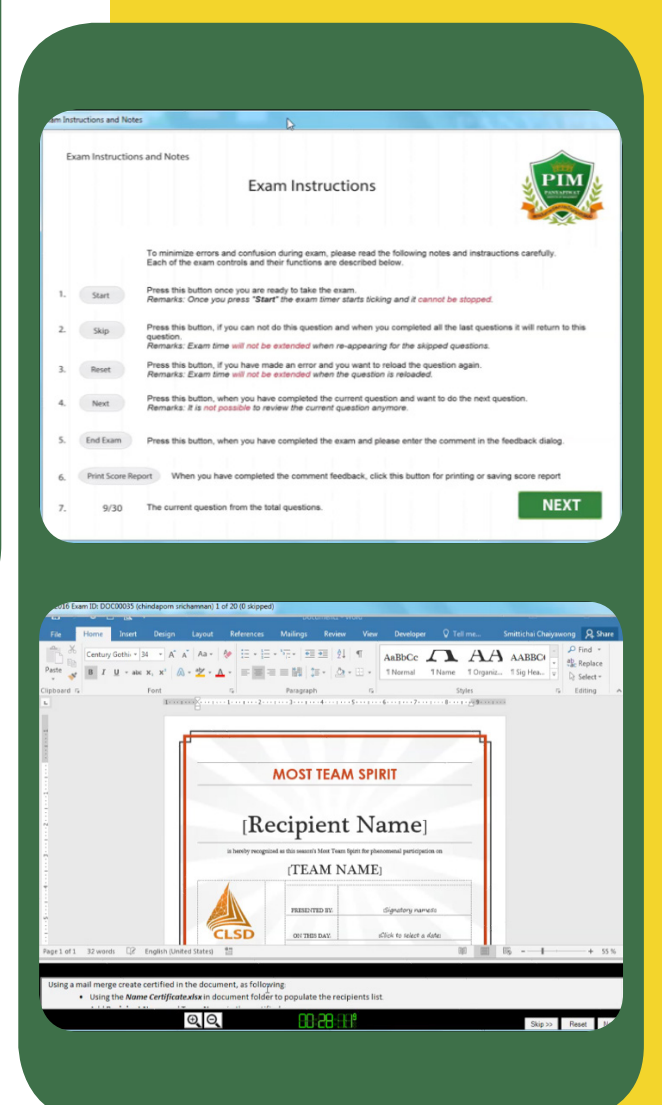

### **PIM 3L : Lifelong Learner Building your future skills**

PIM 3L : Life Long Learners It is an operation in form of activities for skill development and lifelong learning promotion for students under the Office of General Education which has been commenced since Academic Year 2020 under the project motto **"There is no investment generating yield equivalent to the learning investment".**

The main objectives of the project are reinforcing the learning and developing life skills for students by aiming at providing essential skills in order to extend individual potential and develop it to build the new skills and encounter the change un future. PIM 3L Project determines the clear goals, including self-development and human development which lead to further social development.

#### **Project Structure**

PIM 3L Activities are divided into 3 categories as follows

- 1. **Liking and Lifestyle,** such as Keep Cool with Single Hair Clipper Activity, Home-grown Vegetable Planation as Fence behind the Room Activity, Healthy Cooking Activity, Make-up by Inspiration Activity and so on
- 2. **Professional Skills,** such as Talk like a Pro..Talk Effectively Activity, Easy..Online Selling Activity, Innovative Video Creator Activity, English News Presentation and Reading Activity and so on
- 3. **Self Esteem and Society,** such as How to Love..For Safety in our Age Activity, Social Participation... is not that Difficult Activity, Self-inspiration Activity and so on

As learning never stops, we have to precede keeping up with the transformation in the 21st century. To join the PIM activities 3L is a part of life-long learning for PIM students.

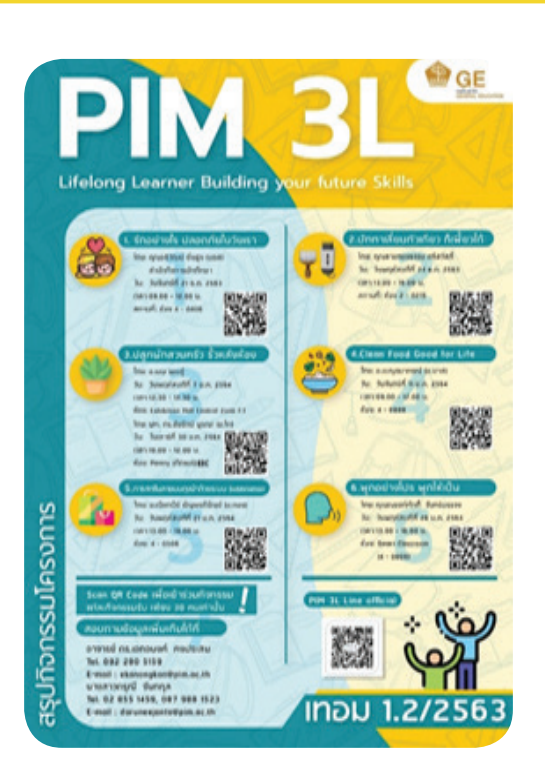

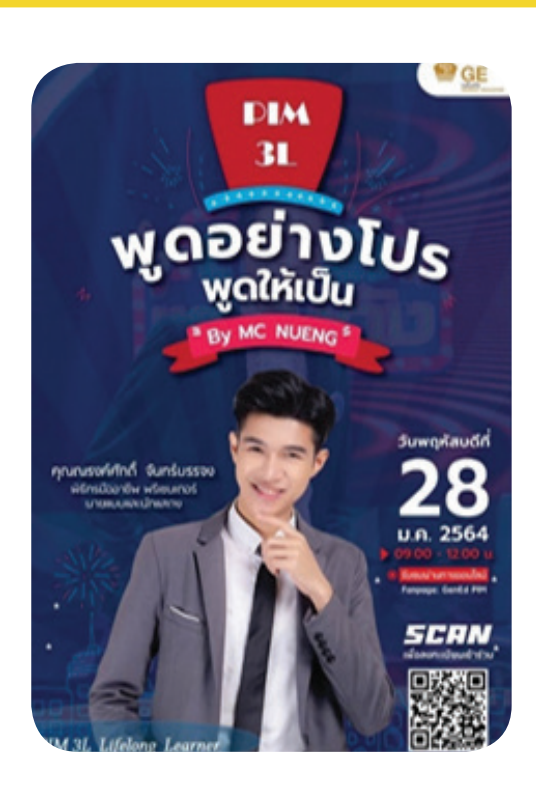

Sample Image of Public Relations Poster for Activities

In addition, the Office of General Education also implements the English Language Communication Application Program to support instructional management in the classroom with the aim of enabling students to pass the assessment criteria in accordance with the Common European Framework of Reference for Languages (CEFR) for at least the B2 level.

## ENGLISH<br>LANGUAGE<br>PROGRAM

### **Common European Framework of Reference for Languages: CEFR**

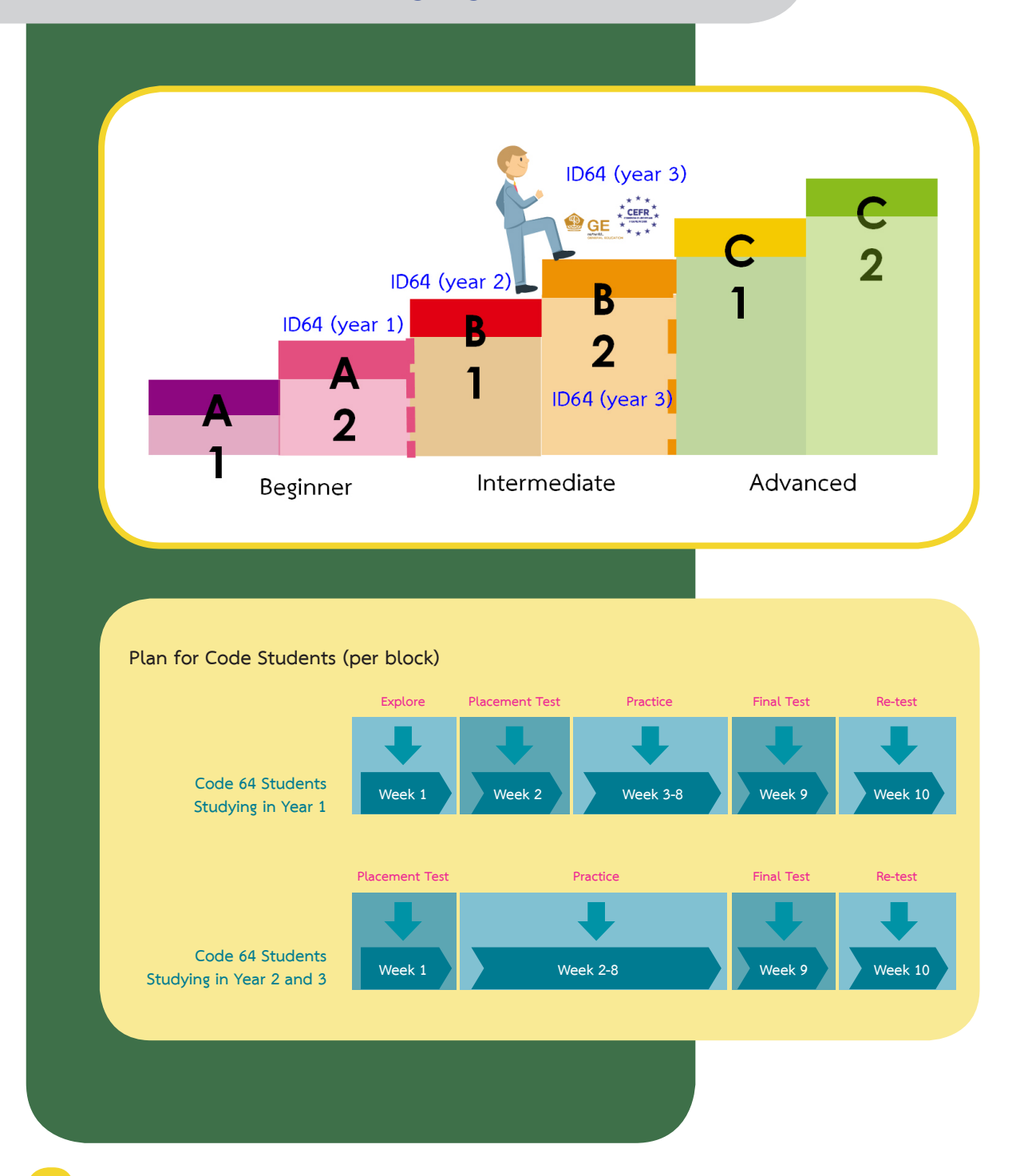

# **Knowing Our Faculty**  "International College"

### **Philosophy of the Faculty**

**In International College of PIM, we believe in:**

- **1. Academic excellence as well as practical relevance**
- **2. Hard working as well as creativity and innovation**
- **3. Moral standard and trustworthiness**
- **4. Partnership and contribution to the community**

### **Vision**

**We are aspired to build the International College as :**

- **1. a spring board to launch our youth to the world**
- **2. with character, intellect and professional skills**
- **3. where wisdoms of all cultures amalgamates**

### **Mission**

**We provide higher education:**

- **1. With an international curriculum from Asian perspective**
- **2. Through international media of communication**
- **3. At international quality standard together with local relevance**
- **4. By an international faculty to an international student body**
- **5. In a network of international partners**
- **6. For nurturing leaders and professionals on the international stage**

### **Logo and Colors of the College**

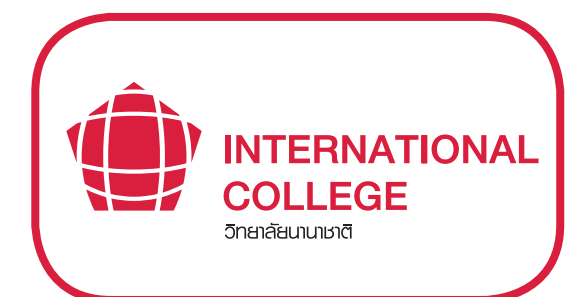

#### **Red**

**In Chinese culture, red is an auspicious color. With its distinct characteristic, red is like bright lights and warmth amid the cold and represents prosperity. Bold and vivid, red helps boost creativity, energy, and personal productivity which, in turn, will lead to more prosperity. In the emblem of ASEAN, red, which is one of the main colors used, depicts courage and dynamism.**

### **The Offered Program/Majors**

#### **Bachelor's Degree**

**Bachelor of Business Administration Program in Modern Trade Business Management (International Program)**

#### **Master's Degree**

**Master of Business Administration Program in International Business (International Program)**

### **Contact**

**Location: CP All Academy Building, FL.10 Tel: 0 2855 1575, 0 2855 1126**

## **Bachelor of Business Administration Program in**  Modern Trade Business Management

 **(International Program)**

### **Degree Name**

**Bachelor of Business Administration (Modern Trade Business Management) B.B.A. (Modern Trade Business Management)**

*Note : Office of the Ministry of Higher Education, Science, Research and Innovation (MHESI) has acknowledged the curriculum on February 13, 2019*

## **Learning Outcomes of Program**

#### **• Moral and Ethical Aspect**

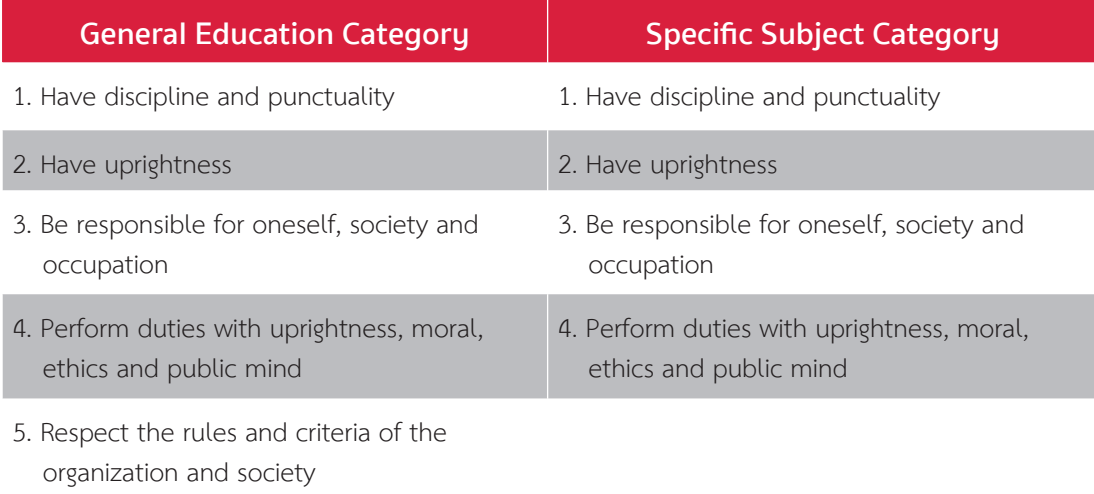

#### **• Knowledge Aspect**

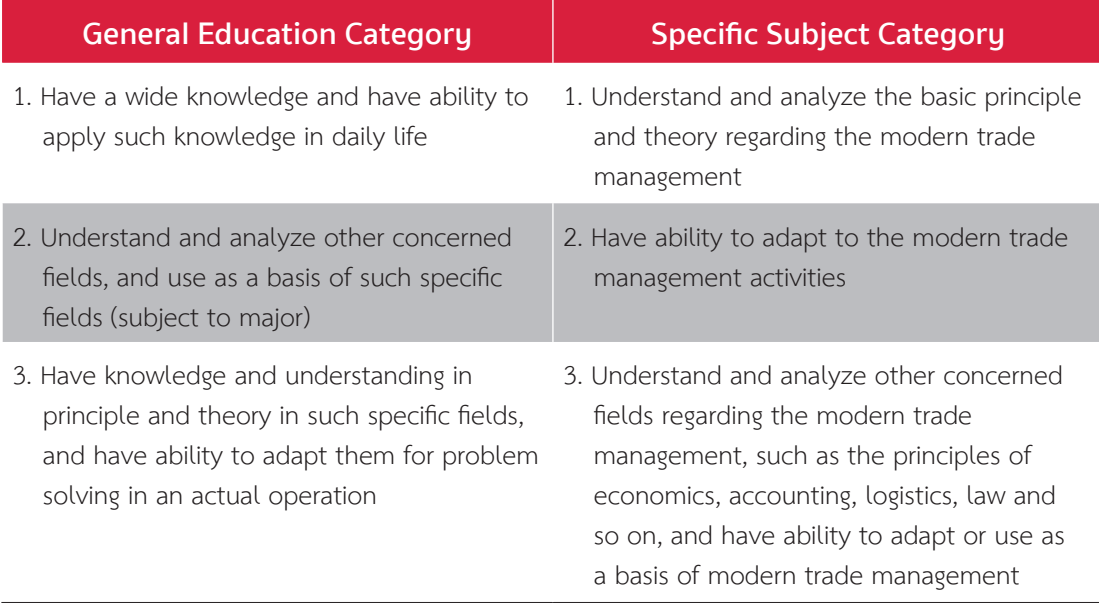

### **• Cognitive Skills**

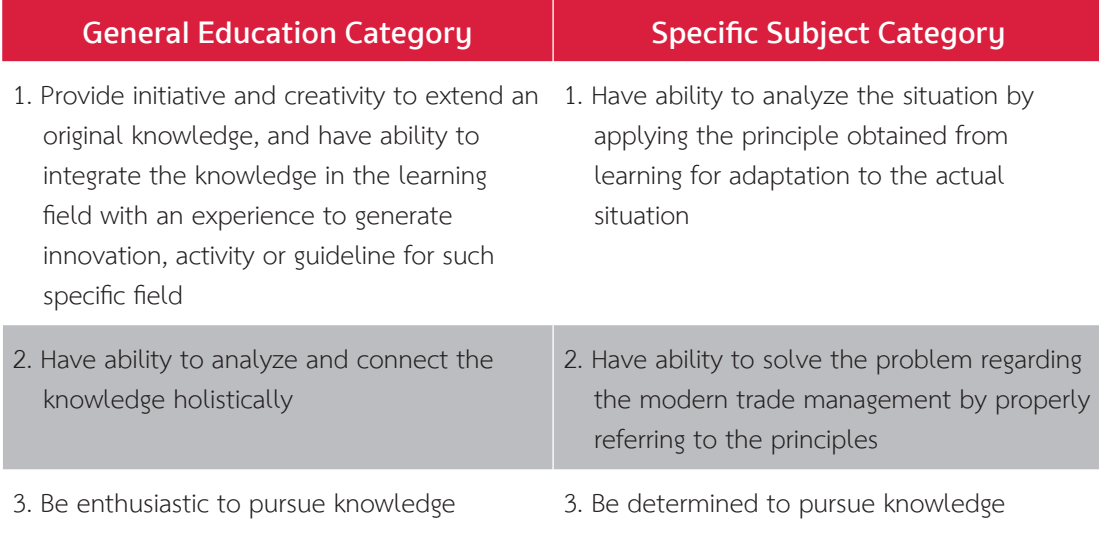

### **• Interpersonal Skill and Responsibilities Aspect**

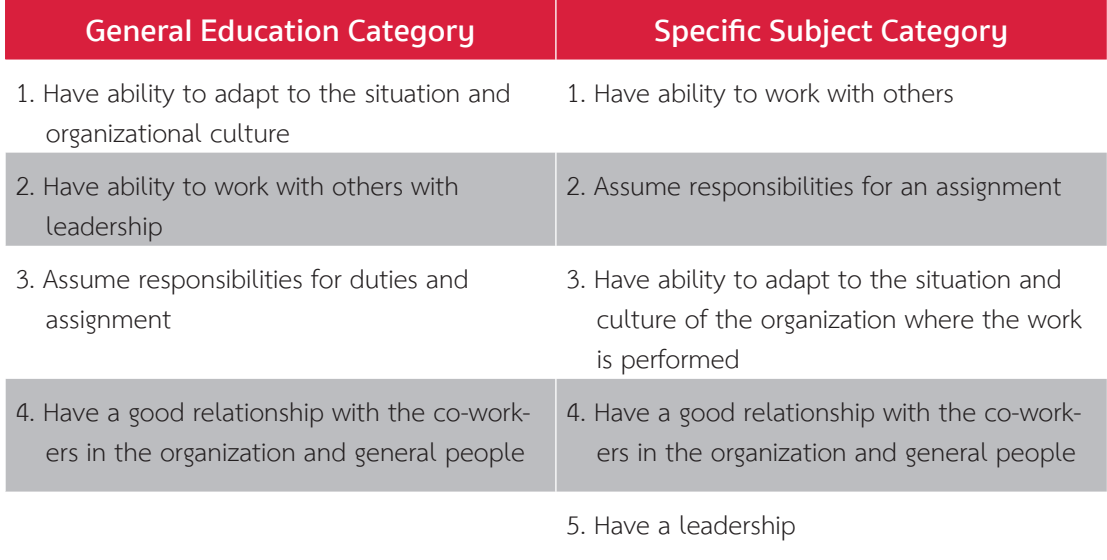

### **• Numerical and Analytical Skill, Communication and Information Technology Application Aspect**

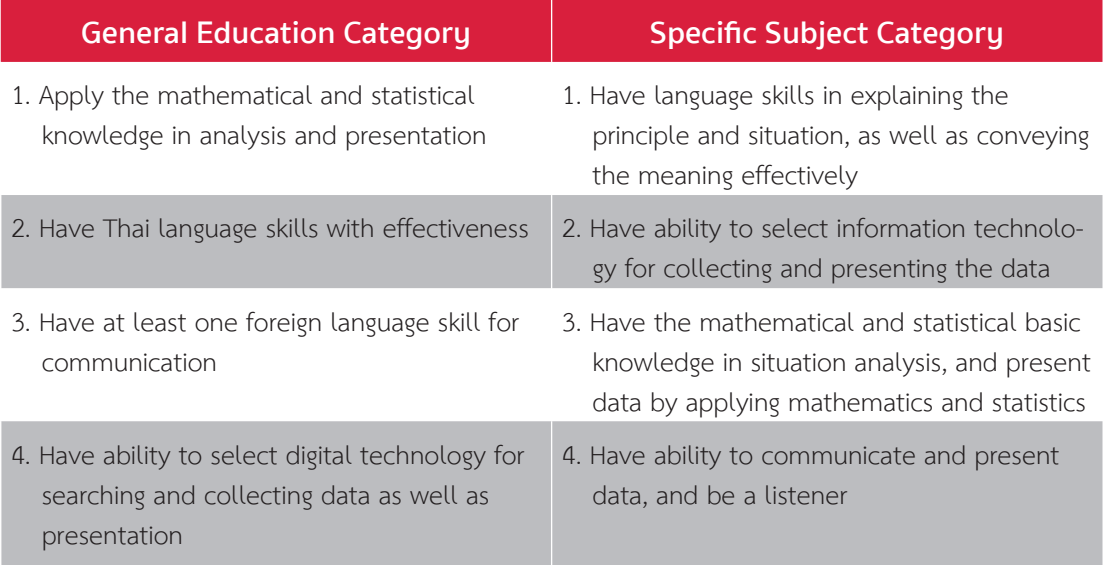

### **Career Approaches**

**Upon graduation from the program, the graduates can work in the career of modern trade business management at the practitioner or supporting level of work lines concerning modern trade businesses. They can also be engaged in their own private businesses regarding modern trade related and so on.**

### **Details of Tuition Fees**

1. The total tuition fee of 585,000 baht is paid for the entire program, and payment of tuition fees for the whole semester at the rate specified by the Institute according to the normal 7 semester study plan.

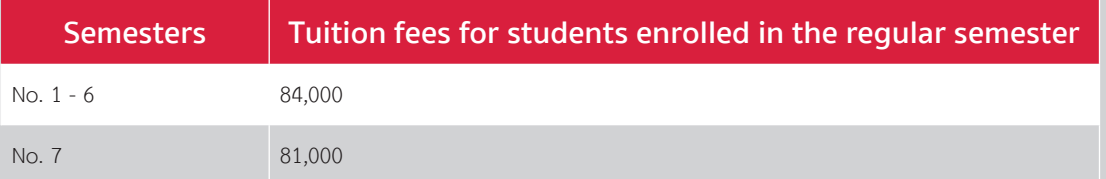

- 2. The tuition fees for the whole semester do not include the following expenses:
	- Books and learning documents in the course
	- Workshop equipment, raw materials and other related devices
	- Prerequisite course fees
	- Other fees beyond the tuition fees per semester

## **Information on the Study and the Work Practicum**

### First Academic Year

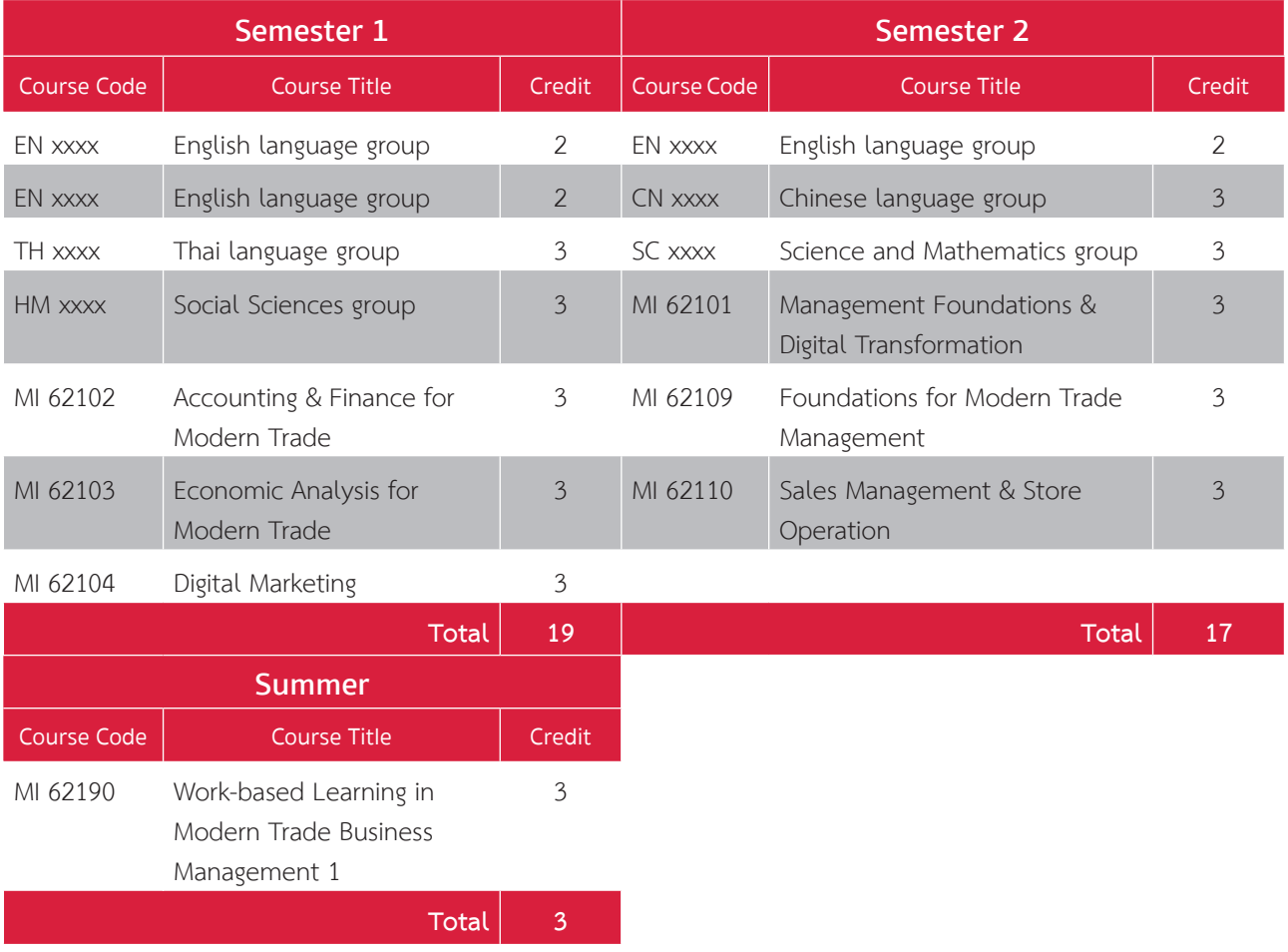

*Note : This may subject to change as appropriate*

### Second Academic Year

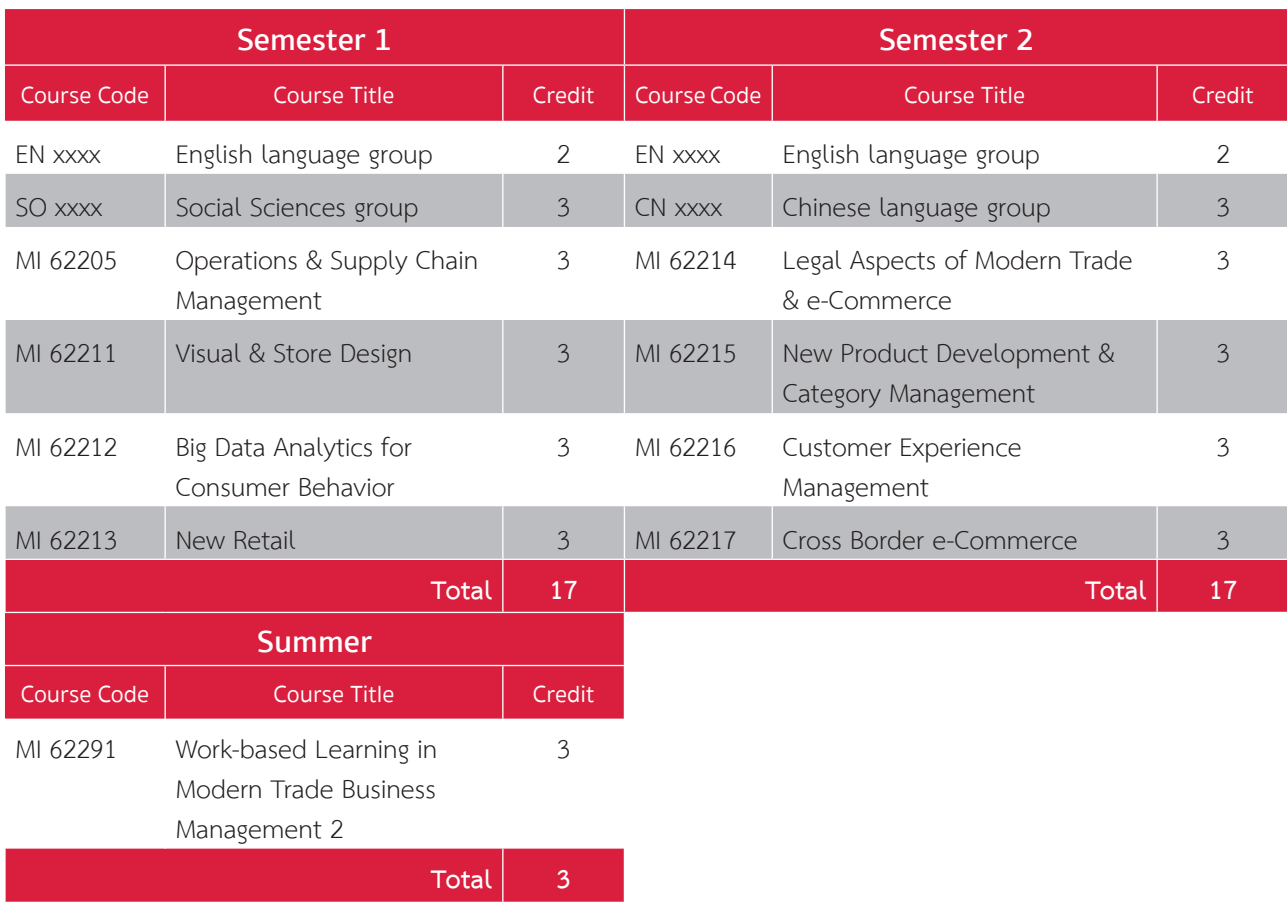

*Note : This may subject to change as appropriate*

### Third Academic Year

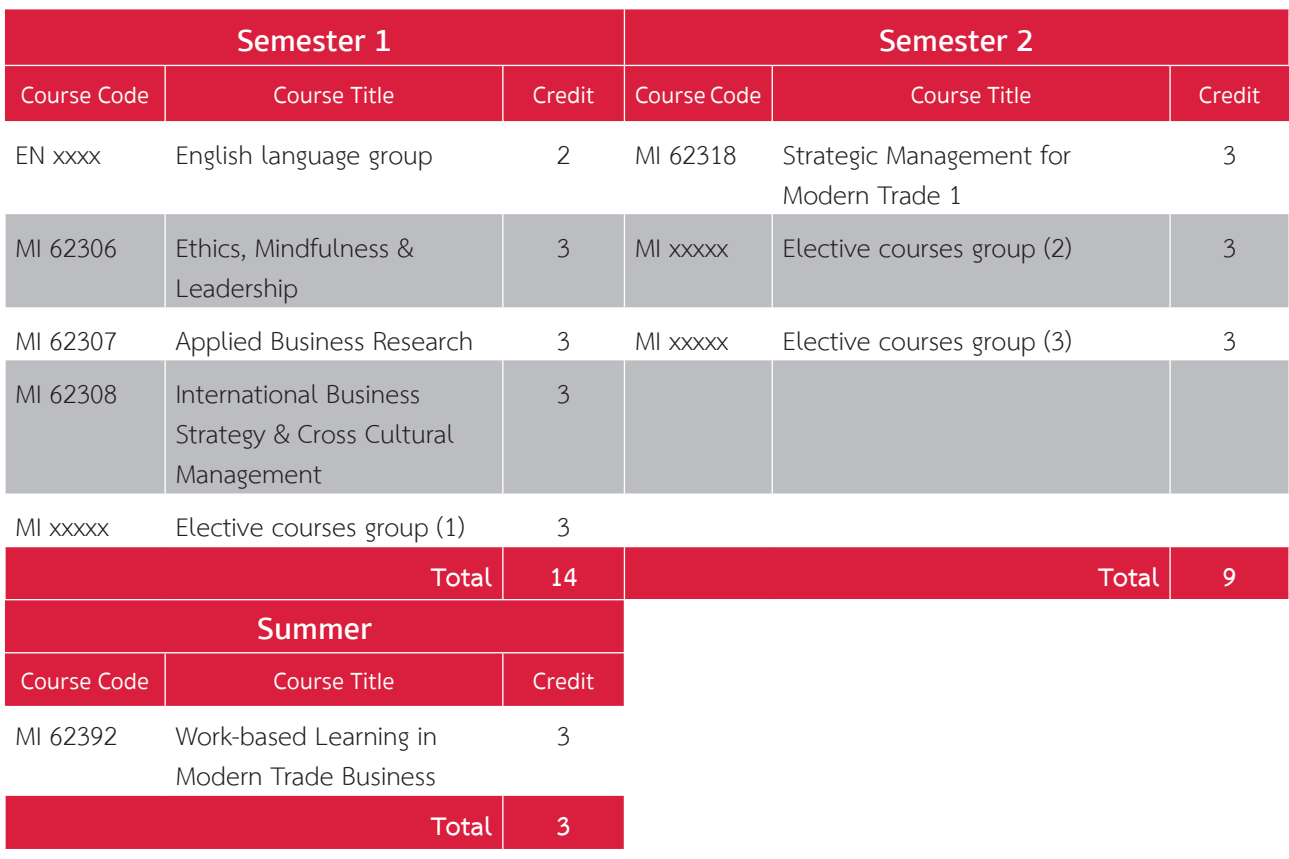

*Note : This may subject to change as appropriate*

### Fourth Academic Year

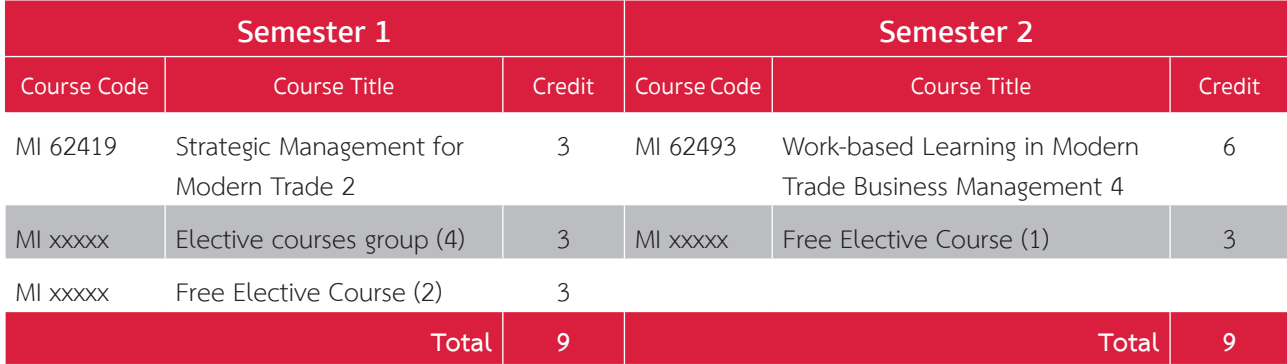

#### *Note : This may subject to change as appropriate*

*Information Bachelor of Business Administration Program in Modern Trade Business Management (International Program), please visit http://202.44.139.57/checo/UnivSummary2.aspx?id=25592501100036\_2116\_IP- &b=0&u=25000&y=*

# **Students Should Know**

### **• PIM Location**

Panyapiwat Institute of Management known as PIM is located on Chaengwattana road on the direction of heading toward Pakkred market. The institute address is 85/1 Moo 2, Chaengwattana Rd., Bang-Talad, Pakkred, Nonthaburi, 11120, Thailand.

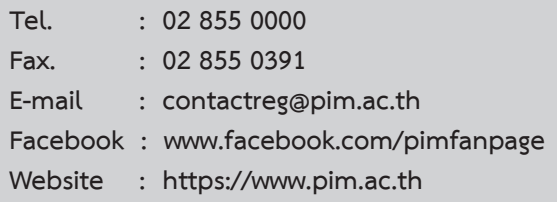

### **Public Transports to PIM**

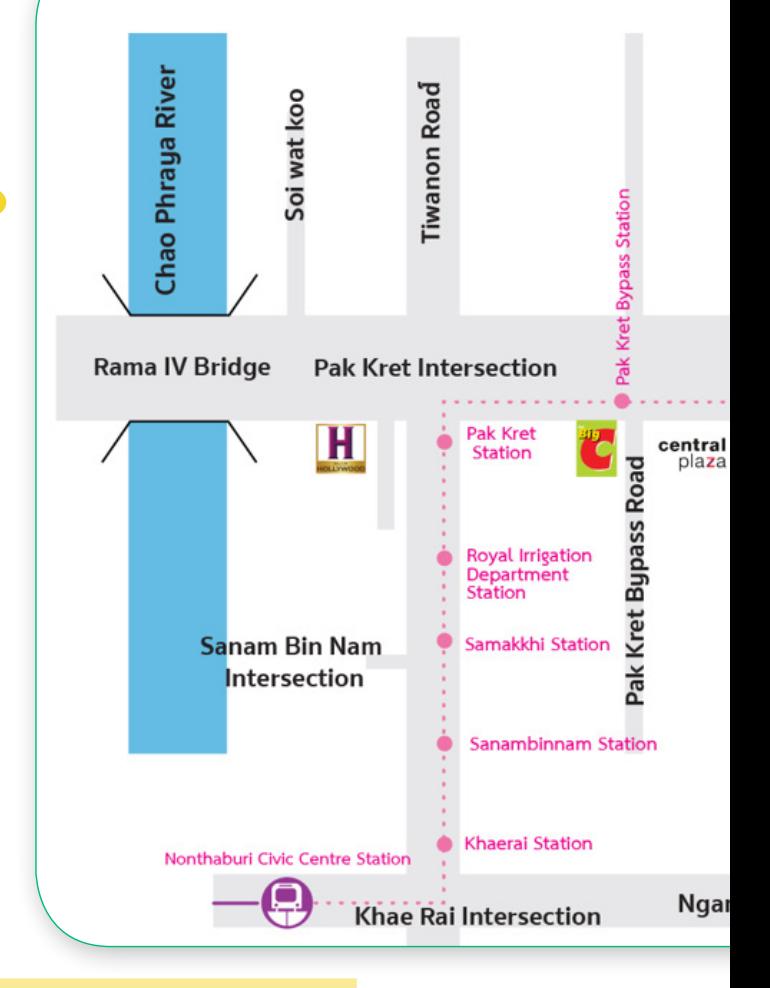

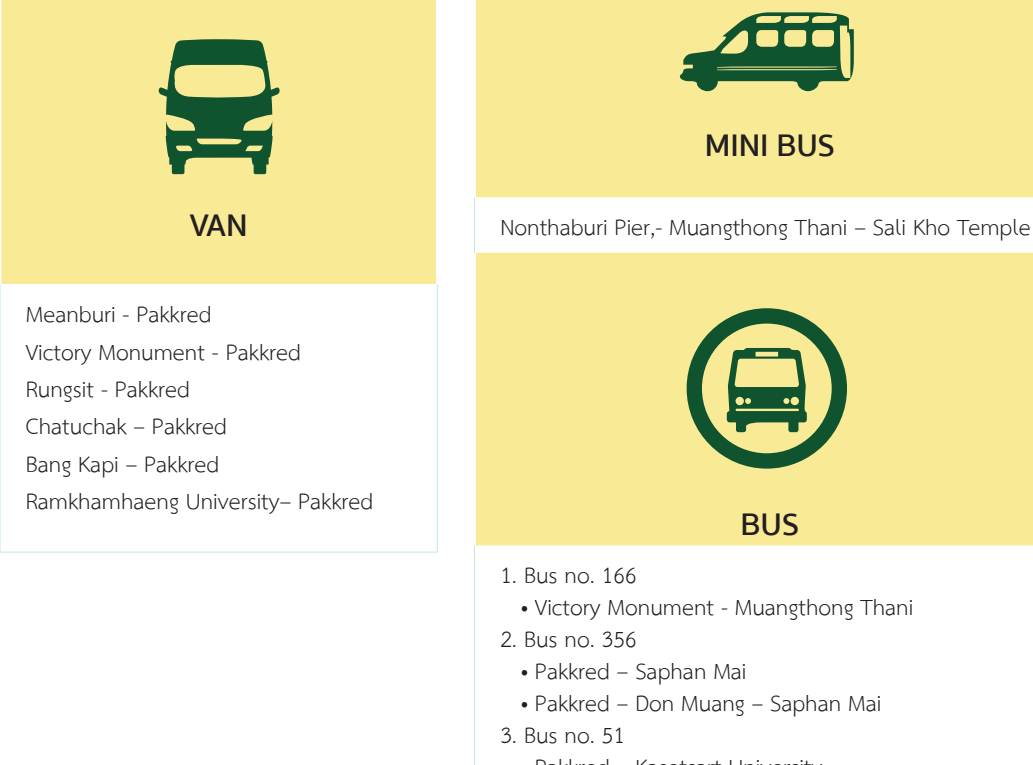

• Pakkred – Kasetsart University

**MINI BUS**

**BUS**

- 4. Bus no. 52
- Pakkred Chatuchak
- 5. Bus no. 150
- Pakkred –Happy Land
- 6. Bus no. 391
- Lad Lum Kaew Muangthong Thani

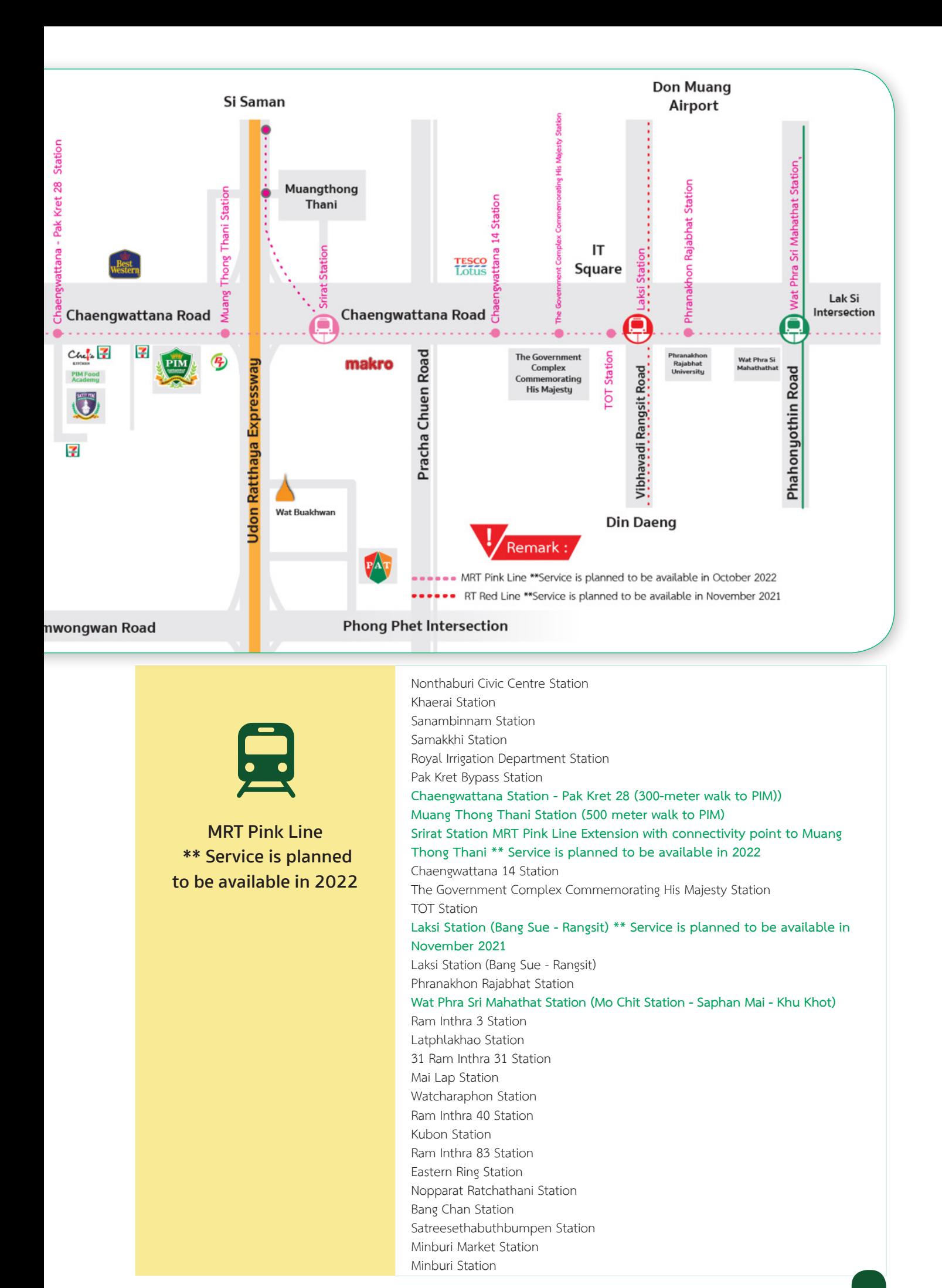

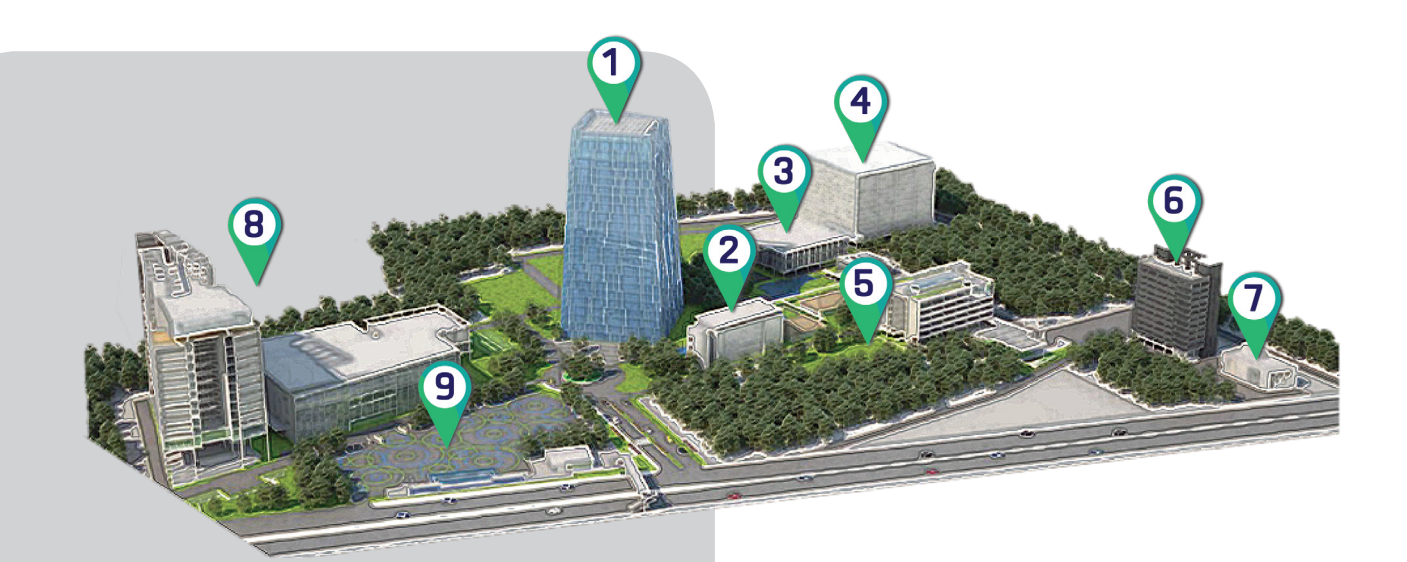

### **Around PIM : Chaeng Wattana**

**When entering PIM, the students will see many buildings of which area is called "Tara Park". There are companies and organizations located in Tara Park, such as CP All Public Company Limited, Panyatara Company Limited, All Training Company Limited, Satit PIM Panyapiwat Institute of Management Demonstration School, and Panyapiwat Institute of Management. Let's get to know Tara Park area and buildings**

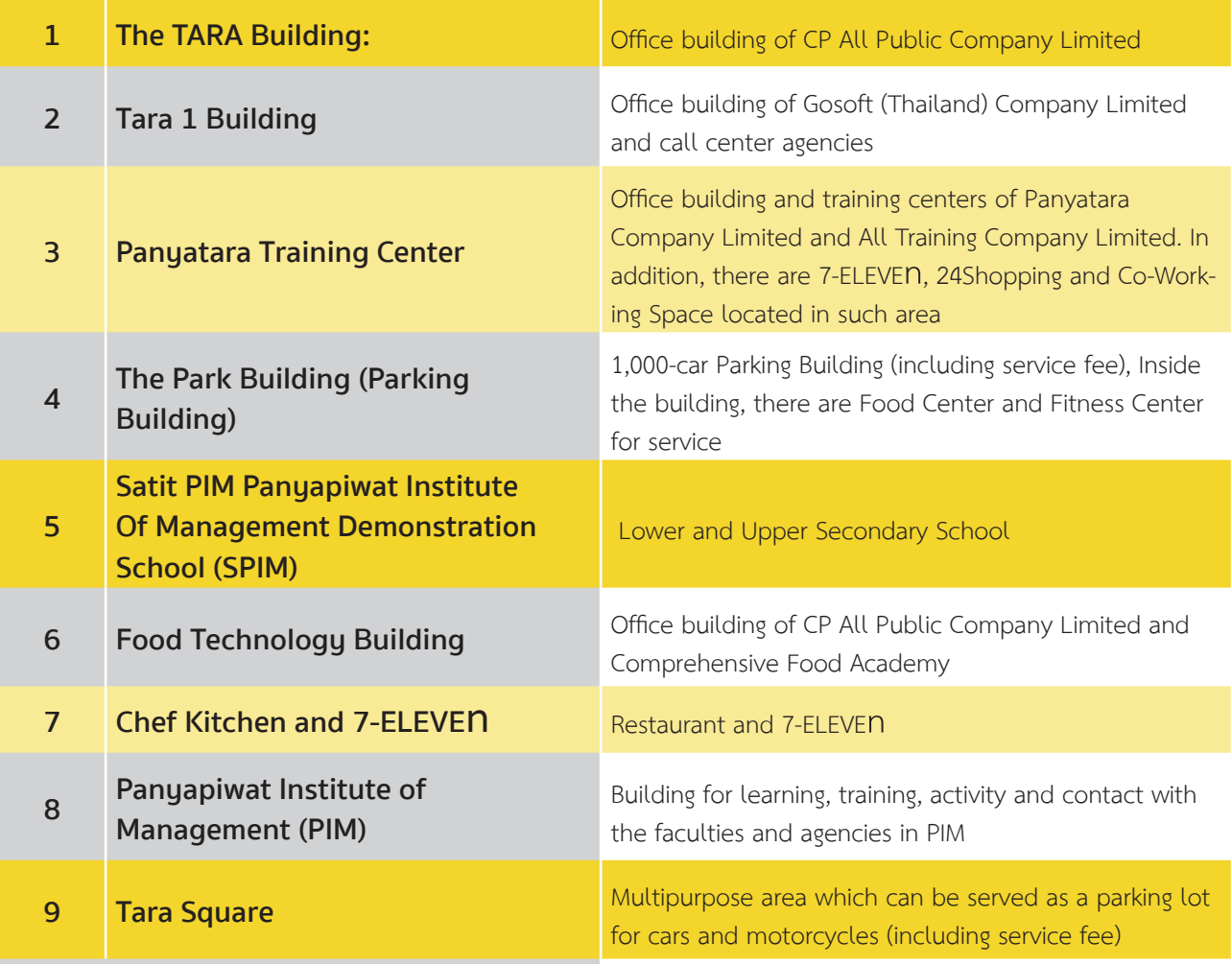

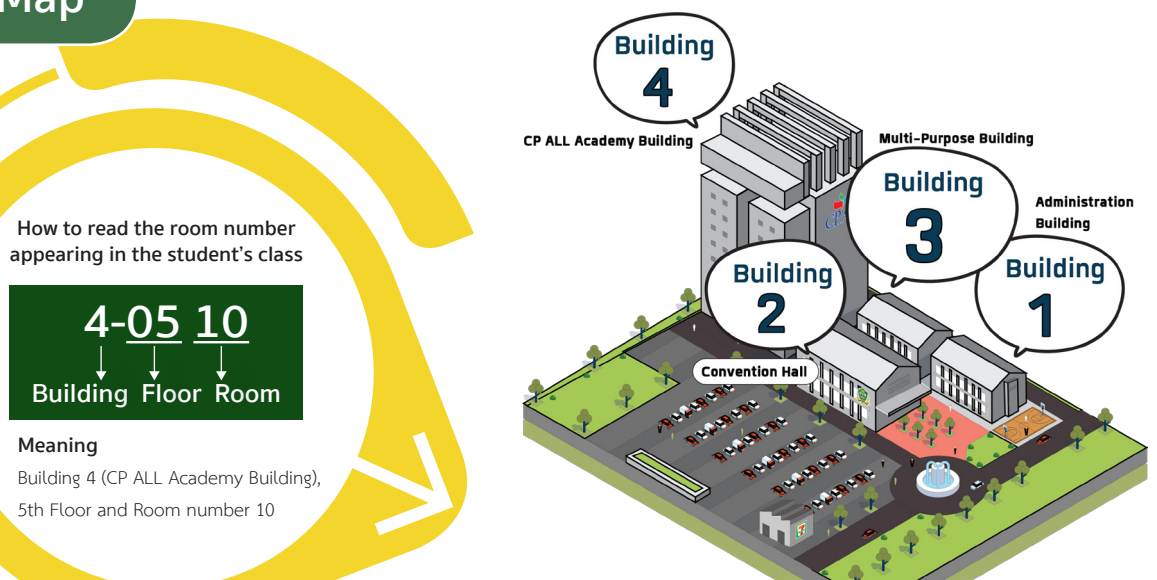

#### **Building 1 (Administration Building)**

- FL. 1 : Friends Care PIM
- FL./1-3 : Laboratory Rooms
- FL. 3 : Prayer Room and Laboratory Rooms

#### **Building 2 (Convention Hall)**

- FL. 1 : Activity Patio, Food and General Merchants, PIM Smart Shop and PIM Souvenir Shop
- FL. 2 : Classrooms
- FL. 3 : Prayer Room and Meeting Rooms

#### **Building 3 (Multi-Purpose Building)**

- FL. 1 : Laboratory Rooms
- FL. 2 : Nursing Room and Offices
- FL. 3 : Laboratory Rooms and Classrooms

#### **Building 4 (CP ALL Academy Building)**

in Shop and

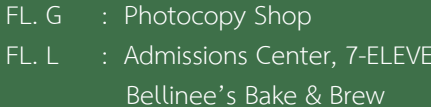

- FL. M : Aviation Business Training Center
- FL. 3 : Food World @ PIM
- FL. 4: Classrooms and Ground Laboratory Rooms
- FL. 5–8 : Classrooms
- FL. 7 : Classrooms, The Office of Student Affairs and The Office of Student Development

#### **Building 4 (CP ALL Academy Building)**

- FL. 8 : Classrooms and Store Model
- FL. 9 : Lecturer Offices
	- Faculty of Agro Industry
	- Faculty of Communication Arts
	- Faculty of Creative Education Management
	- Faculty of Innovative Agricultural Management
	- Faculty of Food Business Management
- FL. 10 : Lecturer Offices
	- Faculty of Business Administration
	- Faculty of Management Sciences
	- Faculty of Logistics and Transportation Management
	- International College
	- Chinese Graduate School
- FL. 11 : Lecturer Offices
	- Faculty of Liberal Arts
	- Faculty of Engineering and Technology
	- The Office of General Education
- FL. 12 : Laboratory Rooms and Lecturer Office
	- Faculty of Management Sciences (Hospitality and Tourism Management Program)
- FL. 12A : Library
- FL. 14 : The Office of Accountancy and Finance, The Office of Academic Affairs and

Reading Zone

FL. 16 : Auditorium

### **• Classrooms and Laboratory Rooms**

### **Smart Classroom**

**Rooms : 4-0806**

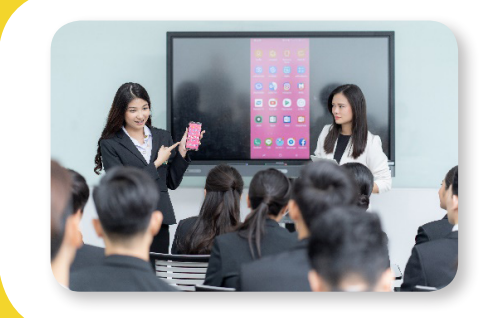

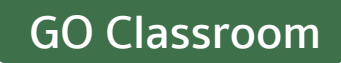

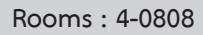

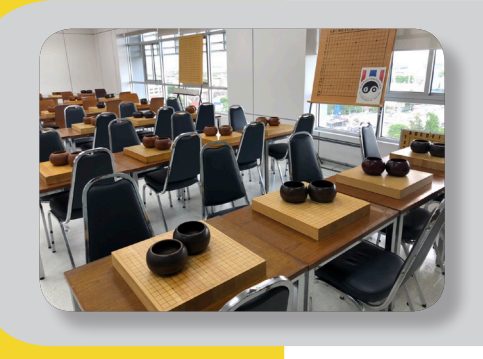

### **Computer & Sound Lab**

**Rooms : 1-0301, 1-0303, 3-0309, 3-0310, 4-1204, 4-1205, 4-1209 and 4-1210**

### **PIM Store Model**

**Rooms : 4-0807**

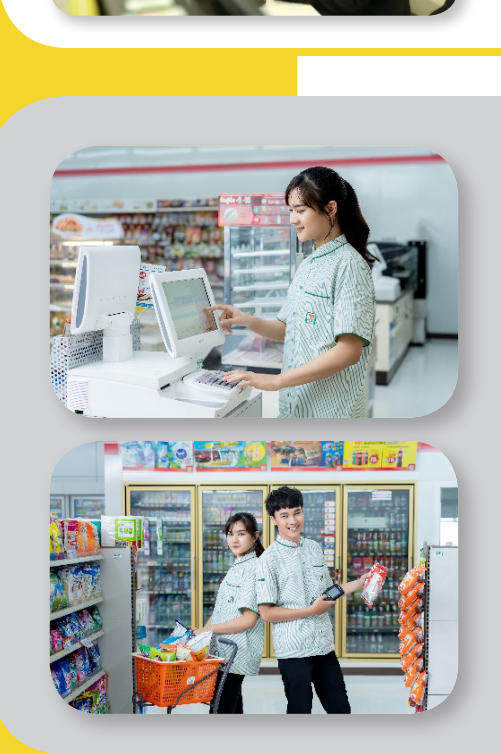

## **Aviation Business Training Center (PIM Air)**

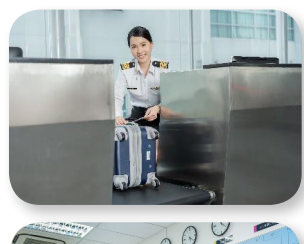

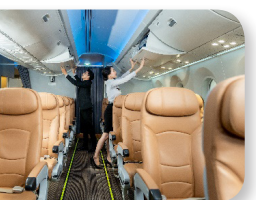

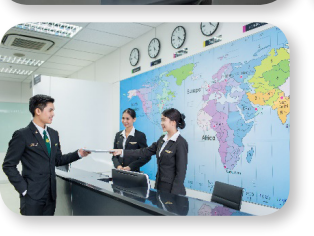

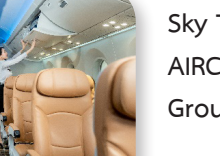

- **Sky Terminal Rooms : 4-M001 AIRCRAFT Rooms : 4-M002 Ground Lab Rooms : 4-0408**
	-

### **Media and Multimedia Laboratory Convergent Media Studio**

**Room : 4-1206**

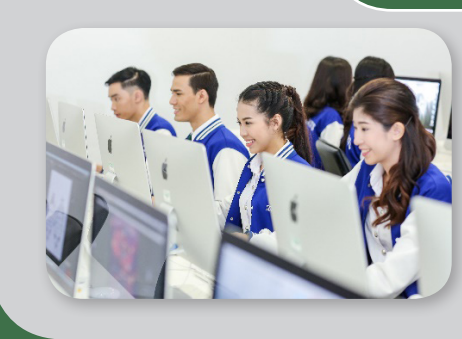

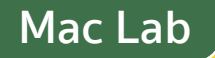

**Room: 4-1207** 

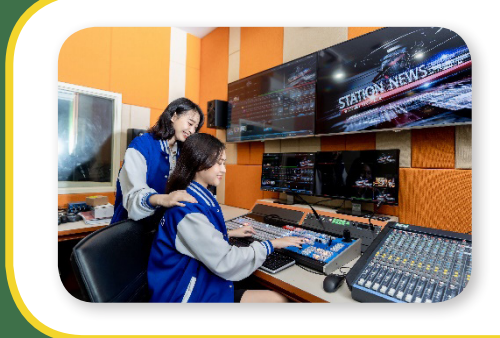

### **Logistics Strategic Management Laboratory Room**

**Room : 1-0201**

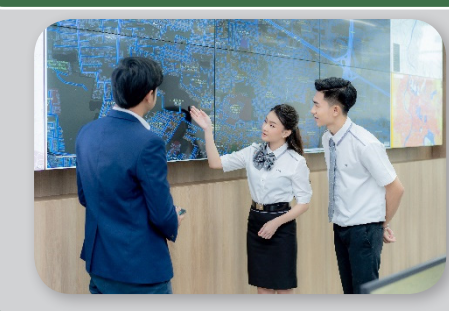

### **Sciences Laboratory Rooms**

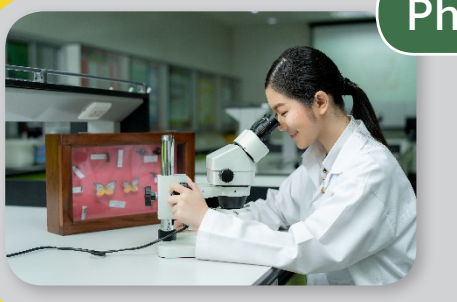

### **Physical and Innovative Agricultural Lab**

**Chemical Lab**

**Room : 3-0101**

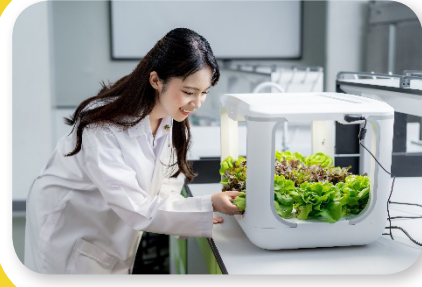

**Room : 3-0111**

### **Engineering Laboratory Rooms**

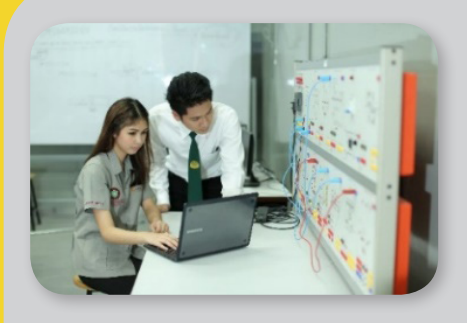

 **Microprocessor and Embedded System Lab**

**Room : 1-0302** 

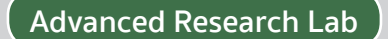

**Room : 1-0308**

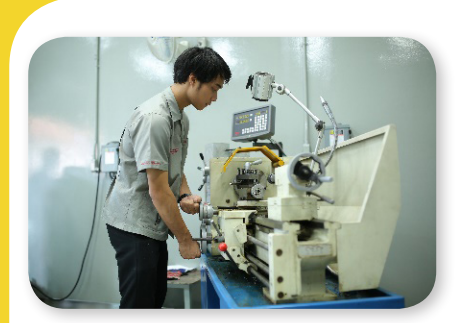

### **Mechanical Engineering Lab**

**Room : 3-0105 and 3-0106**

#### **Industrial Engineering Lab**

**Room : 3-0107**

#### **Industrial Automation System Lab**

**Room : 3-0108**

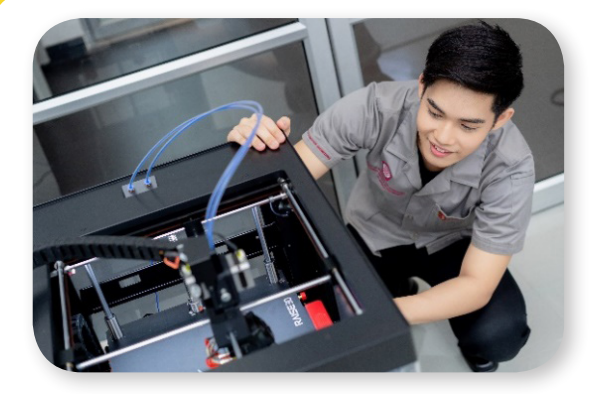

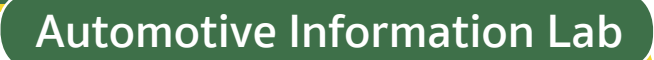

**Room : 3-0102**

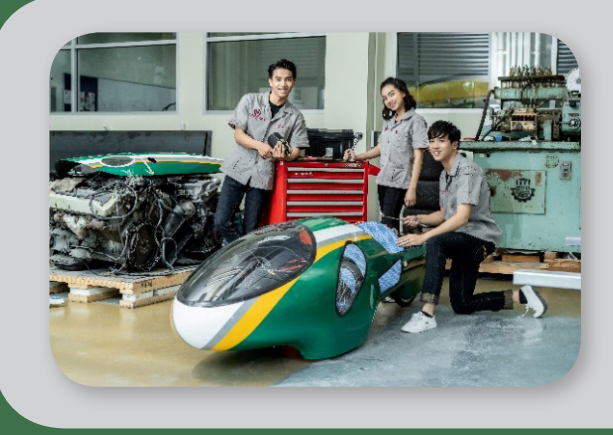

### **Automotive Electronics Lab**

**Room : 3-0103**

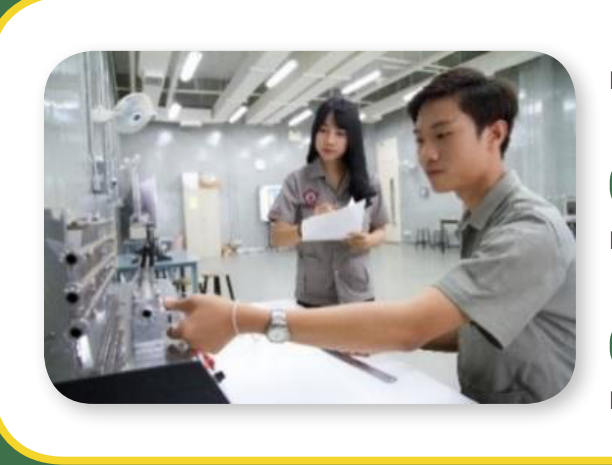

### **Electronics and Digital Lab**

**Room : 1-0304**

#### **Network Lab**

**Room : 1-0307**

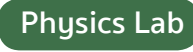

**Room : 1-0305**

### **Innovation Center for Robotics and Automation Systems (iCRAS)**

**Room : 1-0101**

### **Food, Bakery and Beverage Laboratory Rooms**

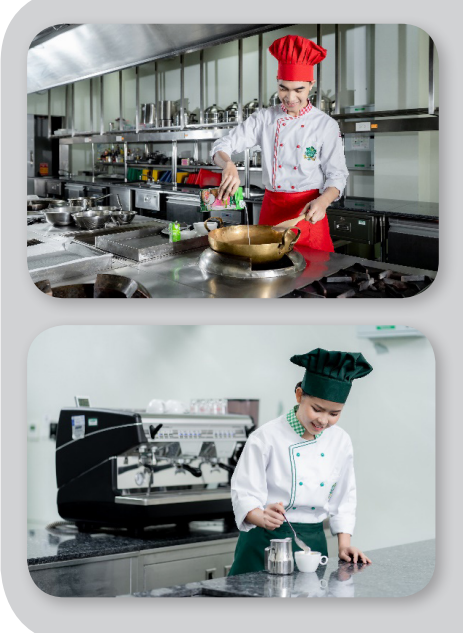

**Cooking Lab Room : 3-0112 Coffee and Beverage Lab Room : 3-0113 Bakery Lab Room : 3-0114**

**Sensory Evaluation and Consumer Research Center Room : 2-0238**

### **Hospitality Lab**

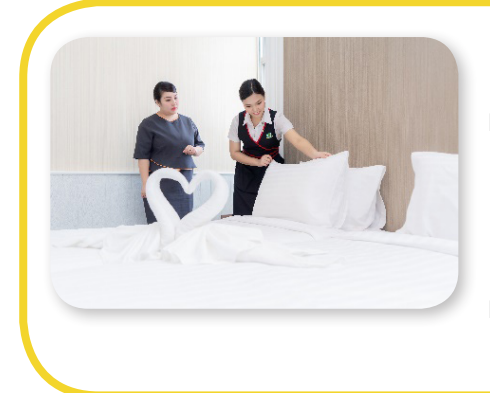

 **Deluxe Room Mock-up**

**Room : 1-0204**

 **Culinary and Restaurant Mock-up**

**Room : 1-0204**

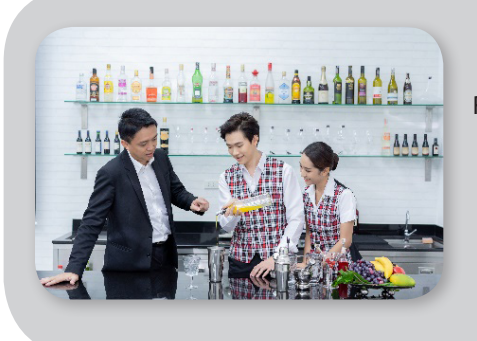

**Room : 1-0206**

### **Mixology Mock-up**

### **PIM Academic Calendars and Study Plans**

The Work-based Education model of teaching of the institute is a practice-oriented instruction for the students to gain knowledge from classrooms and the real workplaces. Once students graduate, they will be ready to work with accumulated experience, professional skill, life skill and social skill as well as life-long learning development.

### **Academic Calendar 2021 for Undergraduate Level; Faculty of iMTM Program, International College**

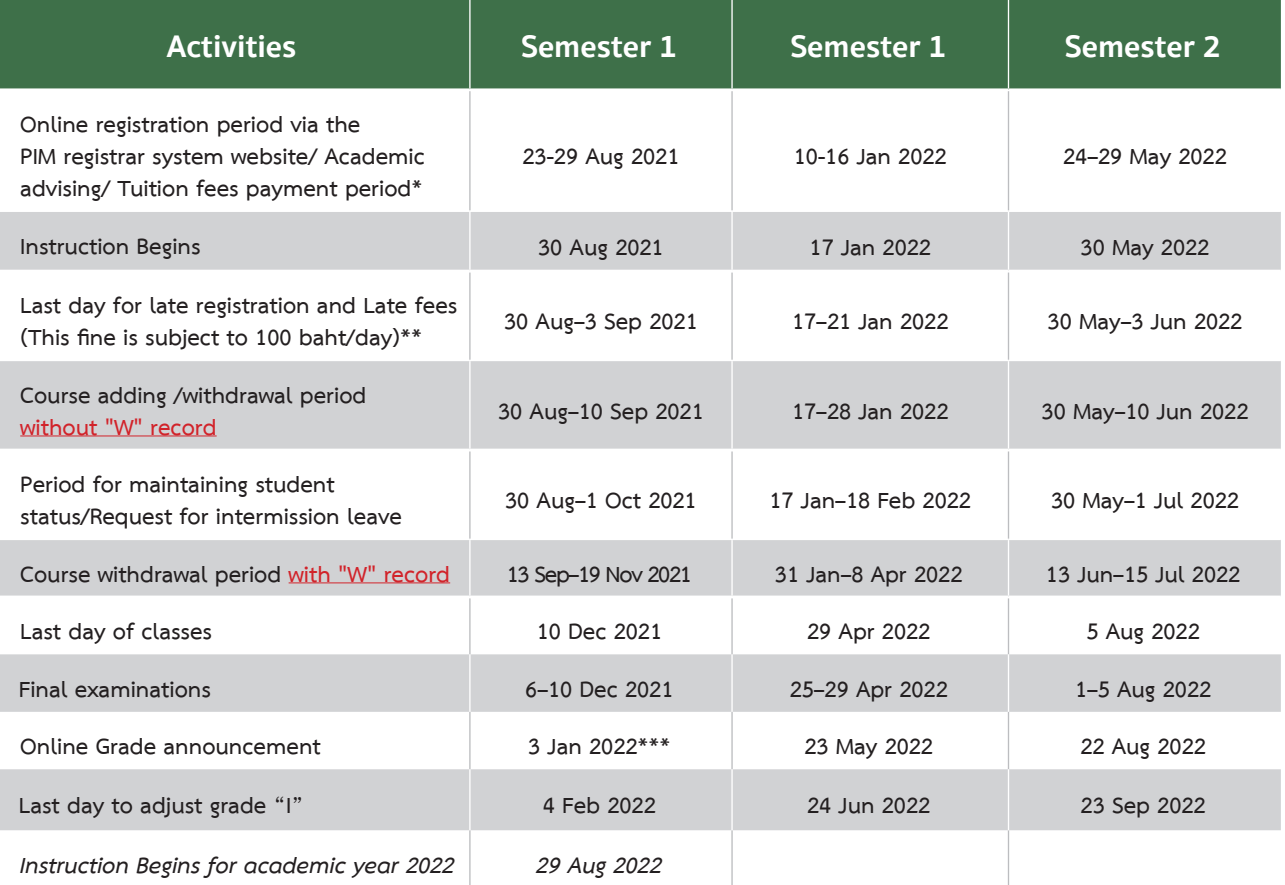

Note

- Late registration fees will be charged according to the Institution announcement
- \*\* Not applicable for new students
- \*\*\* Or to be announced by college Information Academic Calendar: https://aa.pim.ac.th/wp/calendar-undergraduate-th

#### **Note :**

\* Late registration fees will be charged according to the Institution announcement Information Academic Calendar: https://aa.pim.ac.th/wp/calendar-undergraduate-th

### **Technologies and Systems for Supporting Students**

The institute has developed both systems and technologies to facilitate the students in varieties aspects including online study and activity participation. For efficient usages of those, the specifications of Smartphone and mobile device are recommended as follows;

### **Single Sign-On**

The institute provides various information services for students for examples, Email, e-Learning and the Registrar System (REG). In order to gain access to the services, students need to log in with the Username and Password (Single Sign-On).

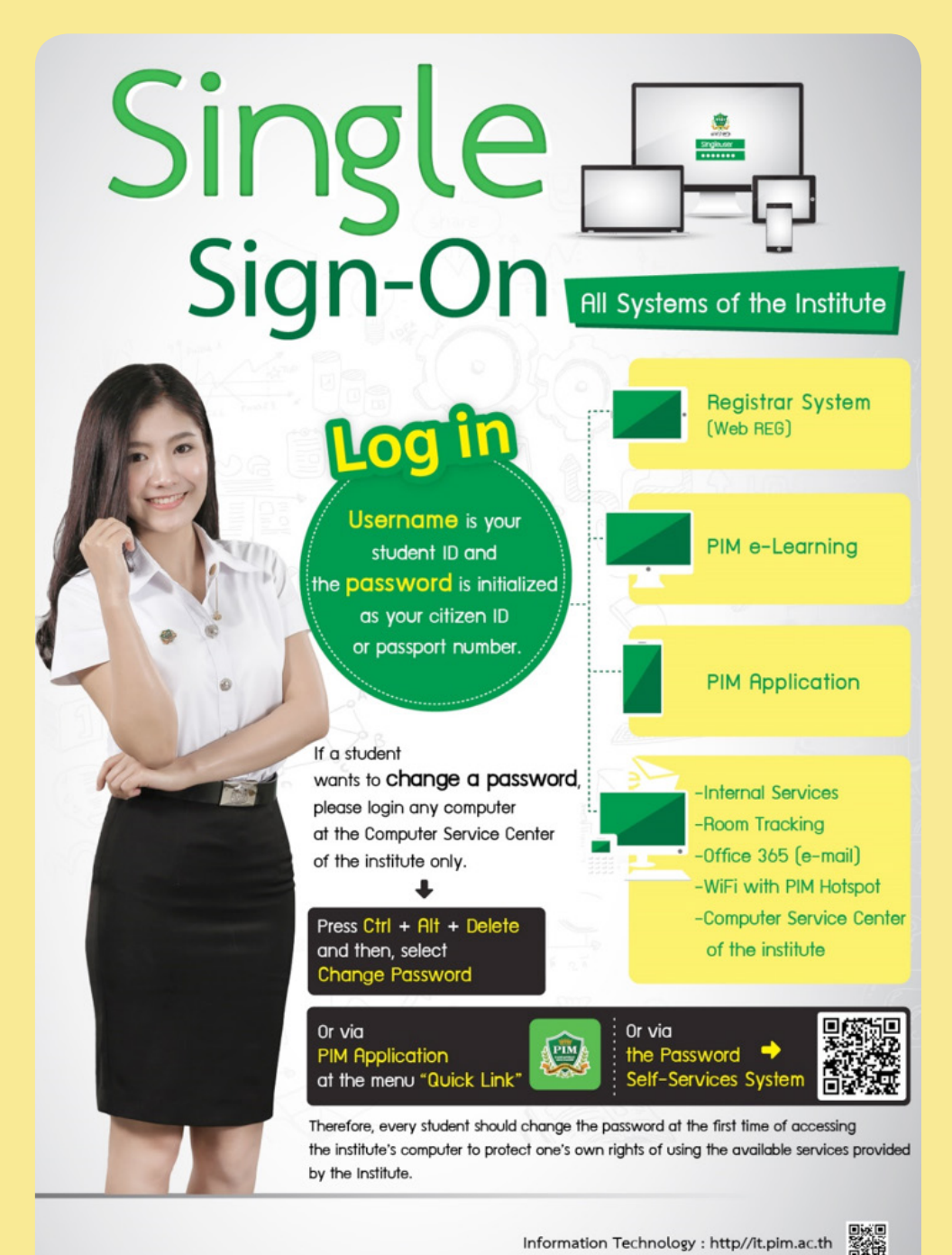

Information Technology : http//it.pim.ac.th

### **• PIM Application**

PIM Application is an application that is necessary for students to facilitate the convenience of students in various matters.

### **Examples of functions of PIM Application to facilitate the convenience of students:**

- **1. To show the student identity >> through menu electronic student ID card**
- **2. Confirming the identity and time of entering class for each course >> via the Check Room Tracking menu**
- **3. Viewing the class schedule, class room, examination room, and learning outcome >> via the Academic menu**
- **4. Checking the educational calendar and various activities >> via the activities calendar**
- **5. Checking the name of the advisor >> via the Advisor menu**
- **6. Receiving notifications from the Institute >> via the Notifications menu**
- **7. Accessing important URL links such as e-Learning, REG (Educational Services System), online request forms, library circulation service, etc.**

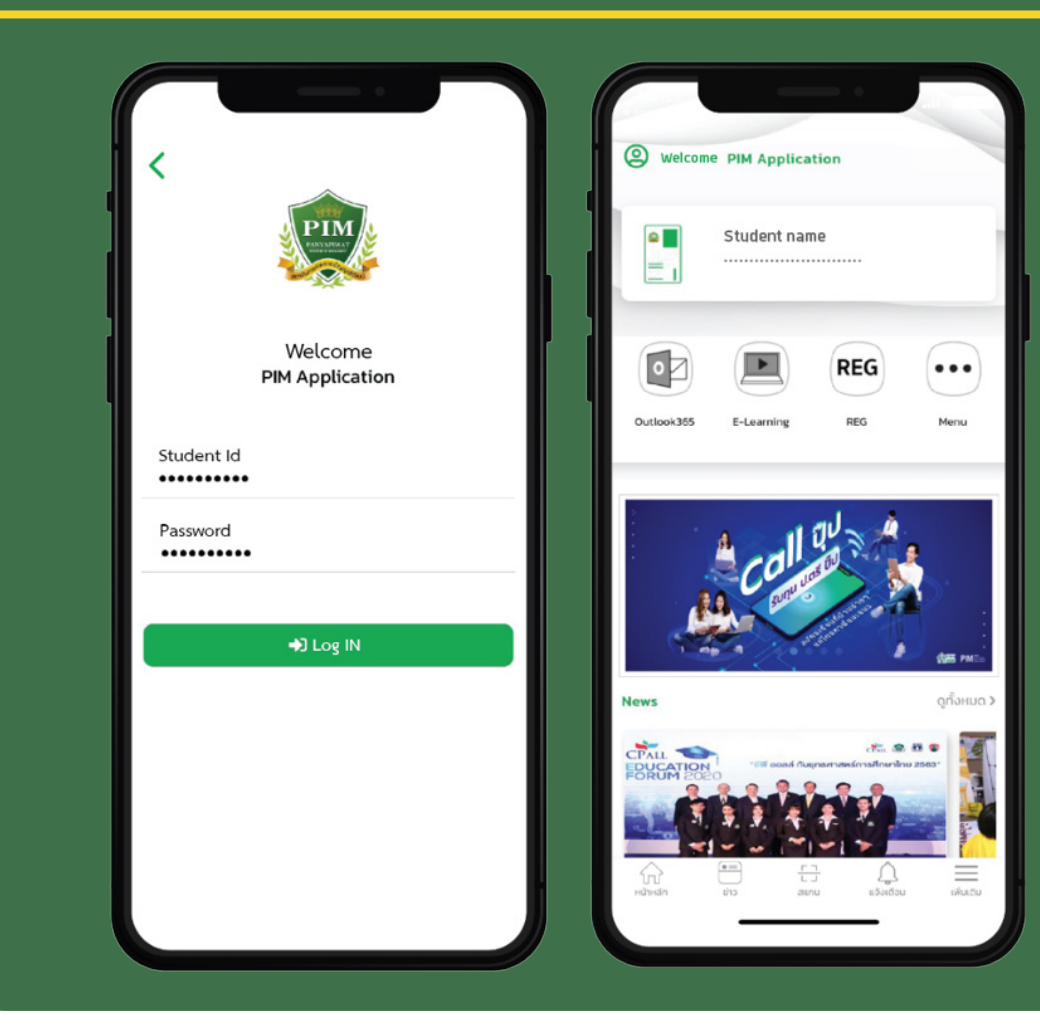

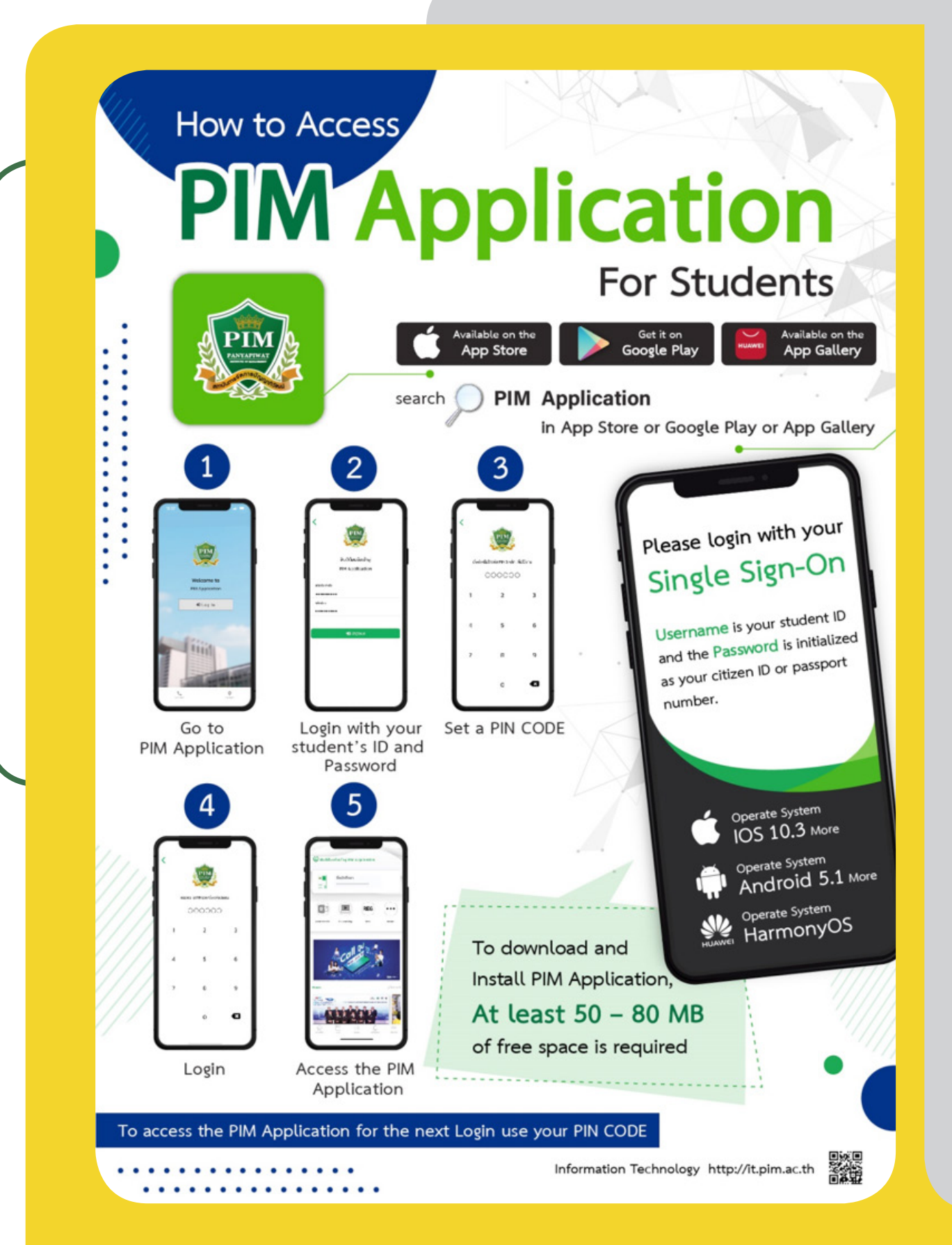

**Note :** Incase that a student change a smart device and want to install the PIM Application on the new device, please contact the Office of Information Technology, 12th floor, CP ALL Academy building; or via facebook: ส�ำนักเทคโนโลยีสารสนเทศ สถาบันการจัดการปัญญาภิวัฒน์
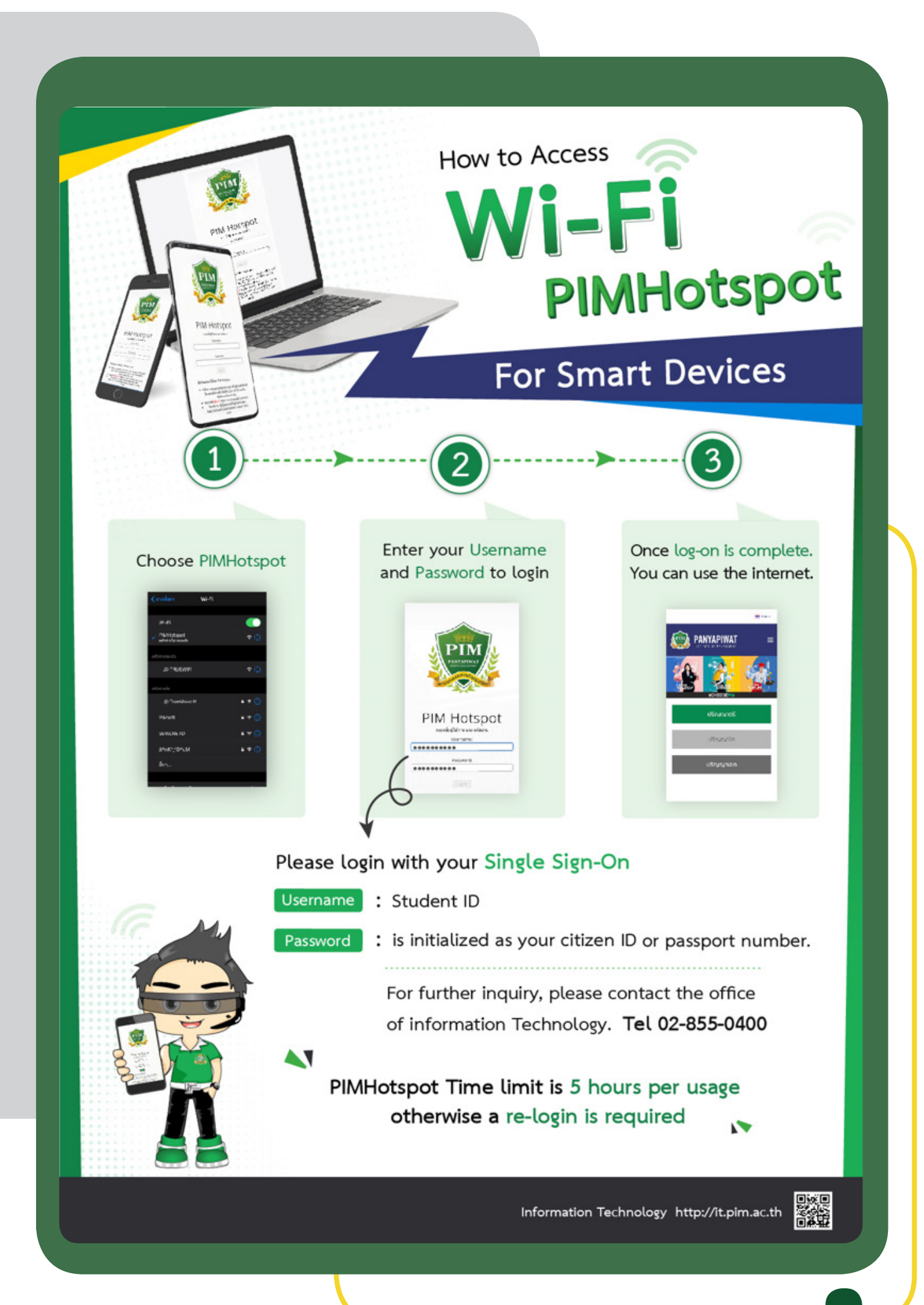

# e-mail X **For Students**

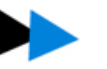

#### **Example**

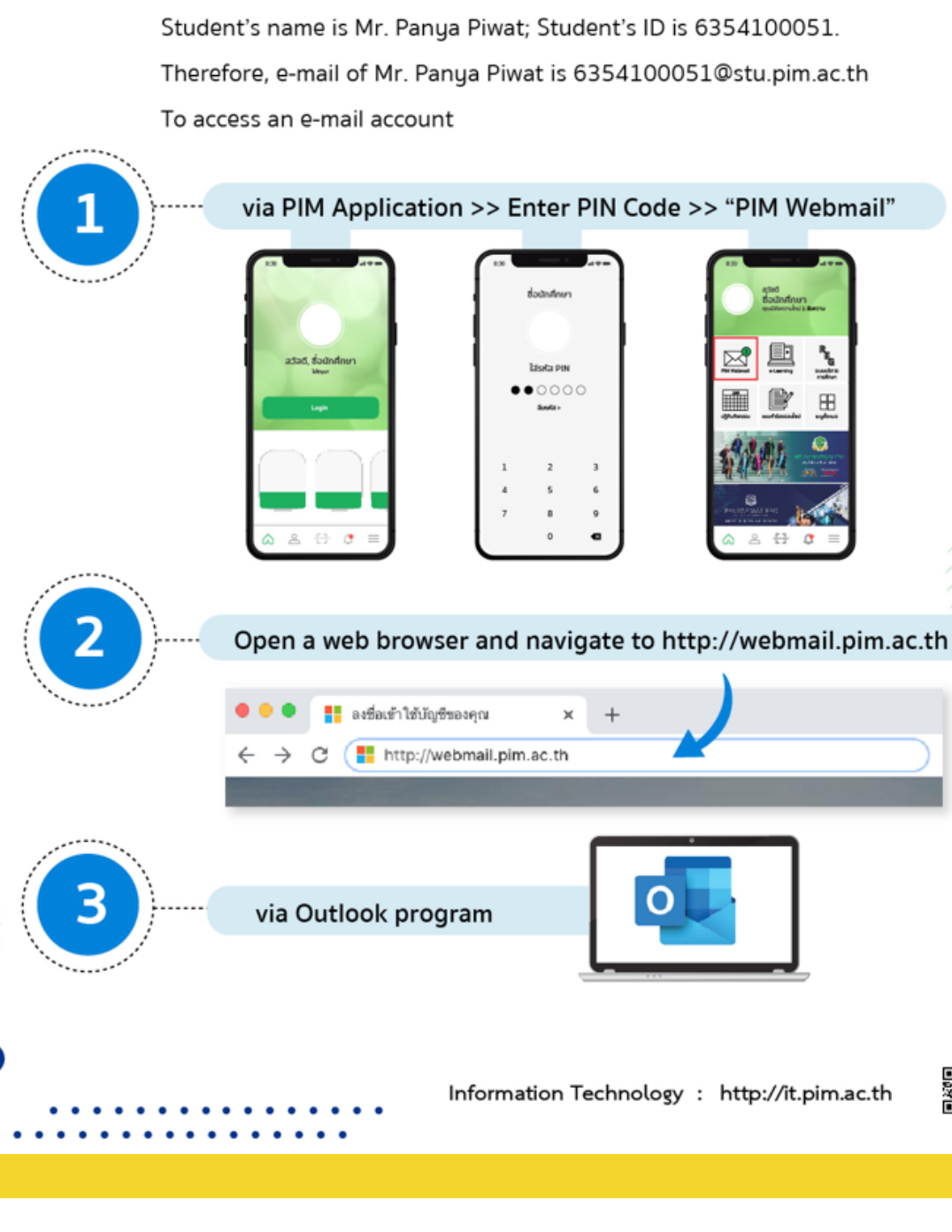

▓

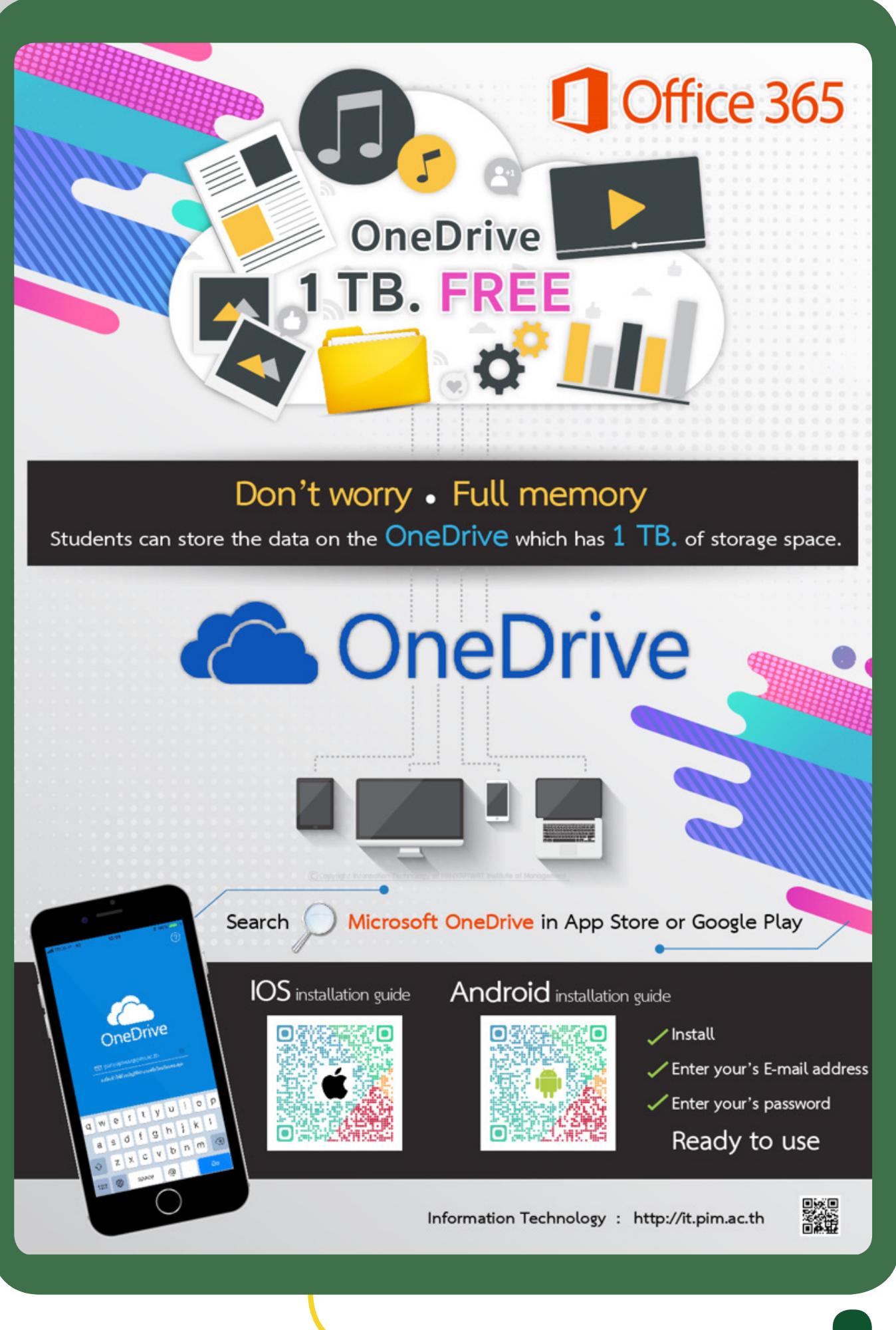

#### **Student Cards**

At least one week before the semester starts, all students will receive a student card. It can be used in various activities both inside and outside the institute as follows.

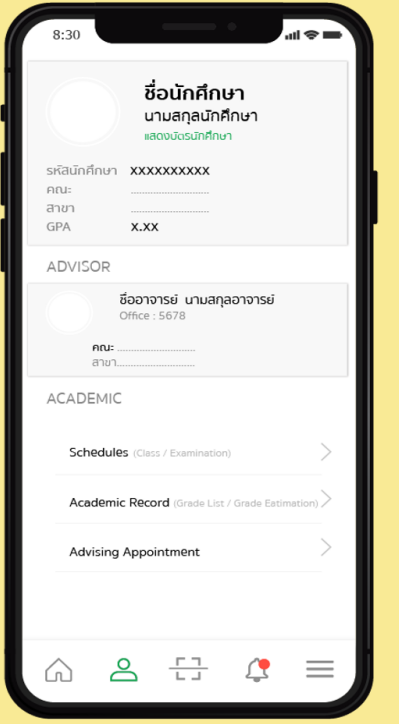

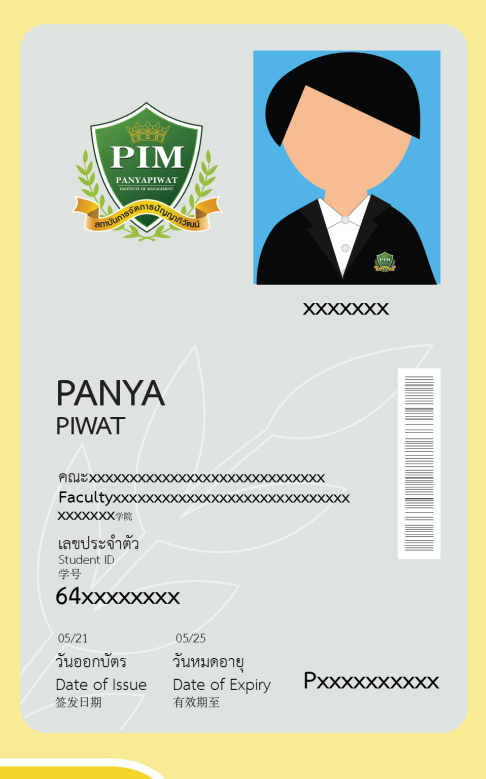

- **1. To show one's identity when communicating with the Institute, or any other work unit**
- **2. To record class attendance in each course**
- **3. To be used to show one's identity for taking the examination**
- **4. To be used to borrow and return books at PIM library**
- **5. As an ID card (Original or copy of student ID card) for receiving other services, or reimbursing the Institute's expenses**

 However, if students have any problems in accessing electronic card via the PIM Application, please contact the Office of Information Technology, 12th floor, CP ALL Academy building; or via facebook: ส�ำนักเทคโนโลยีสารสนเทศ สถาบันการจัด การปัญญาภิวัฒน์

On the other hand, if any student wants a physical student ID card, please contact the Office of Academic Affairs. The student ID card fee is waived for the first issue.

*Electronic student ID card 0 2855 0269* 

*Physical student ID card 0 2855 1140, 0 2855 1436* 

### **Attiring**

## **• Student Uniforms**

Wearing a student uniform is a proud expression of being a student of the institute. Students should wear a student uni¬form on the day of class attendance or contacting the institute; and a PIM suit on the day of examination or ceremony in order to be well organized and create a good image for the institute.

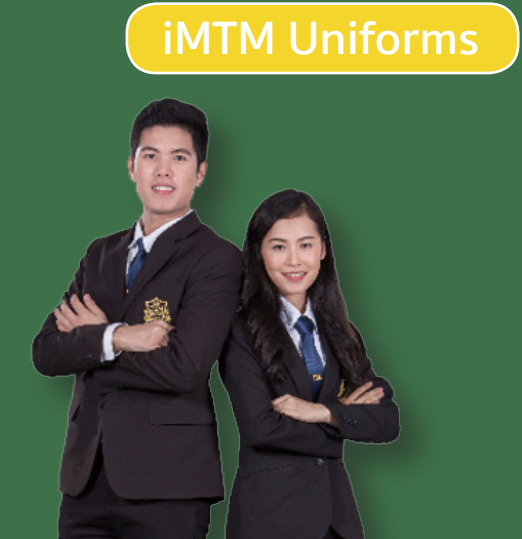

#### **• Uniforms of Faculty / Department**

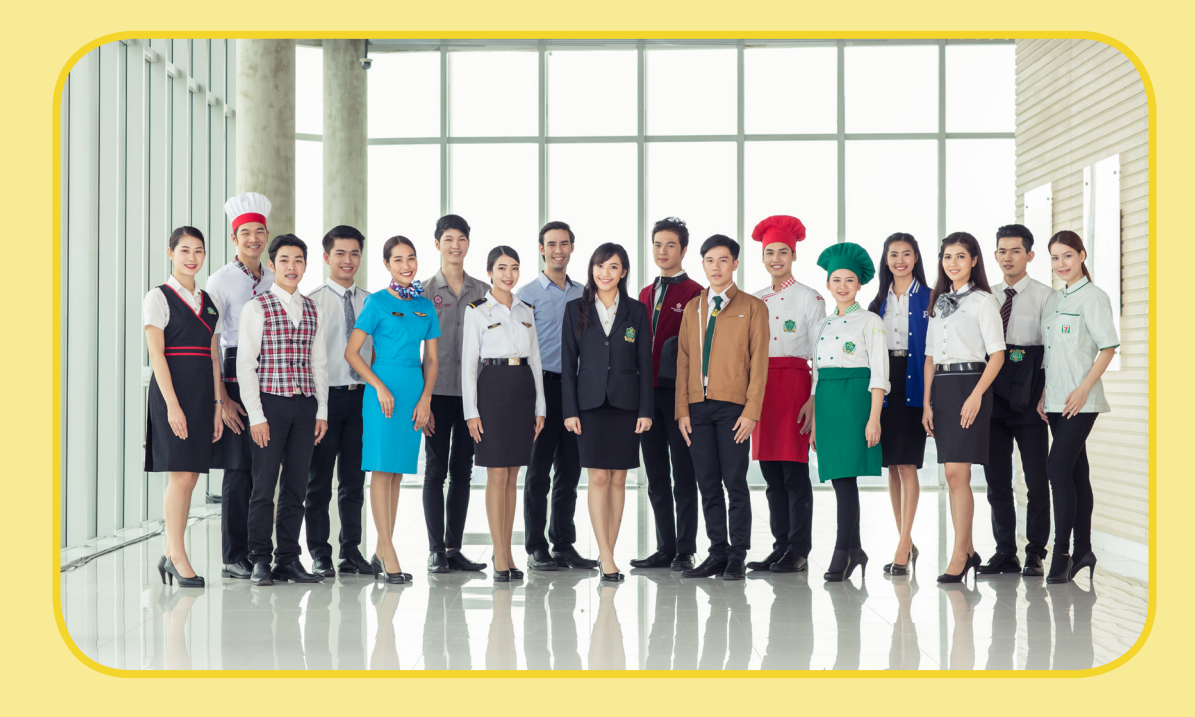

### **Study at PIM**

#### **• View Study Timetables**

Students can view the study timetable through the PIM Application (by choosing "REG" (Registrar System) to access the Registrar System (http://reg.pim.ac.th) by the following steps:

- 1. Login to the system.
- 2. Click the "Study Timetable" button on the left menu.
- 3. Click on relevant links such as an academic year and a semester to view the study timetable.

The system will automatically send an alert e-mail via PIM Application to remind students of the time,

course title and the classroom number before the 30-minutes start time.

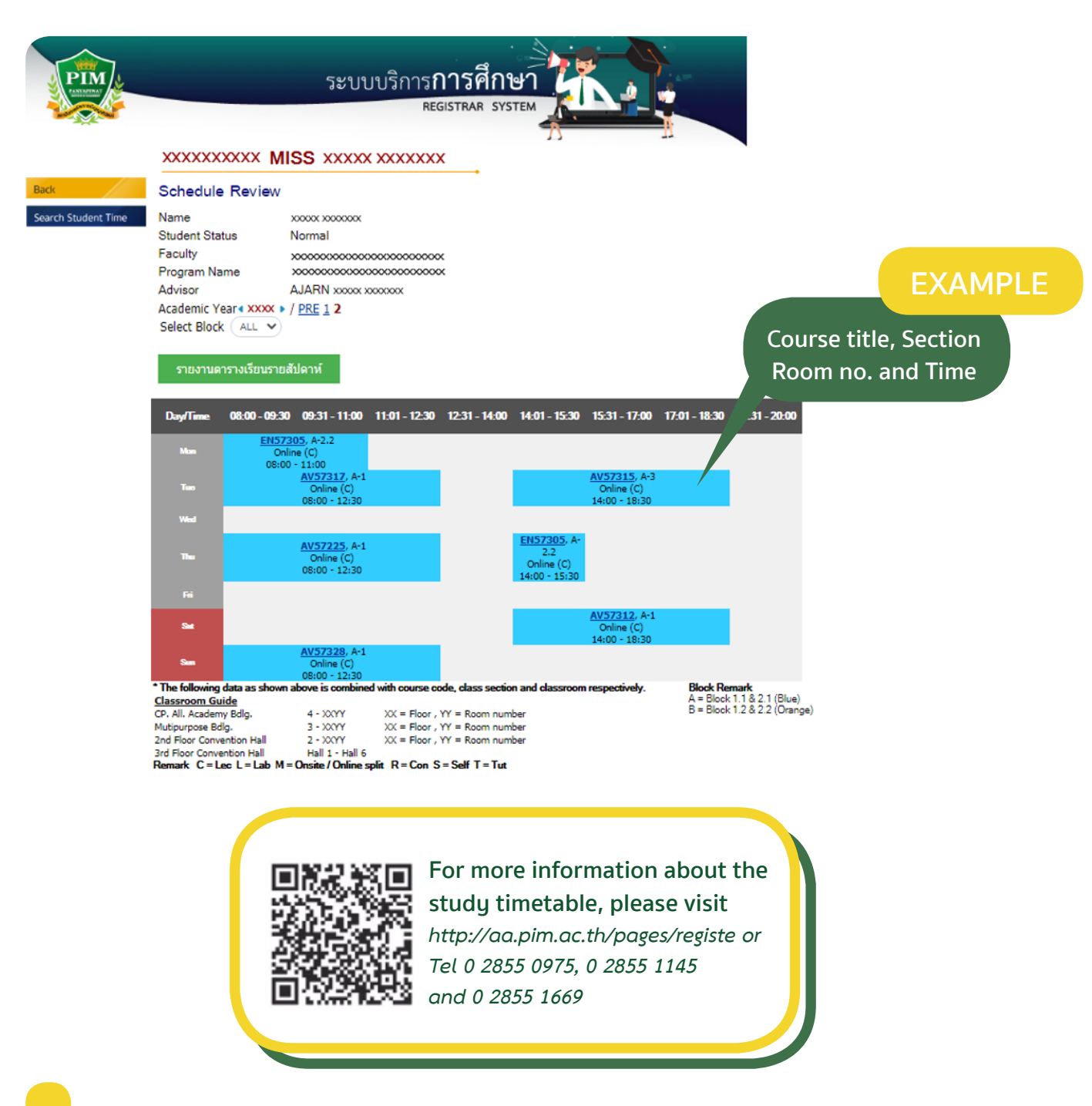

## **• Classroom Schedules**

Classroom schedules are posted in front of the room, showing the classes held in the room on a weekly basis. Students should check this schedule to ensure they are in the right room, as it reflects changes in scheduled classes.

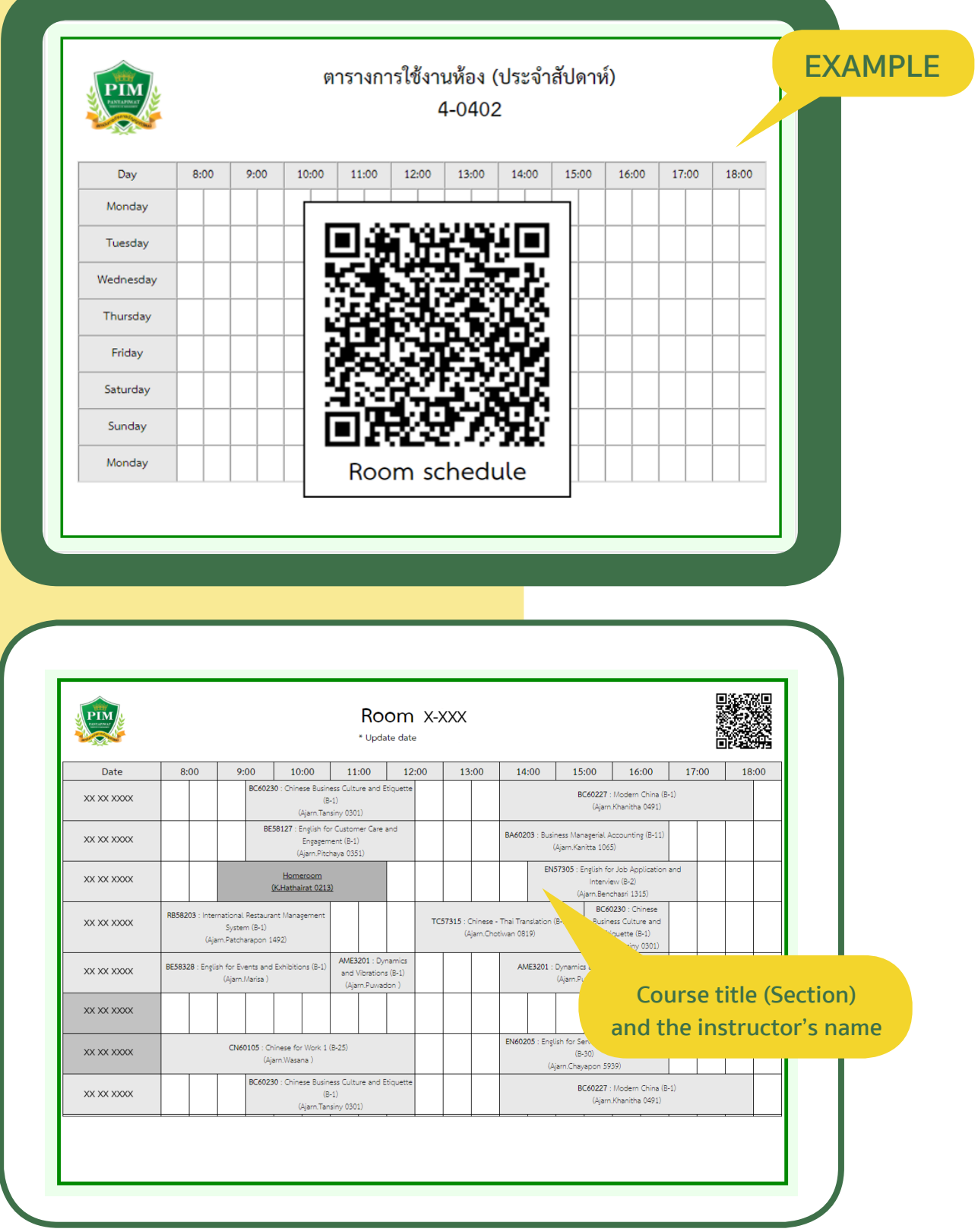

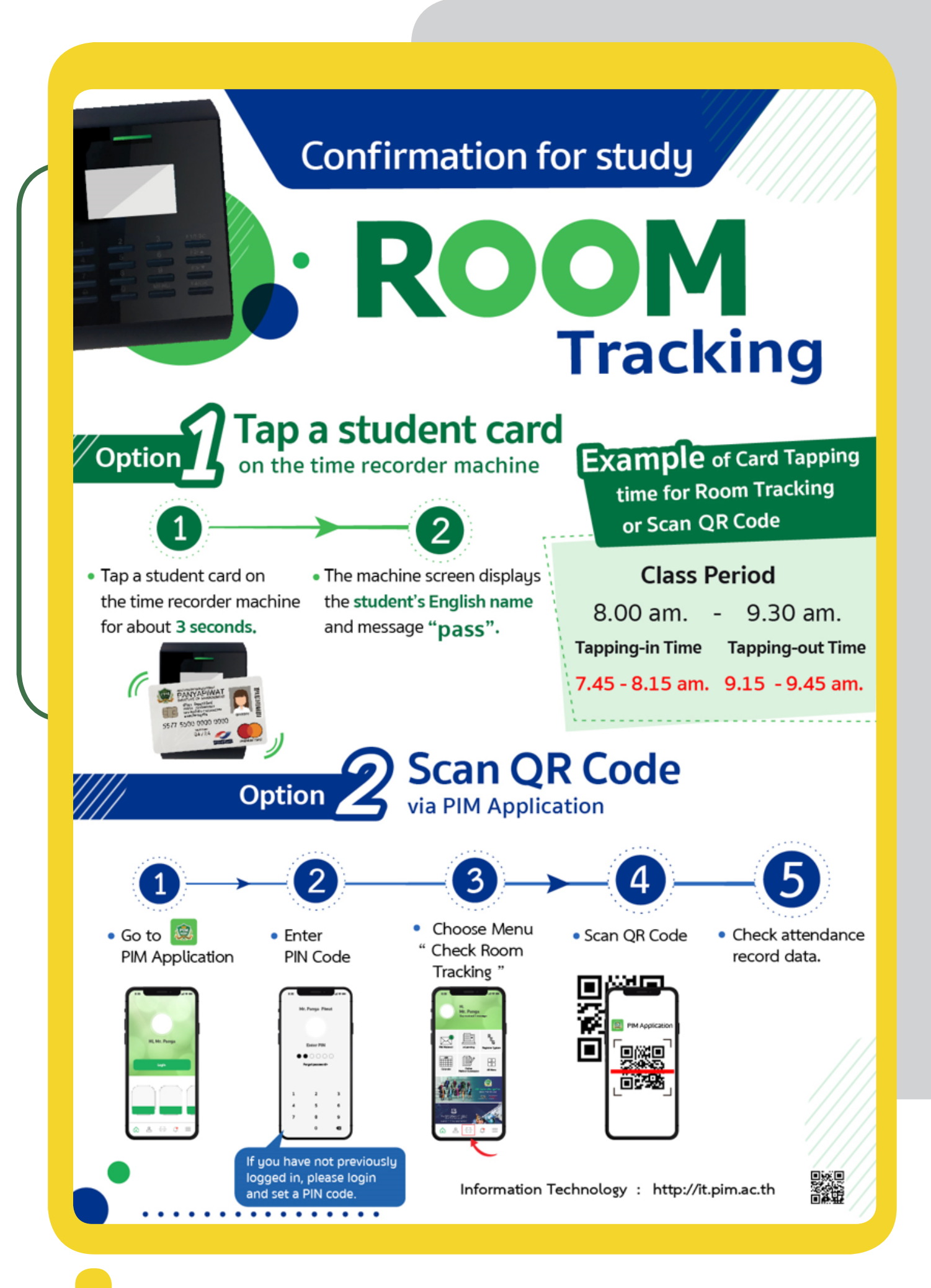

## **PIM e-Learning**

To encourage students to access as well as to learn course materials from anywhere, the institute provides PIM e-Learning which is on-line learning systems allowing students to be able to access and study the involved course materials before, during and after school. The PIM e-Learning system can be accessed via as follows:

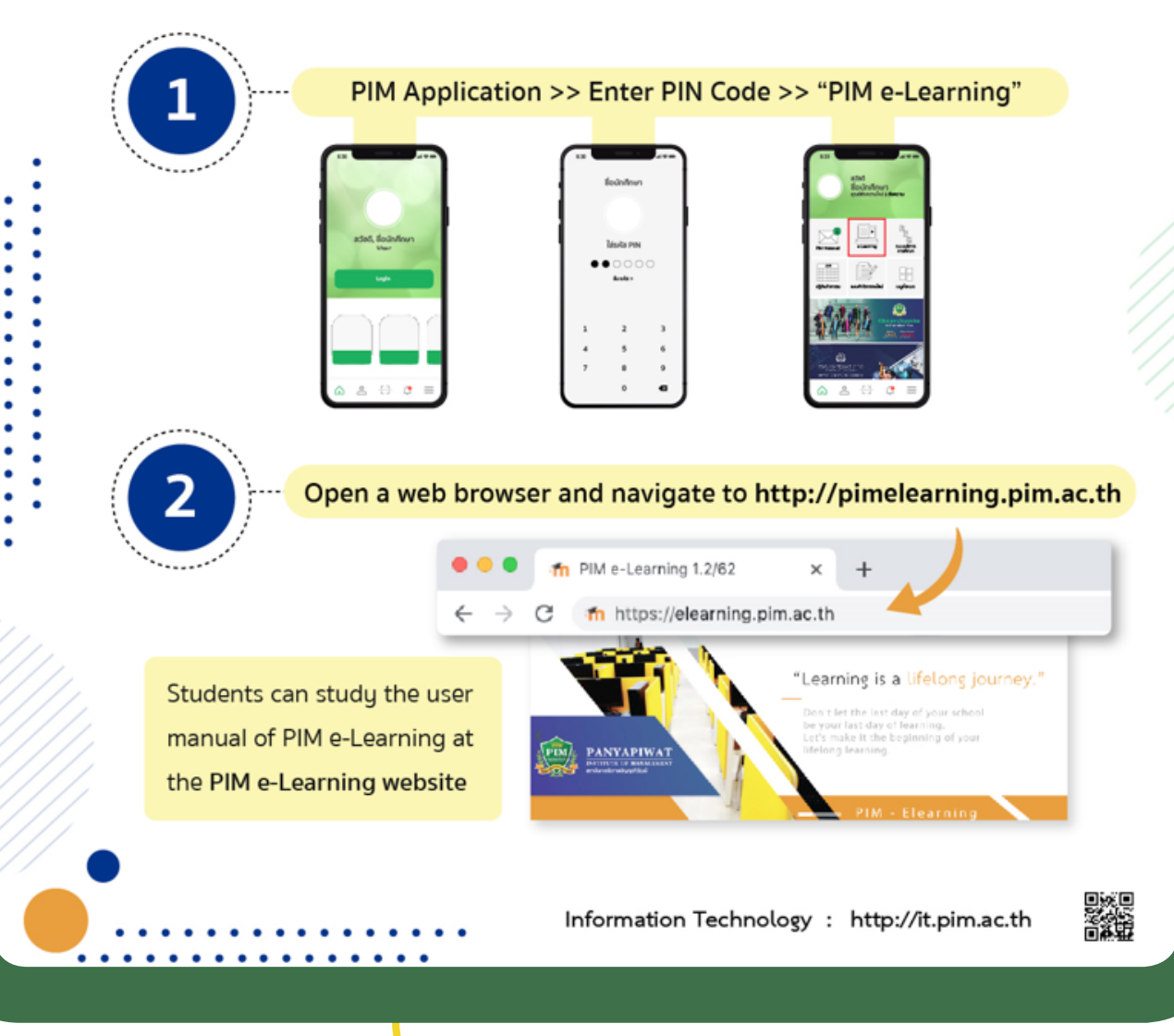

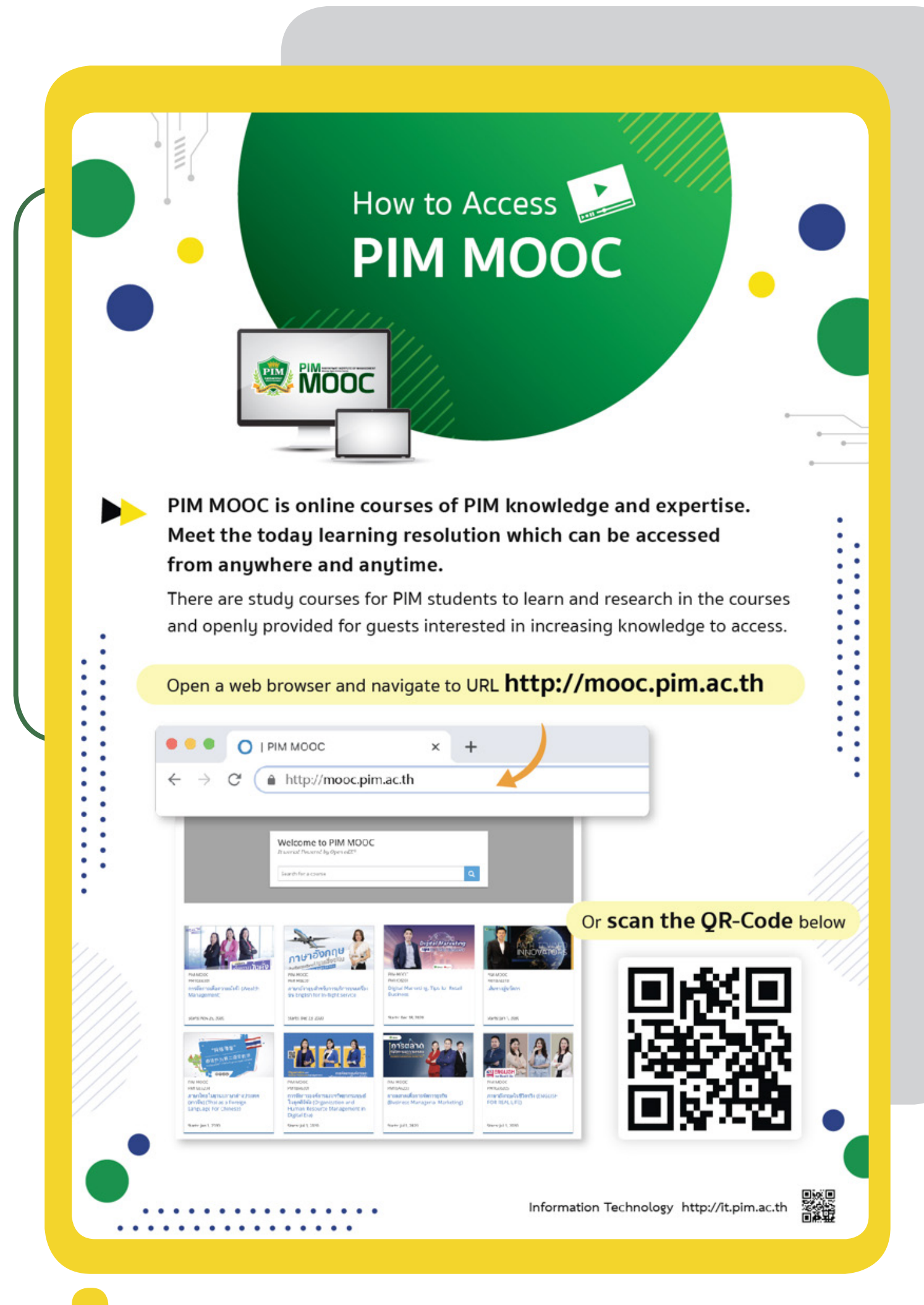

## **Resources for Information Searching**

PIM Library provides learning services in terms of information resources such as books, journals, theses, e-books, e-journals, e-theses, e-research, e-projects, online database, and skill enhancing board games in order to facilitate the search for additional knowledge, both from within PIM Library and from databases of other libraries outside the Institute.

## **PIM Library**

**PIM Library is located at Building 4 (CP ALL Academy), Floor 12A. Open daily (except holidays)**

**Monday – Friday: 08:00 – 18:30 Saturday – Sunday: 09.00 – 18.00**

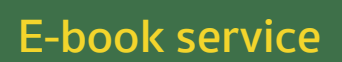

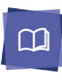

ProQuest Ebook Central

English e-Books which consist of content regarding business administration, management, technology, society, culture and language, and are available for registering and using at https://ebookcentral.proquest. com/lib/pimth

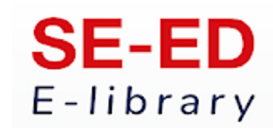

Thai e-Books which consist of content regarding management, technology, psychology, selfdevelopment, tourism and food, and are available for registering and accessing via Application

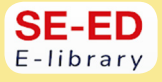

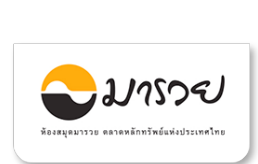

Quiet

e-Books and article regarding finance and investment which are available for using at

https://elibrary.maruey.com/login

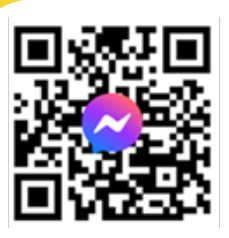

*For more information and can request Username and Password for access at the library.*

*PIM LIBRARY 0 2855 0381, 0 2855 0382 email : library@pim.ac.th Facebook : @PIM LIBRARY*

## **PIM Library : Knowledge Bank**

Knowledge Bank, an online learning resource of the library for students who are interested in the body of knowledge which are available for studying at https://lib.pim.ac.th/wp/knowledge-bank

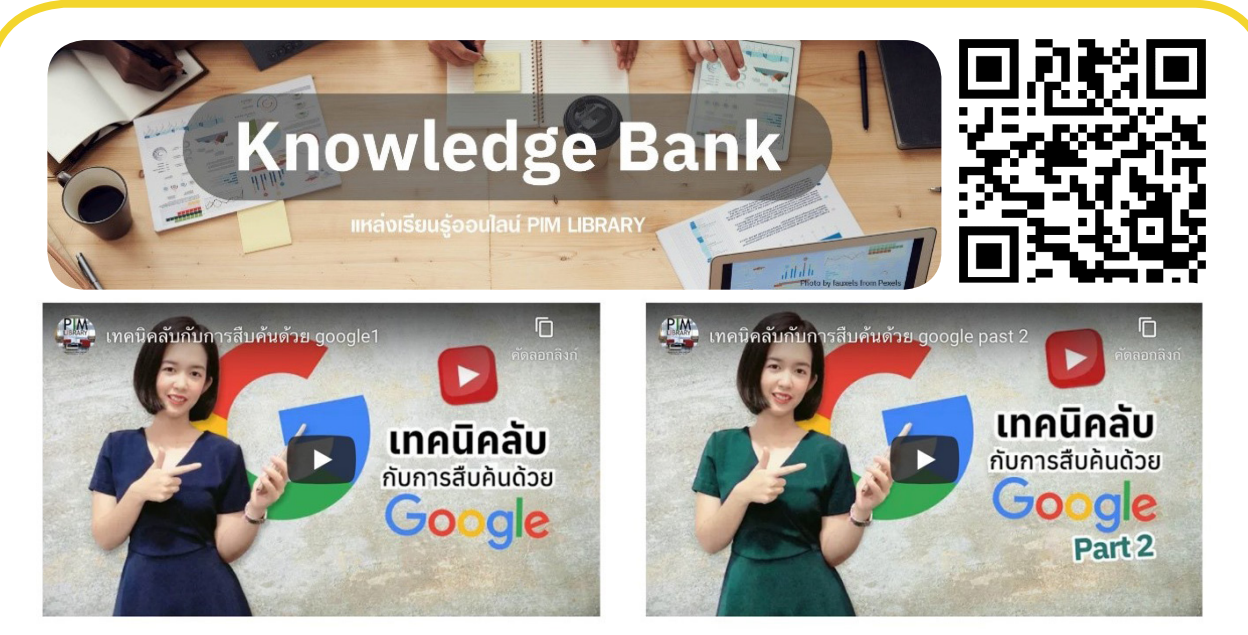

### **News, learning media and other online services via various channels of the PIM library**

### **• PIM library website : lib.p im.ac.th**

PIM Library provides various services via library website (https://lib.pim.ac.th), such as reservation of group study room, recommendation on information resources, book delivery service, knowledge storage service, journals and online learning resources at the online library

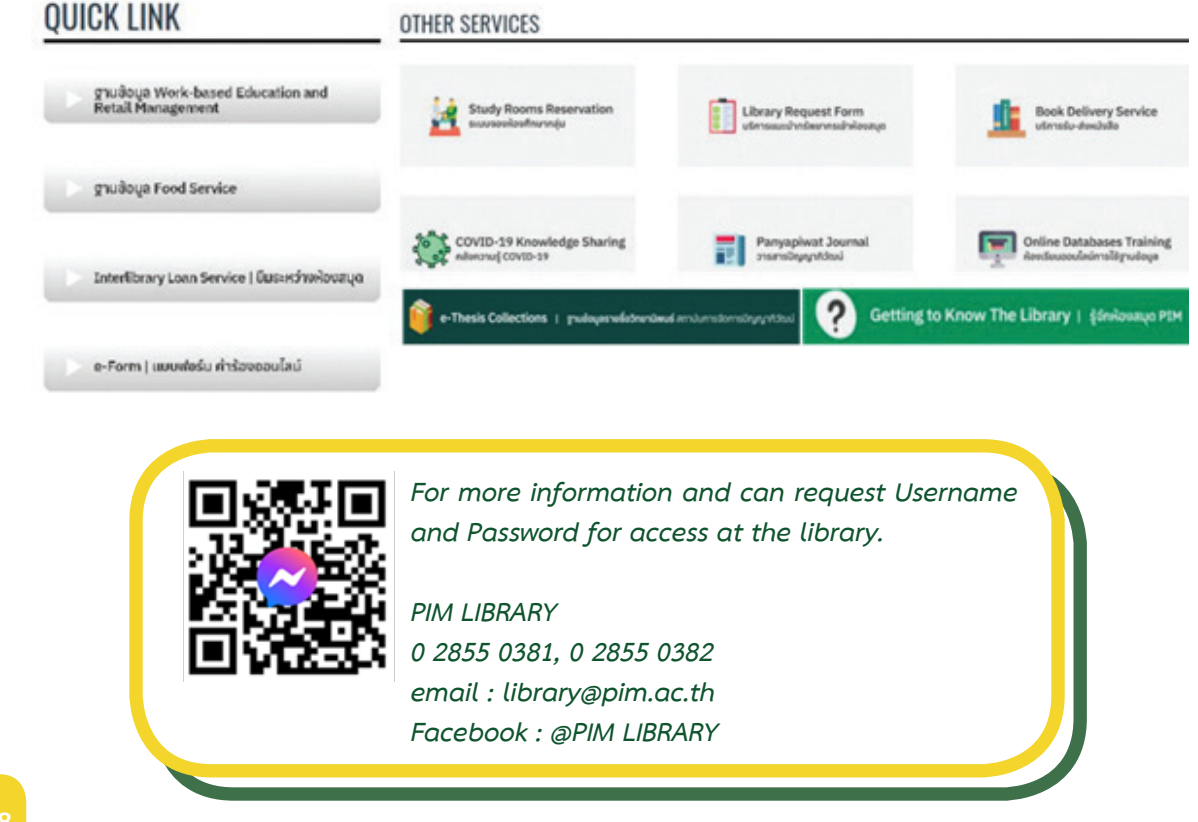

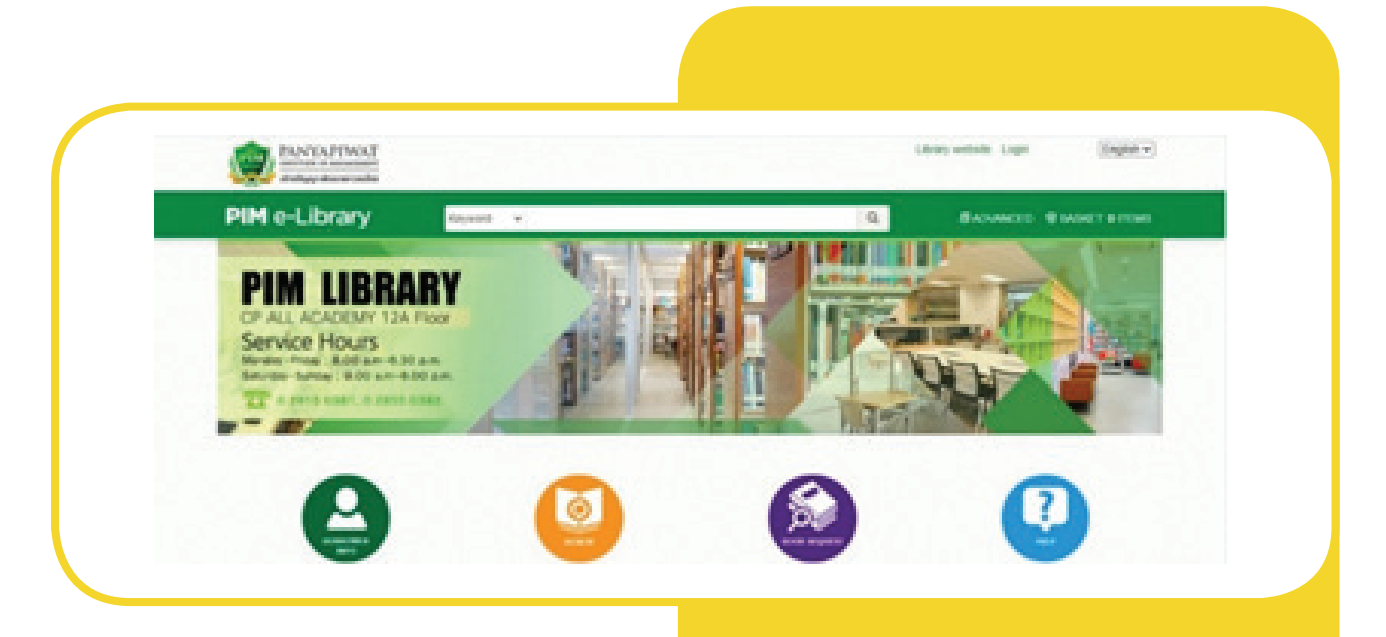

### **• elibrary.pim.ac.th**

Students can use an online service of the library via http://elibrary.pim. ac.th for searching for books they are interested in with the services at PIM Library, including reservation of book borrowed before or after the student by receiving the book at PIM Library on the date and time informed by the system via students' e-mail, and delivery service to EEC Campus and remote learning center. In this regard, the students can access for using at any places and times with a tip of finger via PIM Application (select PIM e-Library) or at http://elibrary.pim. ac.th

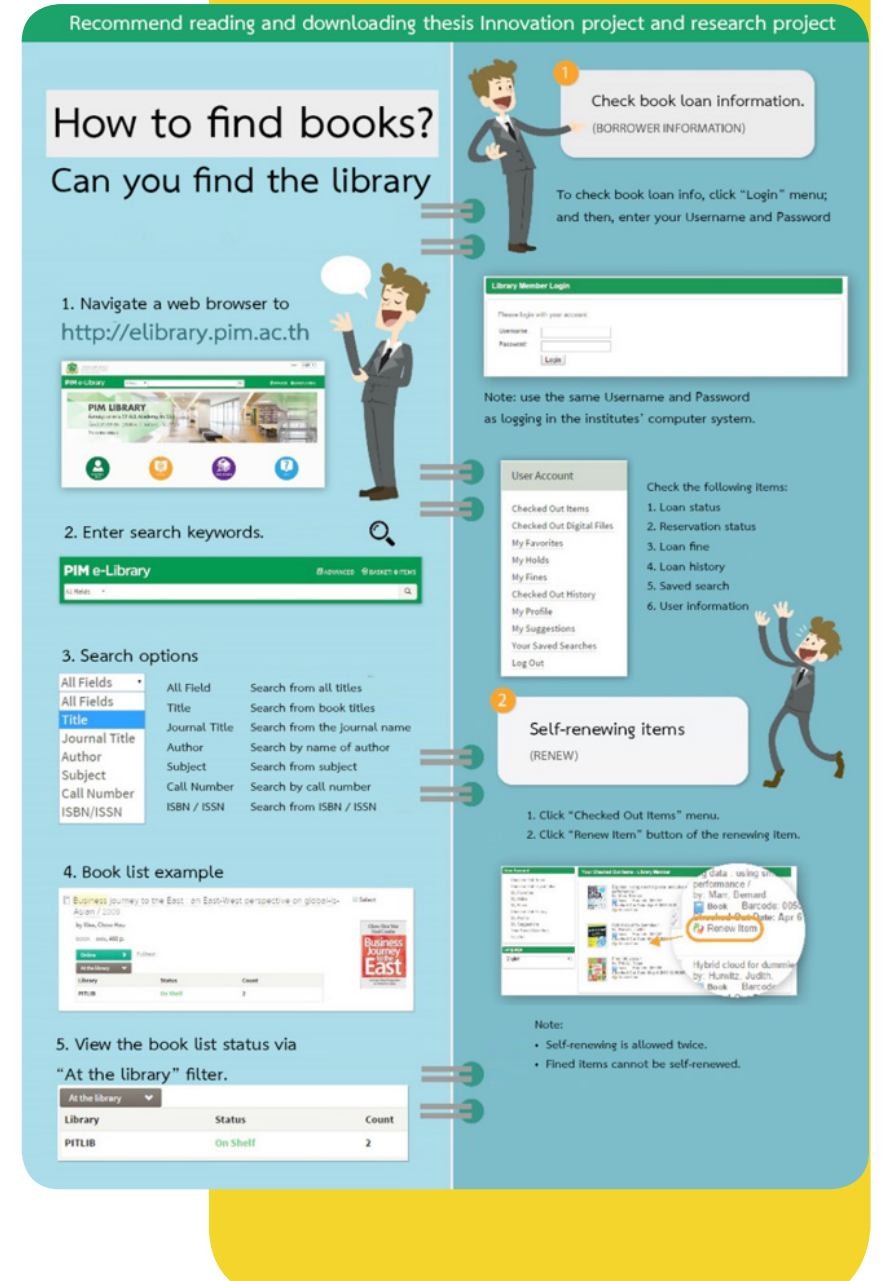

### **Other Library Resource Services from Institute's Academic Cooperation**

Students can access the library resource services of other universities or organizations because the Institute has mutually entered into the academic cooperation between the libraries, including

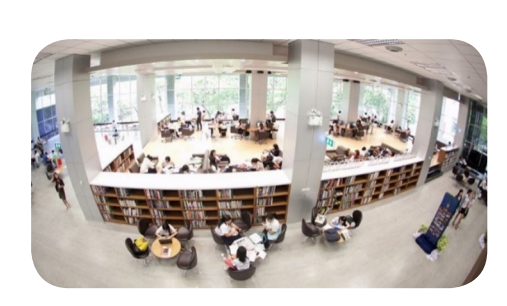

#### **Office of Academic Resources, Chulalongkorn University (Central Library)**

Students can use the book borrowing and returning service and other information resources of the Office of Academic Resources, Chulalongkorn University or Central Library by presenting PIM's student identification card before using service and strictly complying with the rules of Central Library

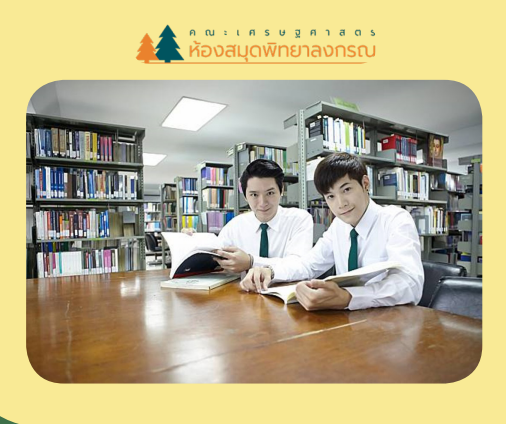

#### **Bidyalakarana Library, Kasetsart University**

Students can search for books or services they are interested in at Bidyalakarana Library, Kasetsart University by presenting PIM's student identification card before using service and strictly complying with the rules of Bidyalakarana Library, However, incase interested in any book, please request for a photocopy.

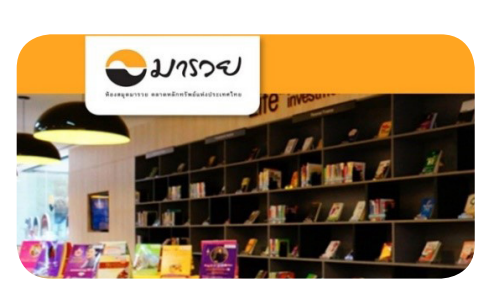

#### **Maruay Library, the Stock Exchange of Thailand**

Students can search for books or services they are interested in at Maruay Library, the Stock Exchange of Thailand, located at the Stock Exchange of Thailand Building (near the Embassy of China) by presenting PIM's student identification card before using service and strictly complying with the rules of Maruay Library. In addition, the students can use an e-book service via Maruay e-Library by requesting for username and password to search for any data at the Institute's Library

### **Academic Journal of Panyapiwat Institute of Management**

Academic journal is a quality-verified journal containing the published article of the knowledgeable person in such field, provided that the academic journal of Panyapiwat Institute of Management consists of 4 journals in various fields and languages for publication. If the students are interested in researching, an access can be done as follows

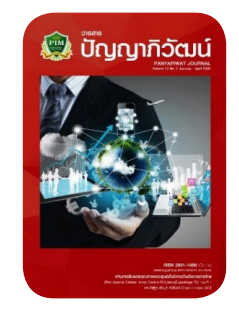

#### **Panyapiwat Journal**

Panyapiwat Journal: Institute's academic journal regarding humanities and social science is in the fields of business administration, management, liberal arts, education science, mass communications and other concerned fields. In this regard, such journal is published with Thai and English articles of which quality is verified based on TCI Group 1 and ACI. Moreover, the students can search for the articles at https://so05.tci-thaijo.org/index.php/pimjournal/index

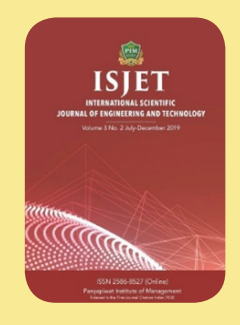

#### **International Scientific Journal of Engineering and Technology**

 Academic Journal the Institute of Science and Technology: It is in the fields of engineering, technology, innovation, information technology, management, data system, logistics and transportation, agricultural science and technology, food science and other concerned fields in terms of science and technology.

 In this regard, such journal is published with English articles of which quality is verified based on TCI Group 2. Moreover, the students can search for the articles at https://ph02.tci-thaijo.org/index.php/isjet/index

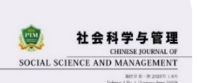

#### **Chinese Journal of Social Science and Management**

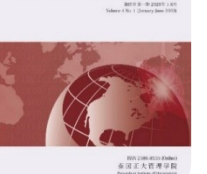

 Academic Journal of the Institute of Humanities and Social Science: It is in the fields of business administration, management, liberal arts, education science, mass communications and other concerned fields.

 In this regard, such journal is published with Chinese articles of which quality is verified based on TCI (Thai-Journal Citation Index) Group 2. Moreover, the students can search for the articles at https://so01.tci-thaijo.org/index.php/ CJSSM/index

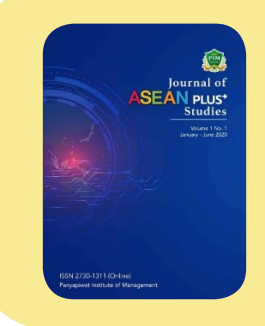

#### **Journal of ASEAN PLUS+ Studies**

Academic Journal of the Institute of Humanities and Social Science: It is in the fields of government policy, business operation, cultural development in ASEAN region and other concerned fields in terms of science and technology. In this regard, such journal is published with English articles. Moreover, the students can search for the articles at https://so06.tci-thaijo.org/index.php/aseanplus

# **The examination is coming...**  What to do next?

#### **• View Exam Timetables**

Students can view their final-exam schedules through the PIM Application (by choosing "REG" (Registrar System) to access the Registrar System (http:// reg.pim.ac.th) by the following steps:

- 1. Login to the system.
- 2. Click the "Timetable" button on the left menu.
- 3. Click on relevant links, such as an academic year and a semester, to check the dates, time, room and seat numbers for each course that students enrolled in that semester.

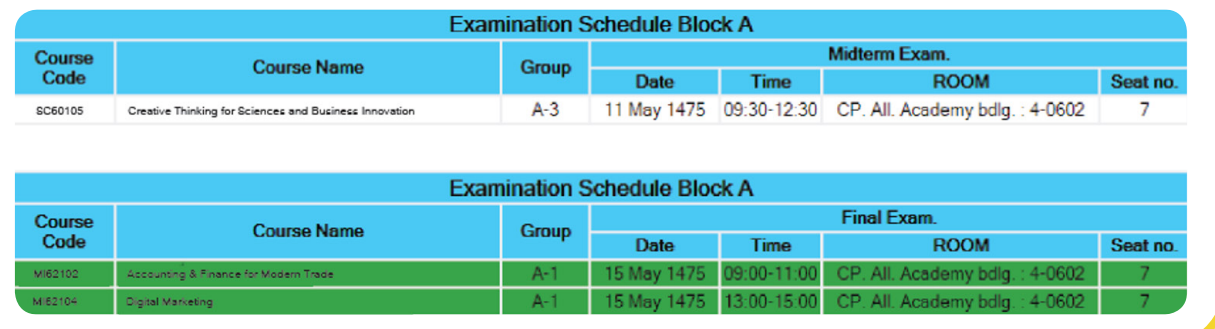

### **• How to conduct oneself in taking the examination**

- 1. Dressed with **"a student uniform and wearing a suit of the Institute"** while taking the examination
- 2. Please check the seat number every time before entering the examination room.
- 3. Students are not allowed to wear watches of all kinds during the examination.
- 4. Students are not allowed to take the examination if they are more than 30 minutes late after the start of the examination. If they are more than 30 minutes late, they are considered to **"lose the right for taking examination"** in that particular course. Also, students are not allowed to leave the exam room for 45 minutes once the exam starts.

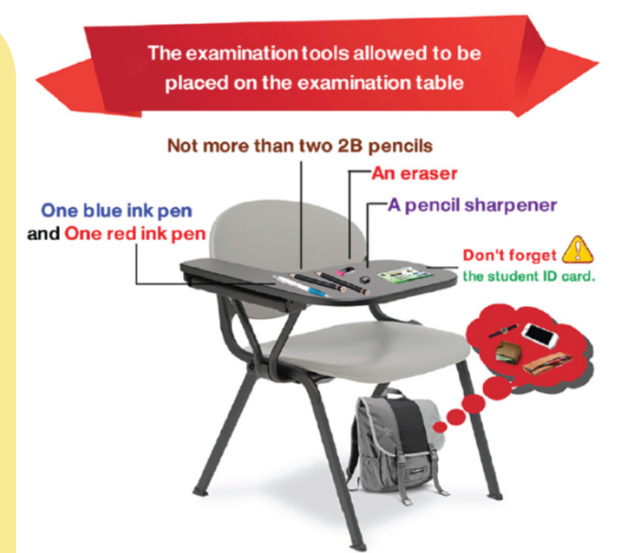

- 5. Students must always show **"student ID card"** or **"people ID card"** or **"card issued by the government agency"** or **"substitution card for entrance to the examination room"** to the examination room controller before entering the examination room.
	- Students are not allowed to make loud noises in front of the examination room.
	- 7. Students must keep their own belongings, bags, or any valuables under the examination

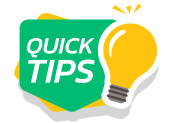

*Clip Introducing the Regulations on Entering Examination for PIM Students https://www.youtube.com/watch?v=7PfNgC7hIls&feature=youtu.be*

### **• Prohibitions in Examination for Students**

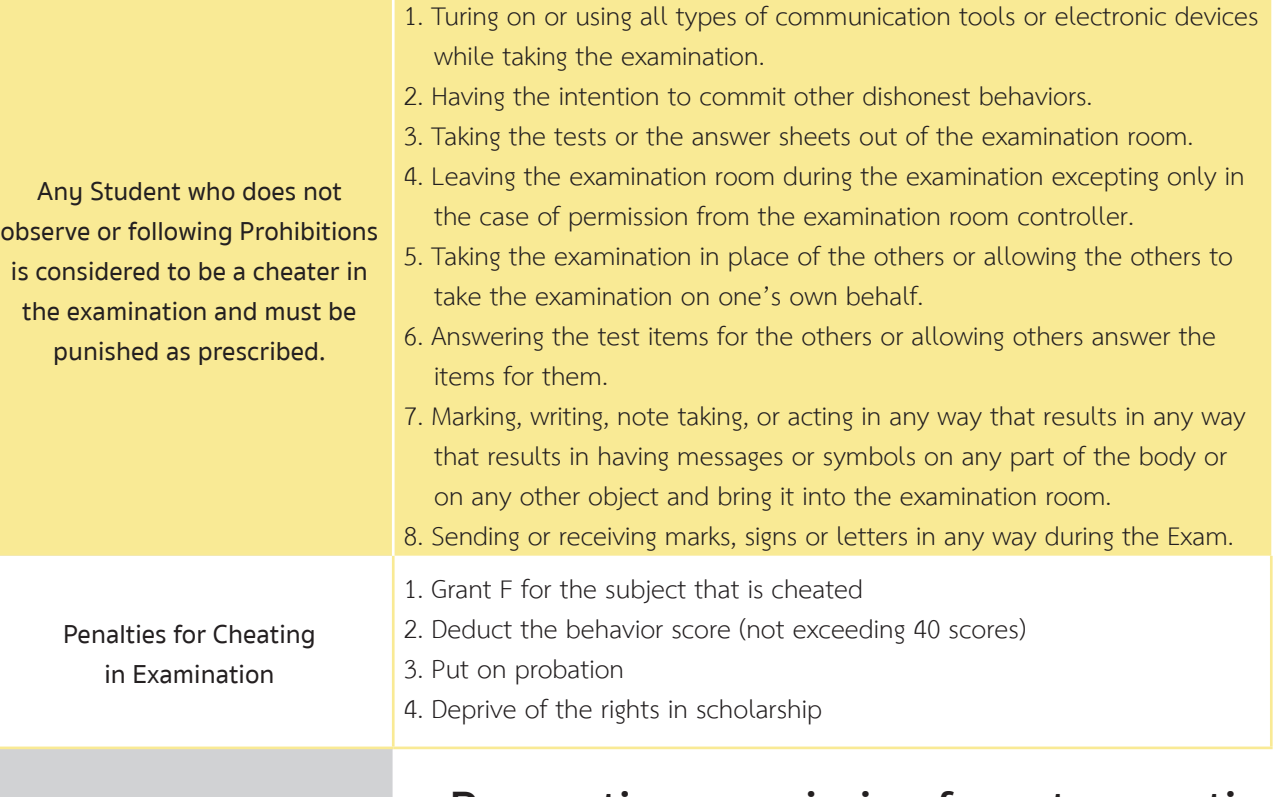

#### **• Requesting permission for retrospective**

**The students whose claim to remember the wrong examination date or time, wake up late, cannot find the examination room, raining, traffic jam, and vehicles having problems are not to be considered as a reason for requesting retrospective examination.**

In the case of uncontrollable events preventing the students from taking the examination on the examination day and time, the students can request for a retrospective examination. They must file a request for retrospective examination with attached documents for consideration to the Academic Promotion Office within two days of the absent examination date.

The controllable events to be considered for retrospective examination request comprise the following:

- 1. Uncontrollable events that occur with the students, such as sickness or accidents that require hospital treatment. As such, the students must submit **evidence or accompanying documents from the "hospital"** only.
- 2. Uncontrollable events that are caused by external factors and have effects on the students including emergencies occurring with the parents, natural disasters, or epidemic diseases that prevent the students from taking the examination. As such, the students must submit evidence or accompanying documents for consideration.

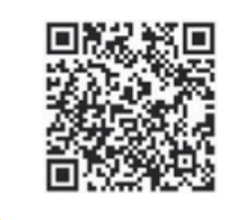

*For more information about the Institute's examination* 

*Tel. 0 2855 1138 , 0 2855 1148*

Students can check their past academic performance and grades in the current semester after the grade announcement according to the academic calendar via the PIM Application (by choosing "REG" (Registrar System) to access the Registrar System (http://reg.pim.ac.th) using the following steps:

#### 1. Login to the system.

2. Click the "Grade Result" button on the left menu so that the system displays all the student's grades by semester.

## **View Grade Results**

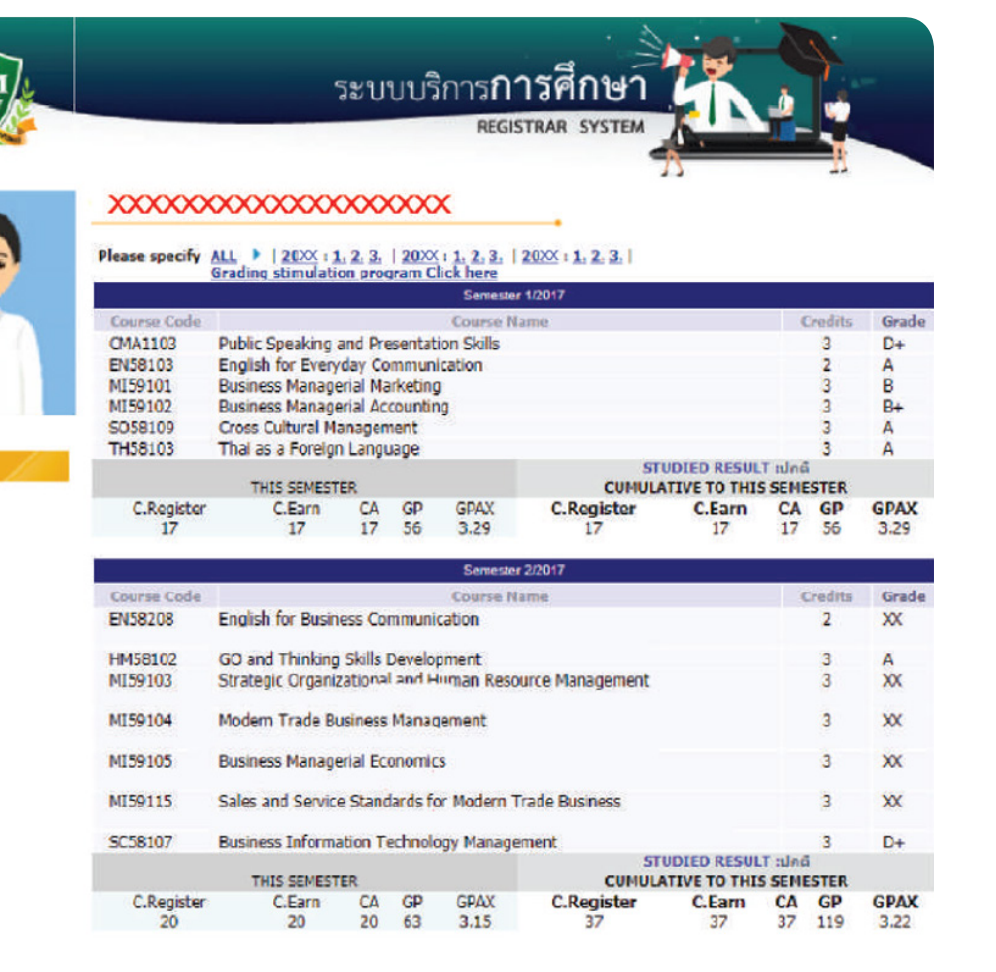

However, if students are in doubt about their academic results announced in any courses, students can request to check their results via the online general request form within 15 days after the date the institution announcement of academic results or contact to the Office of Academic.

\*\*If the student does not assess the instructor or all instructors of a particular course, students will not be able to view the grade result of that course.\*\*

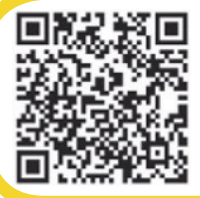

*For more information* 

*Tel. 0 2855 0375, 0 2855 1148*

#### **Online Petition Submission,**

**Registration, Various Evaluations and Others**

## **• Registration System (www.reg.pim.ac.th)**

Students can submit an Online Request Form in the Internal Services system to request educational documents, adding-withdrawing courses, adding a course (in case of repeated registration), changing the study group, suspension of study/maintaining student status; or even in case of doubt and wishing to check academic results, etc. via PIM Application (by choosing "Online Request Forms")

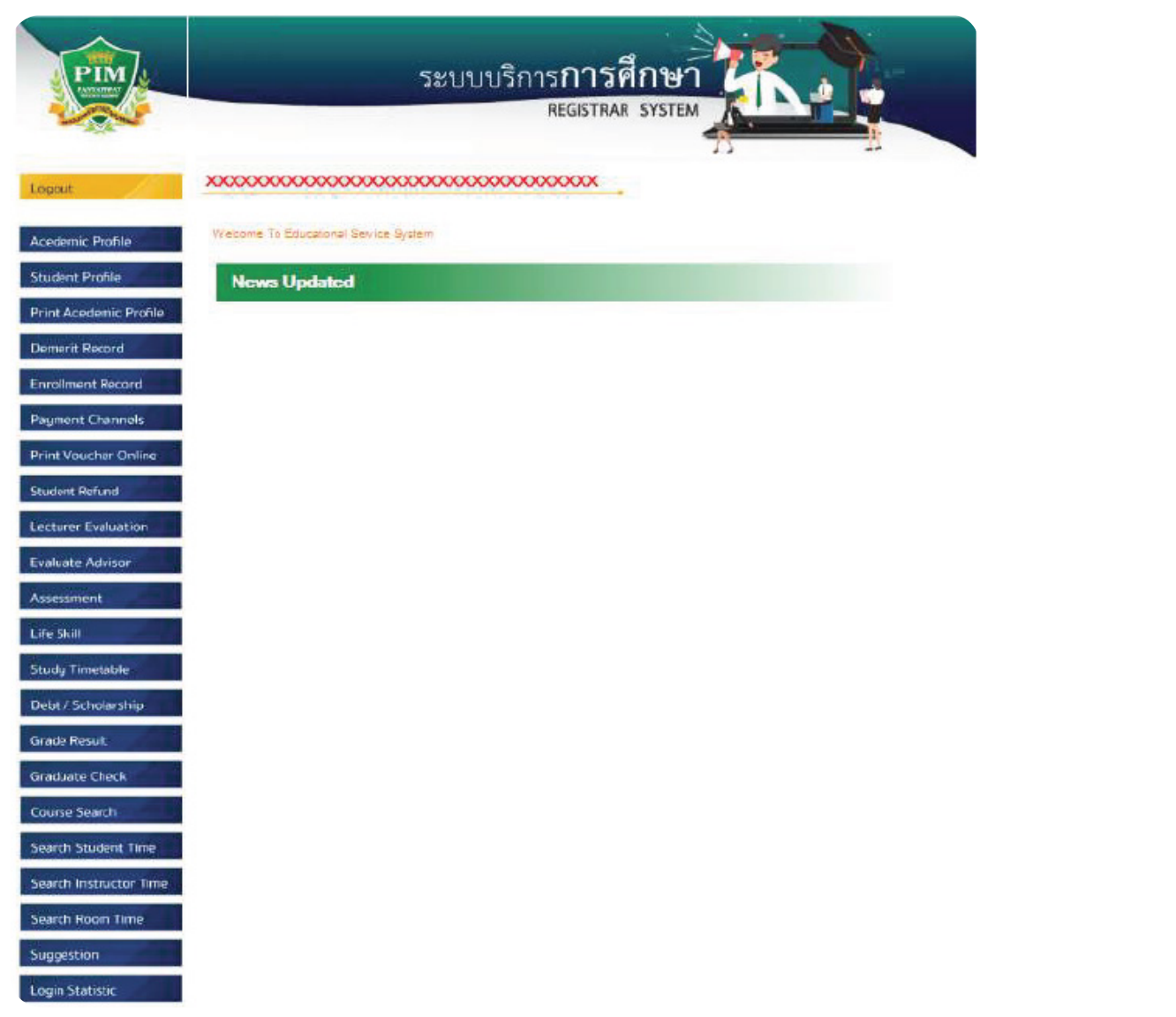

## **• Internal Services**

Students can submit an Online Request Form in the Internal Services system to request educational documents, adding-withdrawing courses, adding a course (in case of repeated registration), changing the study group, suspension of study/maintaining student status, etc. via PIM Application (by choosing "Online Request Forms")

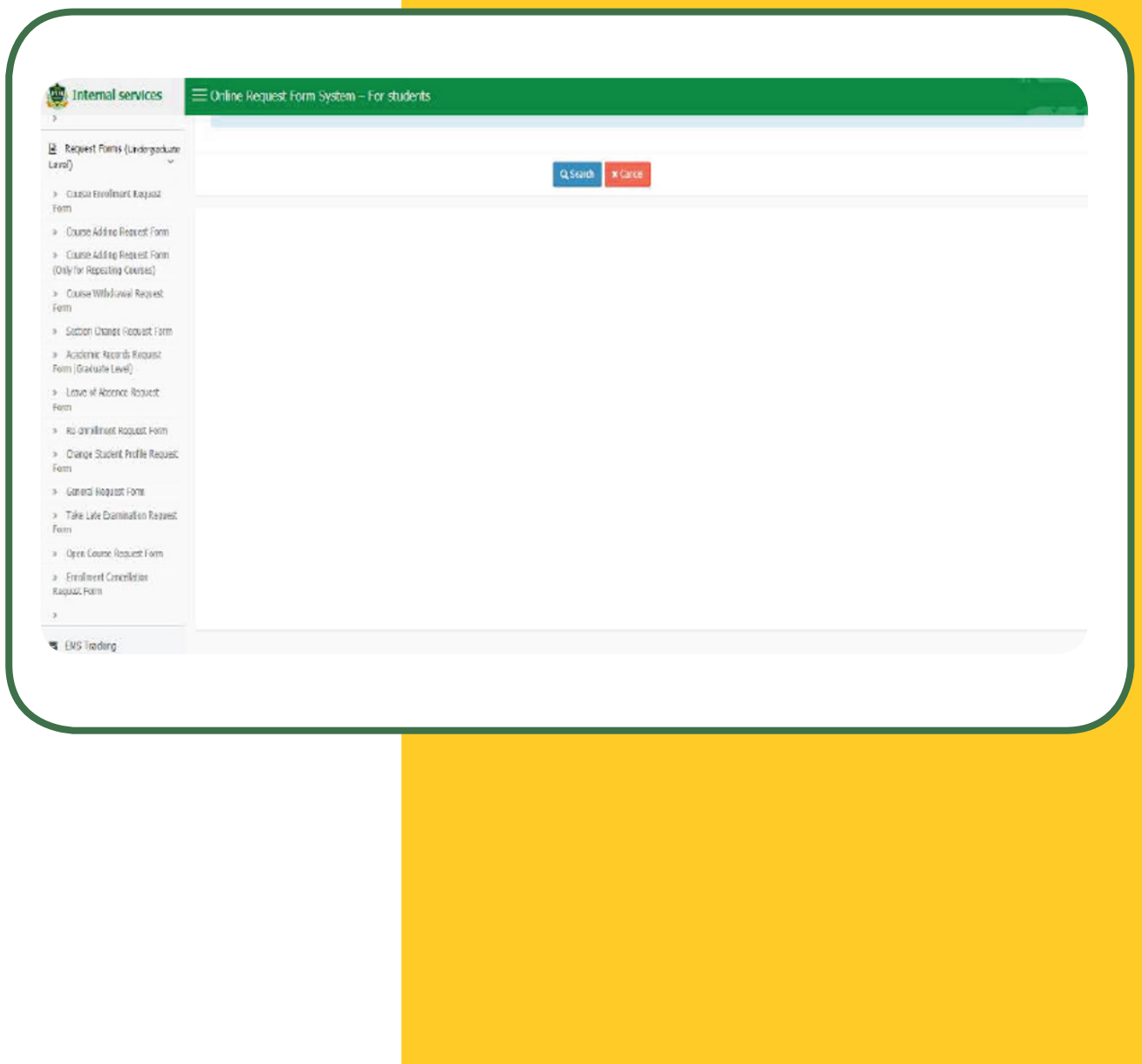

## **PIM Student Practice**

#### **• Examples of Partner companies**

PIM provides teaching and learning model as Work-based Education. All PIM students will experience learning on the real-work practice. Practicing in an internship company is an important course of programs; and aimed at both students' efficiently practicing and realwork skill development. Therefore, students should behave appropriately while practicing during their internship periods.

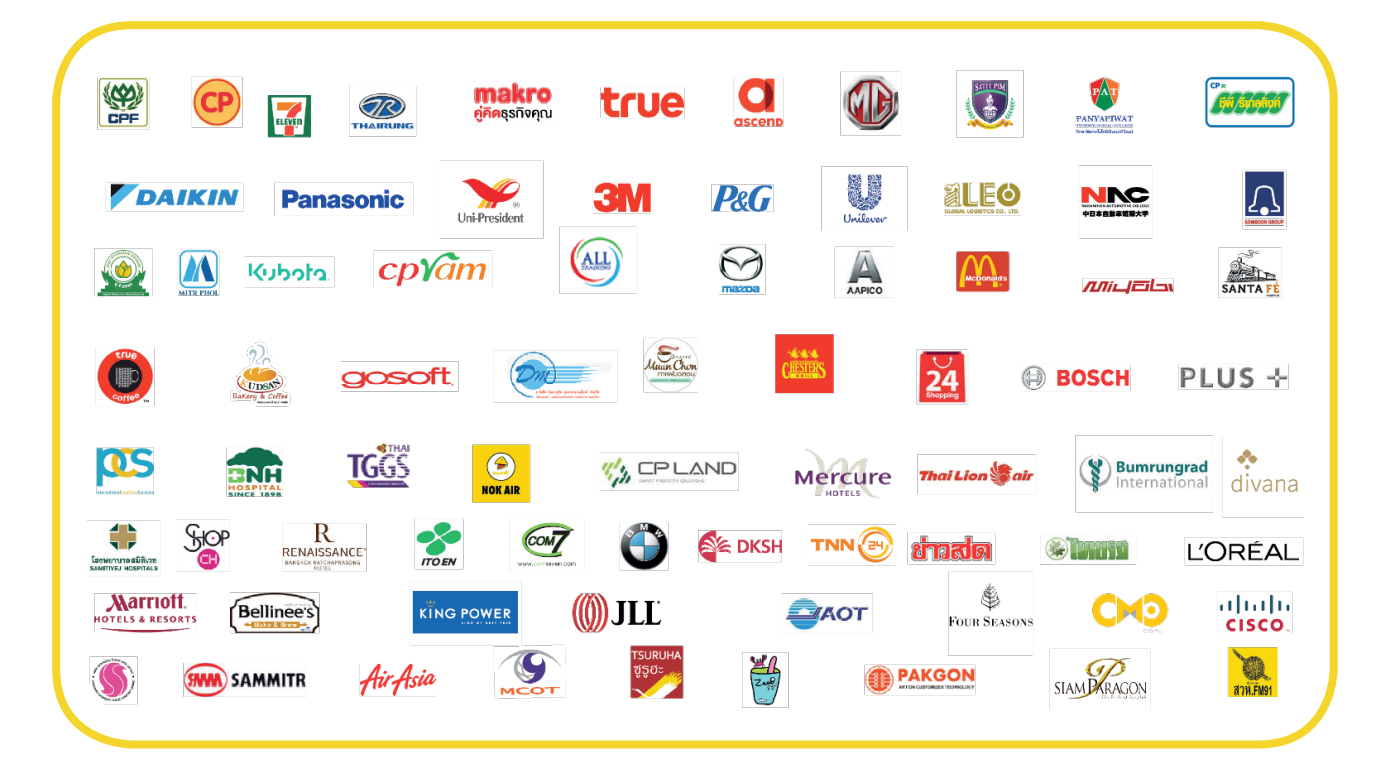

#### **• Practice Instructions**

- **1. Attend the training on the date and time determined by the company.**
- **2. Strictly follow the rules of the company.**
- **3. Respect, obey and follow the trainers' instructions.**
- **4. Punctuality, diligence, patience and job caring are required.**
- **5. Perform the assigned duties with care and comply with the security rules of the company.**
- **6. Honesty, generosity, and sacrifice to others are required.**
- **7. Dress and behave appropriately.**
- **8. DO NOT disclose any information of the company without permission.**
- **9. Express your gratitude to trainers at the end of the internship.**

In order to help students while studying, the institute has allocated individuals or agencies to take care of and help them through the following channels

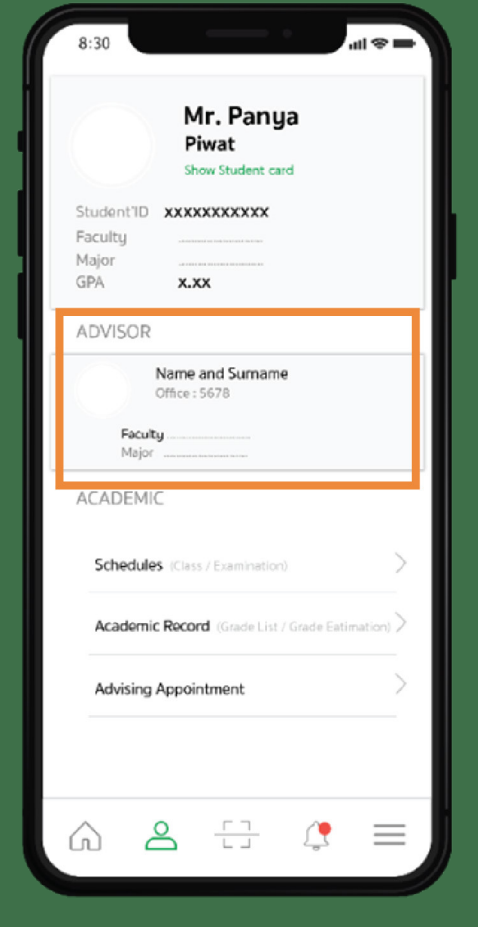

# **Student Care**  and Assistance

#### **• Advisors**

Provide counseling and guidance for students. Students can check the list of advisors via the PIM Application

Students can find instructors' availability for consultation by clicking on the "Search Instructor Time" button on the left menu bar. Students should then contact the reception desk in front of the lecturer offices (FL. 9 - 12) in order to meet the advisor according to the pre-booked time in the Registrar System website.

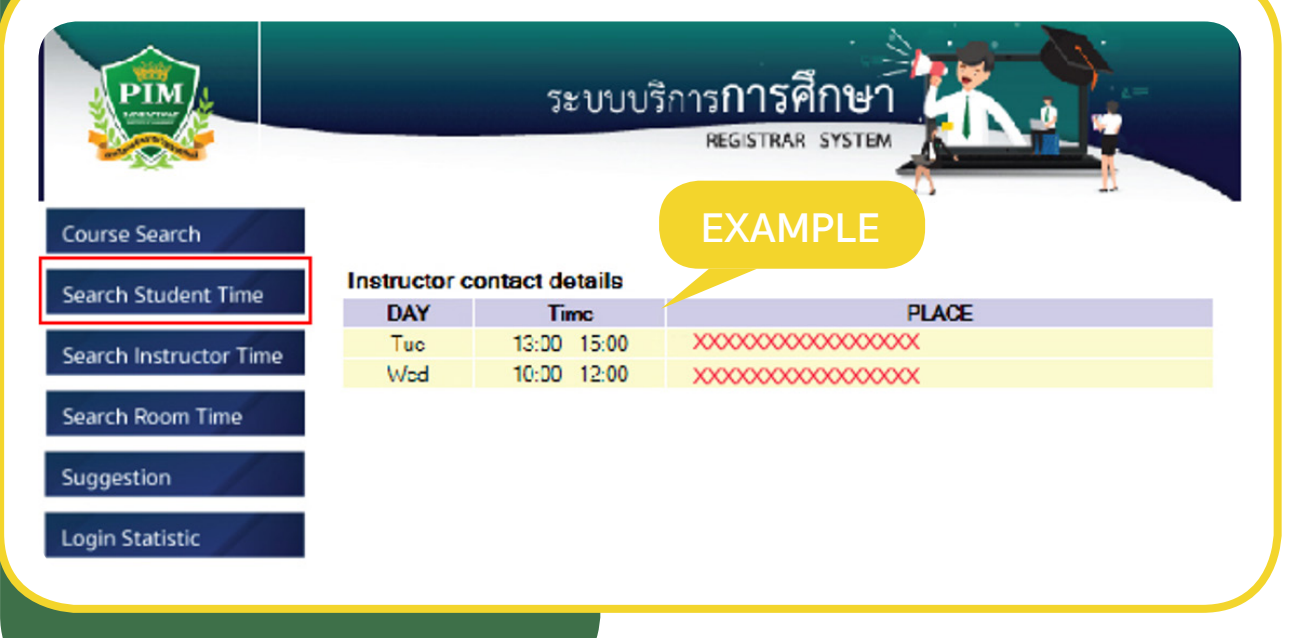

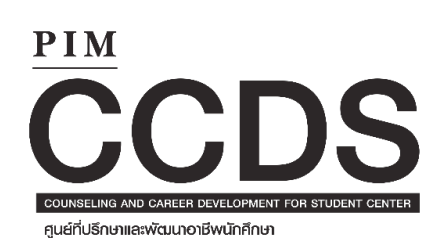

## **• Mentor**

Provide advice and counseling while students are practicing in the internship companies. Students can contact the Counseling and Career Development Center (CCDS) of each faculty at the following details :

*IC 0 2855 1127 / 099 169 2116 / 081 250 6301*

#### **• Smile Center**

It is another channel where students can provide information, comments or com-plaints for further counseling related to their studies and internships throughout the duration of their studies at the institute. Students can contact Smile Center at 02-826-7776 at all time.

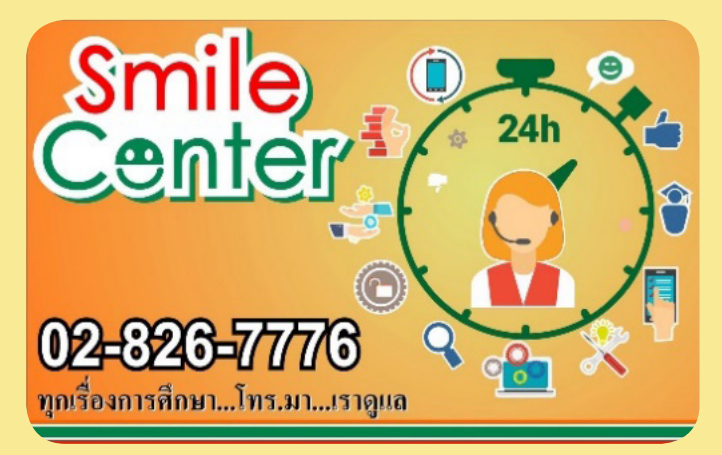

Smile Center is not only to listen to stories, but also to try following up for solving problems for students. The problem is solved in order to find ways to prevent and solve the problem in the long run. All the information provided by the students is so important that Smile Center values and try to take care.

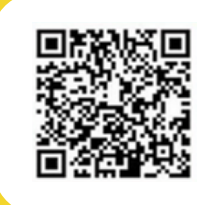

*Friends Care PIM 0 2855 1624*

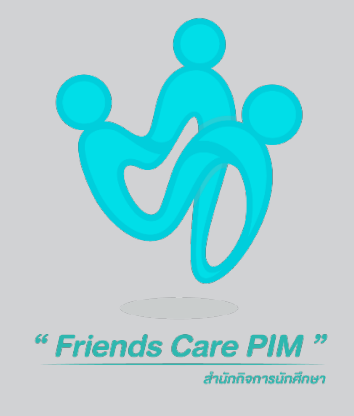

#### **• Friends Care PIM**

Friends Care PIM is a work unit under the Student Affairs Office that provides counseling service and psychological care for students, with psychologists to listen to all matters of concern. They can help students understand themselves and be more aware of their situation so that they can relieve anxiety and enable them to solve problems more effectively.

### **What to do with the new coming semester?**

#### **• Course Enrollment Center**

## Do not forget!!

### Review the academic calendar and consult your advisor before enrolling courses every time.

The institute will automatically enroll students in courses in the first semester. After that, students must enroll themselves online. Students may enroll in courses via the PIM Application (by choosing "REG" (Registrar System) to access the Registrar System (http://reg.pim.ac.th) based on the schedule in the academic calendar using the following steps:

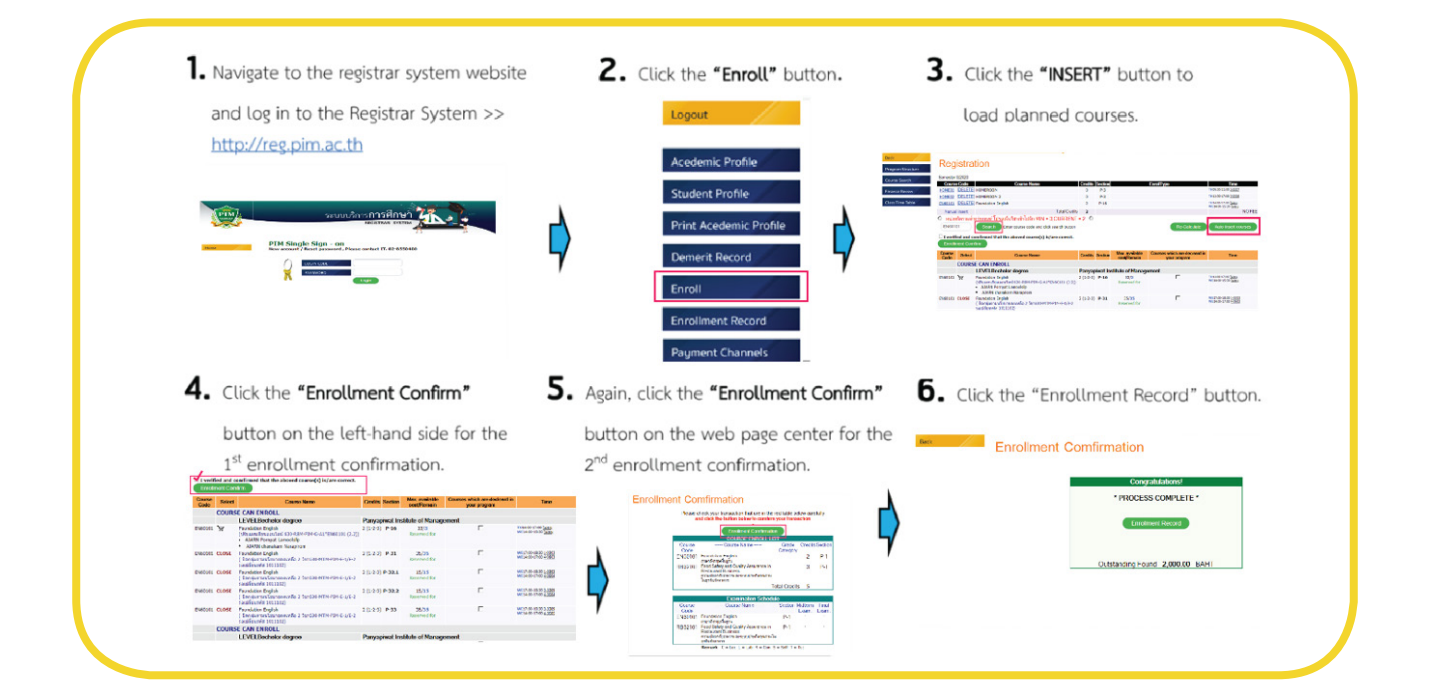

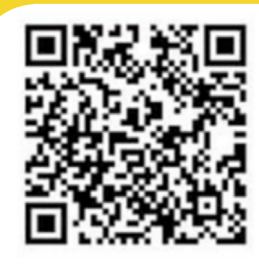

*For more information, please contact the Office of Academic Affairs at 0 2855 0973*

#### **Notes :**

- Before confirming the enrollment, students must check the enrollment results whether the course and the group are correct or not.

- Students should add or withdraw courses within the appropriate period according to the academic calendar.

- Students must enroll in courses every semester. In case of missing out course enrollment, students must maintain the student status based on the schedule of the academic calendar.

- Learn how to enroll in courses online at https://www. facebook.com/REGPIM/videos/777481589656260/

### **• Payment for Tuition and Other Fees**

 Students can pay tuition and fees through several channels as follows

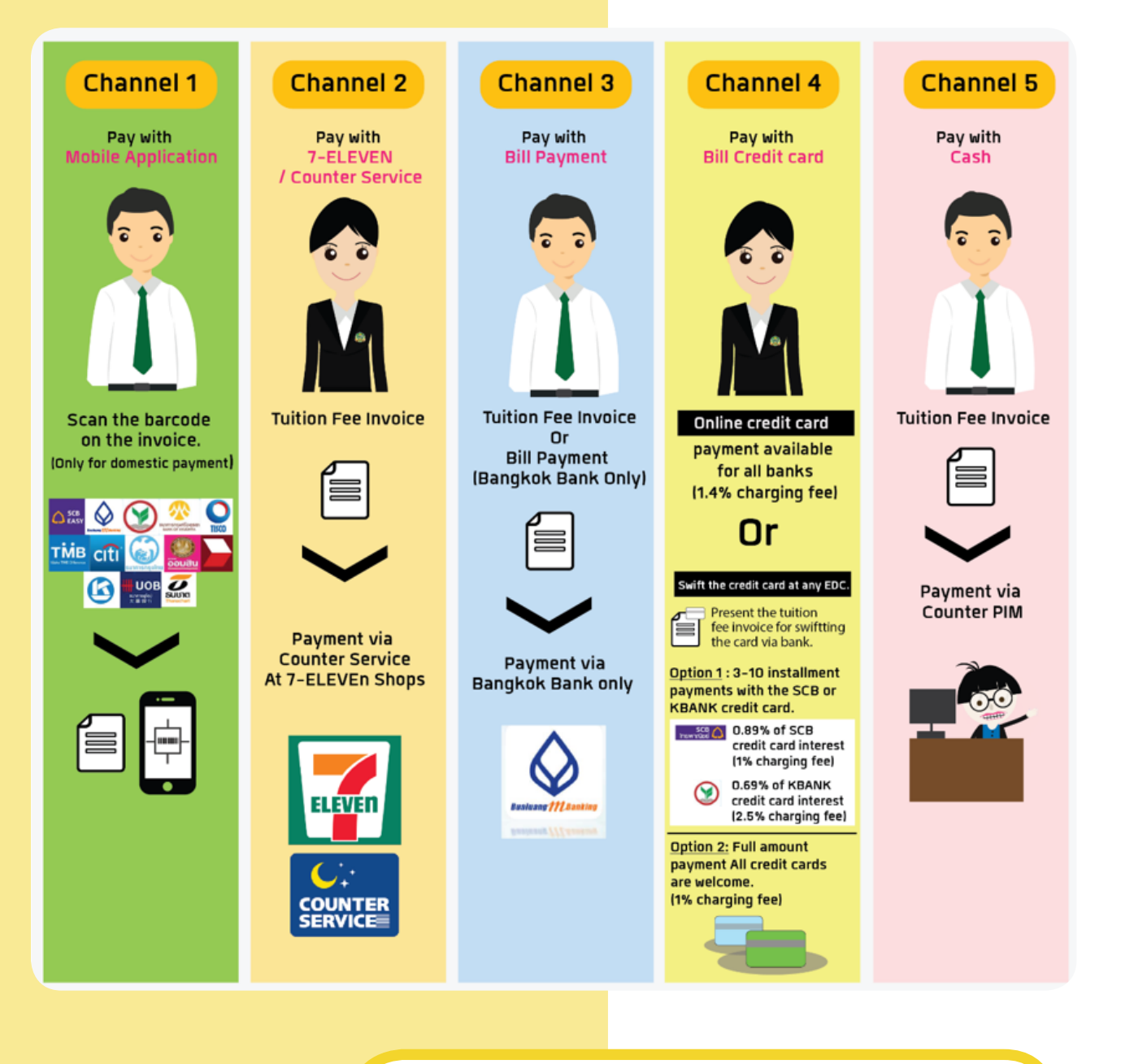

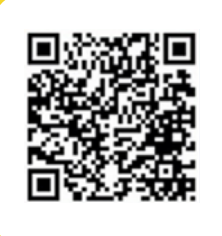

*For more information about payment of tuition and other fees, please visit http://af.pim.ac.th/pages/payment-way or* 

*contact at 0 2855 0932-33, 0 2855 0248-49*

# **Scholarships**

At Panyapiwat Institute of Management, there is a policy to promote and support educational opportunities for students in accordance with the terms and conditions of their scholarship regulations. The scholarship types for the academic year 2020 are as follows.

- **1. PIM scholarship: allocated to students of all faculties and disciplines**
- **2. Training Scholarship for Working Preparation: educational funds given by CP ALL Public Company Limited**
- **3. External Scholarships: educational funds from the generous, educational organizations and both external and domestic companies.**
- **4. The Government Loan**

is the Student Loan Fund for Education (Ko.Yo.So) which is divided into 2 types. Type 1 is the loan fund for students who lack funds for their study; and Type 2 is the loan fund for students studying in the programs that respond to the main needs of the country.

Students are required to maintain a high level of academic performance and good behavior throughout their studies in order to keep the opportunity of scholarship earning continuously.

For new students applying for the Government Loans especially on early period of course enrollment of both the Pre-semester and the 1st semester of academic year 2021, all stipend and tuition fee must be prepaid by the student while waiting for the loan approval and the contract signing process.

For more information about the scholarship, please contact the Scholarship Department,

กองทุนเพื่อชีวิตแห่งการเรียนรู้

#### **PIM SMART**

PIM SMART is a fund of the institute that promotes learning, supports and provides educational opportunities to students of the Institute in terms of tuition fees and living expenses. This is due to the cooperation between CP ALL Public Company Limited, business partners and the general public

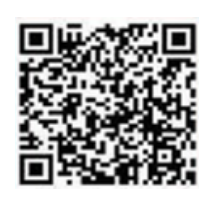

*The Office of Student Affairs. Tel. 0 2855 0216-17, 0 2855 0907 or visit https://sa.pim.ac.th/wp*

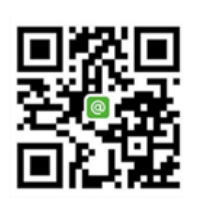

*For inquire and information about the PIM SMART fund, please contact : 0 2855 0440, 0 2855 0441 Facebook: PIM SMART Fax 02 855 0469*

#### **Student Discipline**

The Institute has determined regulations concerning student discipline in order to serve as guidelines for supervising students to be orderly. In the cases that students do not follow the rules and regulations of the Institute, such as inappropriately dressing, showing inappropriate behaviors and other wrong doings, they will be punished with disciplinary action. There are many dimensions of disciplinary punishment as follows :

- **1** Giving verbal or written admonishment to them
- **2** Reducing their behavior scores
- **3** Having them perform services that benefit the Institute or society as determined by the Institut
- **4** Delaying the announcement of the examination results or issuing any certifying letter or document showing the academic results of the Institute
- **5** Revoking the right to take the examination or delaying the nomination or the approval for receiving a diploma or certificate
- **6** Suspension of study
- **7** Dismissal from the Institute

If the student's scores have been reduced, what will happen?

> Reduction of 40 - 60 points : suspension of study for one semester

..................................

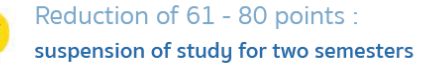

Reduction of 81-99 points : suspension of study for three semesters

Reduction of 100 points : dismissal from the Institute.

Volunteer activities of 4 hours : recompense the score of 5 points

Volunteer activities of 4 hours : recompense the score of 5 points

Obtaining Grade A from three courses : recompense the score of 10 points.

Volunteer activities of 4 hours : recompense the score of 5 points

Volunteer activities of 4 hours : recompense the score of 5 points

Obtaining Grade A from three courses : recompense the score of 10 points.

For students whose behavior scores have been reduced, if they participate in activities for self-development or for social benefits such as CSR voluntary-minded activities of the Institute, or have high level learning achievement, they can make a request for restoring their behavior scores as well. They can check the current status of their behavior scores as follows:

1) Visiting the website http://reg.pim.ac.th and login to the system 2) Clicking the "Conduct" button at the left side of the menu. The system will show the current status of the student's behavior score.

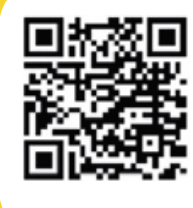

*For more information about student discipline at the Student Discipline Work, Office of Student Affairs. https://sa.pim.ac.th/wp Tel. 0 2855 0221, 0 2855 0472*

# **How to Get Degrees**  with Honors

## Degree with **1st Class**

- 1. Being a student in a bachelor's degree program including the second degree program;
- 2. Earning complete credit hours as required in the program of study and graduating within the time limit of the program including only the regular semesters, but excluding the semesters that the student takes a leave of absence; Have never received disciplinary punishment in terms of educational suspension;
- 3. Have never received disciplinary punishment in terms of educational suspension;
- 4. Have never received the grades of F, U, D, or D+ and have never had repeated registration in any course:
- 5. Students who have transferred courses from other institutions and who have transferred courses from this Institute are eligible to receive an honors degree.
- 6. Earning GPAX of 3.50 or higher; courses from other institutions and who have transferred courses from this Institute are eligible to receive an honors degree.
	- 7. he number of transferred credit hours

## Degree with **2nd Class Honor**

- 1. Being a student in a bachelor's degree program including the second degree program;
- 2. Earning complete credit hours as required in the program of study and graduating with in the time limit of the program including only the regular semesters, but excluding the semesters that the student takes a leave of absence;
- 3. Have never received disciplinaru punishment in terms of educational suspension;
- 4. Have never received the grades of F, or U and have never had repeated registration in any course;
- 5. Students who have transferred courses from other institutions and who have transferred courses from this Institute are eligible to receive an honors degree.
- 6. Earning GPAX of 3.25 or higher;
- 7. The number of transferred credit hours must not exceed 25 percent of the total credit hours of the program.

# **How to Avoid Being Retired**

The risk of termination or being retired is caused by several factors. Therefore, students should avoid the behaviors that lead themselves to those risks, which are the following: Having GPAX of lower than 1.50 except for the first year students in the first semester.

- **1. Having GPAX of lower than 1.75 for two consecutive semesters.**
- **5. Using fake evidence to apply for admission.**
- **2. Having studied in the program for the duration that is twice as long as the required duration of the program but still cannot graduate.**
- **3. Lacking qualifications for further study in the program.**
- **4. Failing to register and failing to take leave of absence for the semester.**
- **6. Being sentenced to imprisonment by the final judgment of imprisonment excepting in an offense committed by carelessness or in minor offenses.**
- **7. Being ordered by the Institute to be dismissed due to serious disciplinary offenses.**

Both students who have been retired due to "failing to register and failing to take leave of absence for the semester" and/or "being ordered by the Institute to be dismissed due to serious disciplinary offenses" may request to be re-admitted. As such, the matter must be in accordance with the Institute's announcement.

## **Visa Assistance Services**

Visa for the Kingdom of Thailand. Upon arrival in Thailand, ISSC (International Student Service Center) will assist international students for extension and renewal of visa for the period of their study at PIM. ISSC also provide assistance services for the application for re-entry permission; and 90 day notice. Our friendly staffs can help to make your experience during study to be a convenient and enjoyable one with no hassle in dealing with visa issues

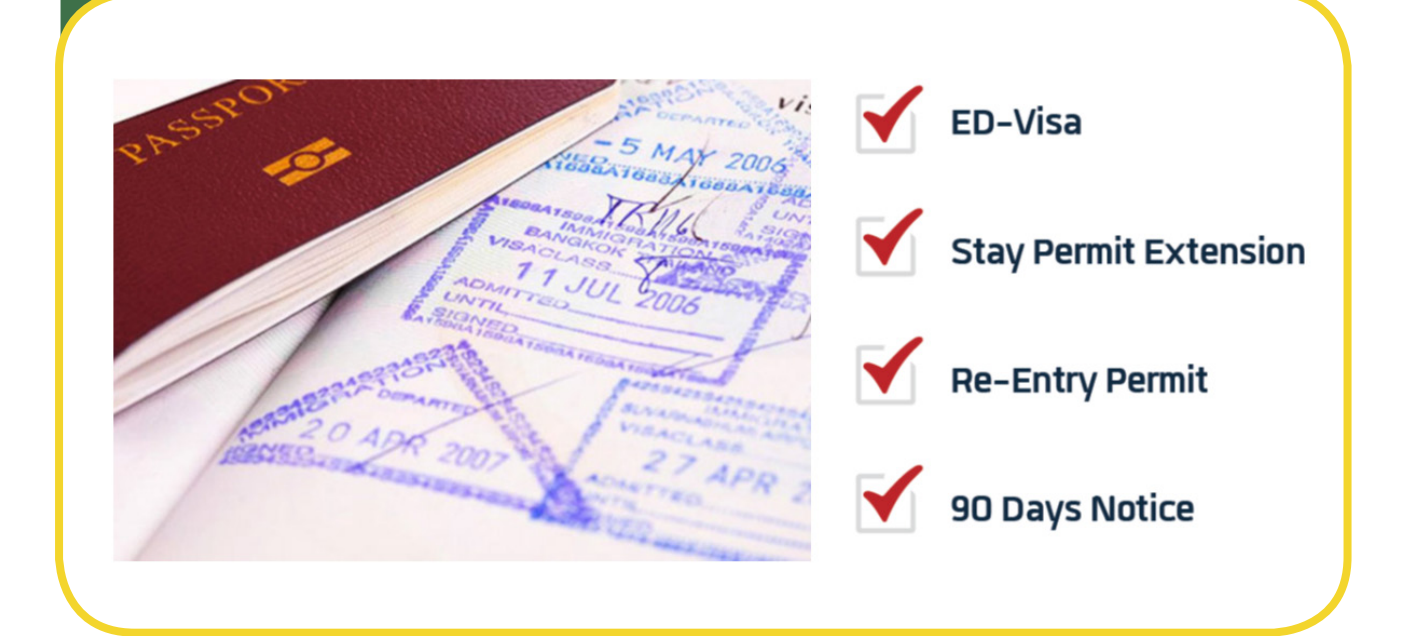

*For more information about Visa Assistance Services, please contact the staffs of the International College or visit Tel. 0 2855 0741 (Only for the students of International College)*

## **Student Welfare**

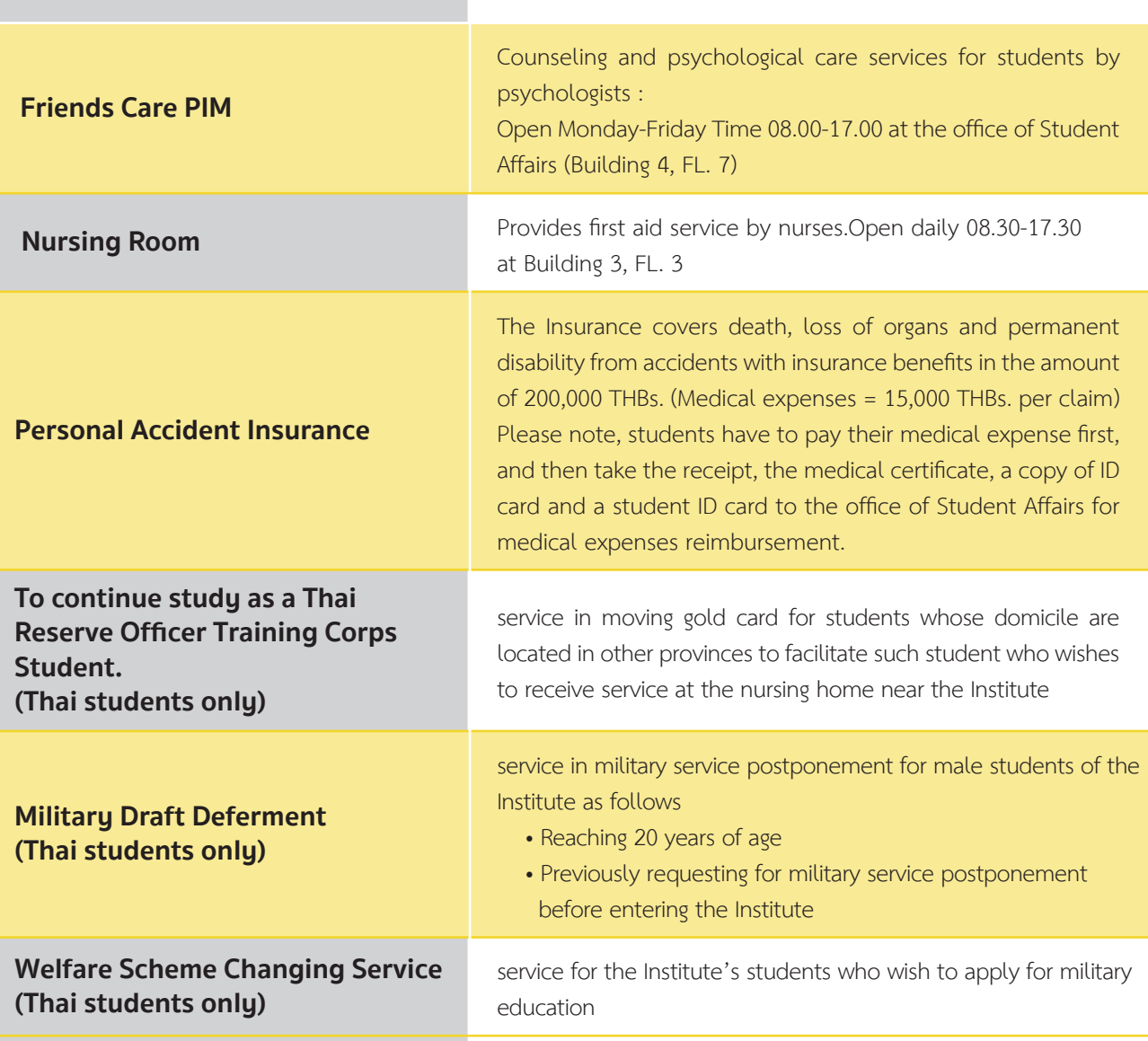

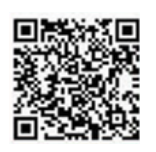

*For more information and inquire about student welfare, Tel. 0 2855 0223, 0 2855 0906 and 0 2855 1037*

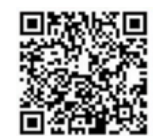

*For more information and inquire about Friends Care PIM Tel. 0 2855 1624*

### **Clubs and Activities**

In addition to learning and work practicum, the Institute also encourages students to engage in other activities while studying at PIM through clubs or projects such as the Orientation of New Students Project, the Paying Homage to Instructors Ceremony, PIM GAME, as well as various club activities. Students who participate in the activities can record their activity participation through a tool called **PIM CSR BANK** in order to collect information that can be used as the document accompanying the submission of related matters such as the consideration for provision of scholarships and educational loan funds, or job application, etc.

In case that a student wants to use equipment for sports and

尚念交惠

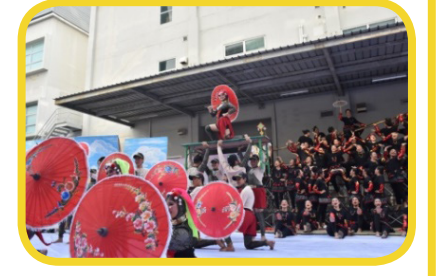

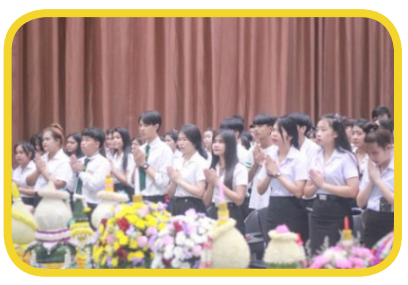

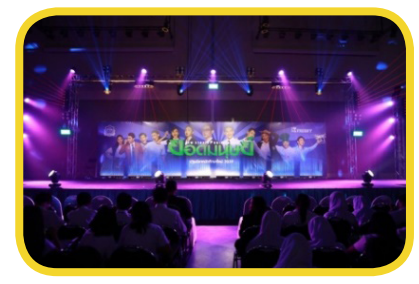

#### **Notes :**

- No loaning-returning services on Monday from 12.00 onwards and public holidays.
- No loaning service on Tuesday

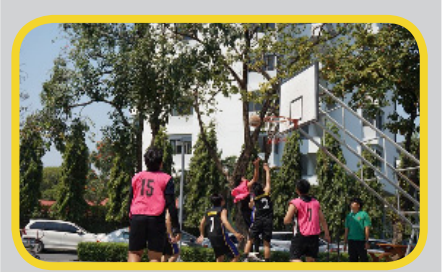

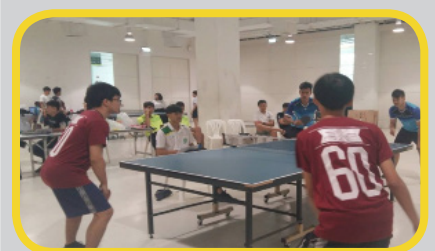

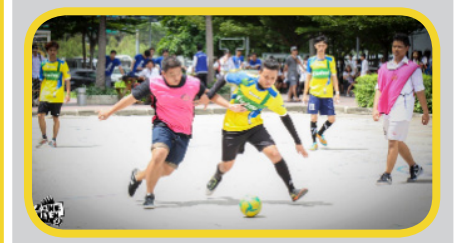

recreation, the student can loan and return the equipment at the Office of Student Affairs between 8.00 – 17.00.

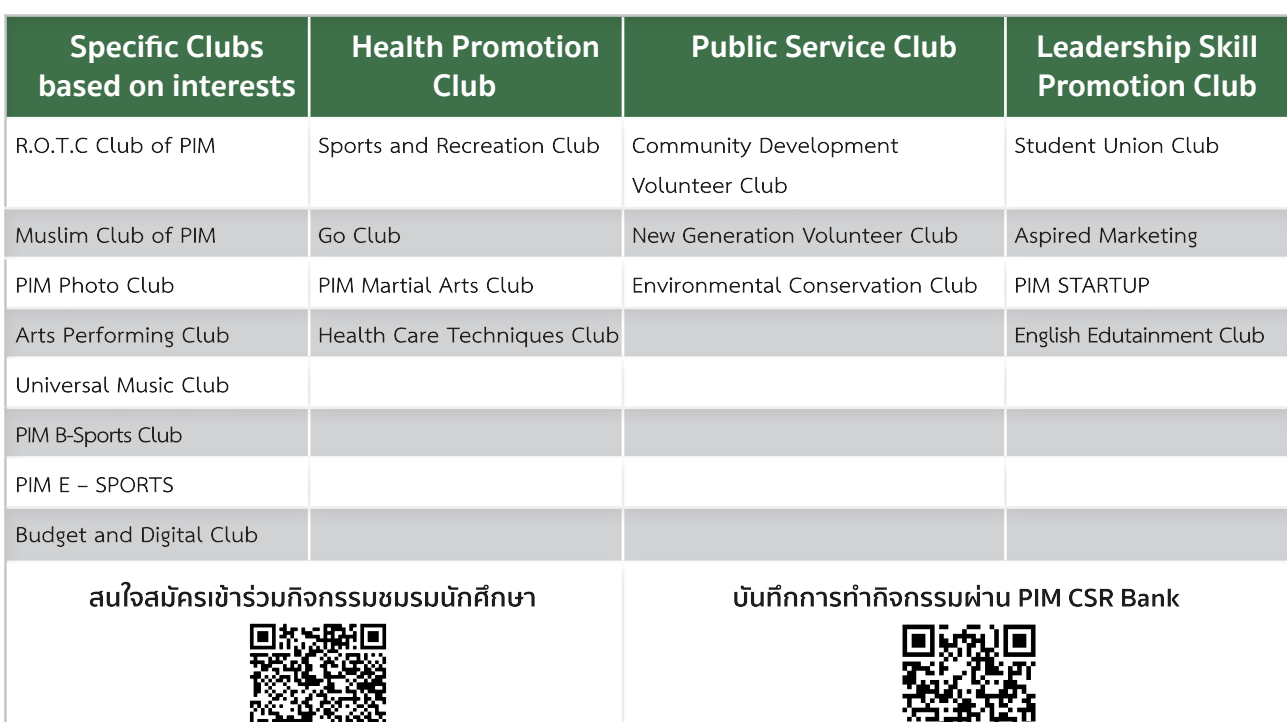

回路线的

# **Place for Relaxing,**  Copying and Shopping

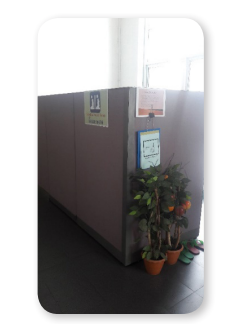

#### **Location :**

Building 1 (Administration Building), FL. 3 Building 2 (Convention Hall), FL. 3

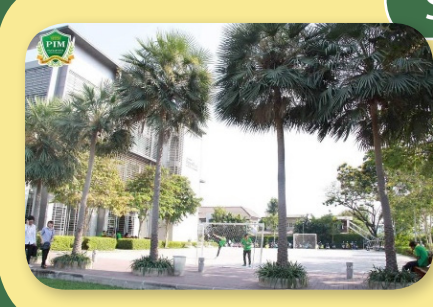

#### **Sports Field and Activity Patio**

#### **Location :**

Beside building 1 (Administration Building) Building 2 (Convention Hall), FL. 1

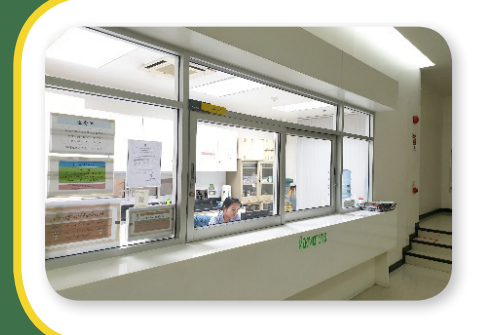

### **Nursing room**

**Prayer Room**

#### **Location :**

Building 3 (Multi-Purpose Building), FL. 2 Open Mon. – Fri. Time: 08.30 – 17.30

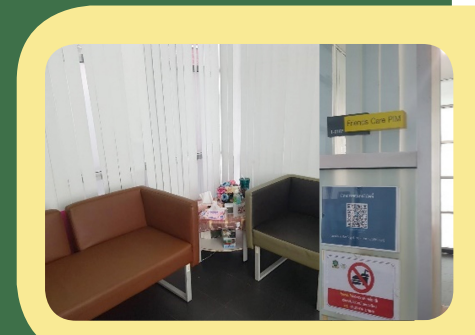

## **Friends Care PIM ROOM**

#### **Location :**

Building 1, FL.1, 1-0107 Open Mon. – Fri. Time: 08.00 – 17.00

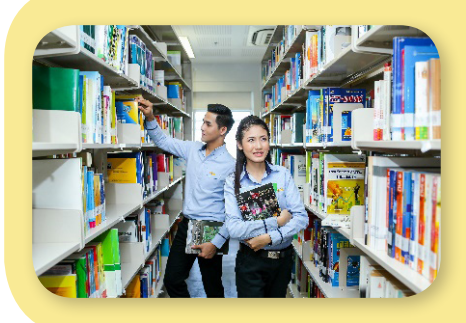

#### **Location :**

Building 4 (CP ALL Academy), FL. 12A Open Mon. – Fri. Time: 08.30 – 18.30 น. Open Sat. – Son. Time: 09.00 – 18.00 น.

## **Photocopy Shop**

**Library**

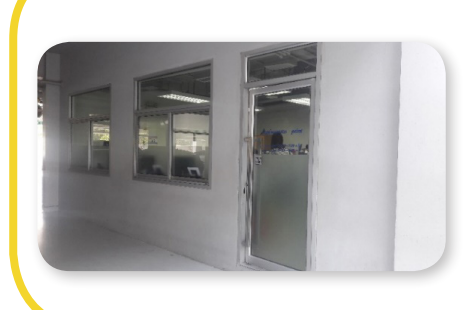

**Location :**

Building 4 (CP ALL Academy), FL. G Open: Mon. – Fri. Time: 07.00 – 17.00 Open: Sat. – Sun. Time: 07.00 – 16.00

## **PIM SMART SHOP**

#### **Location :**

Building 2 (Convention Hall), FL. 1 Open Mon. – Fri. Time: 08.00 – 17.00

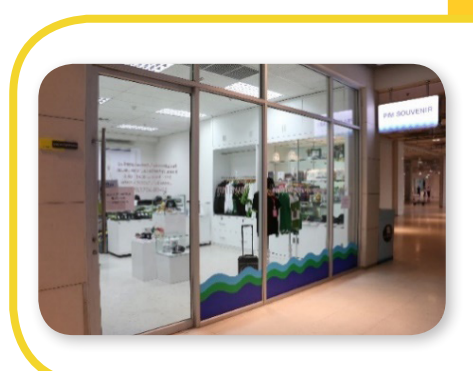

#### **PIM SOURVENIR**

**Location :**

Building 2 (Convention Hall), FL. 1 Open Mon. – Fri. Time: 08.00 – 16.30

## **7-ELEVE**n

**Chef's KITCHEN**

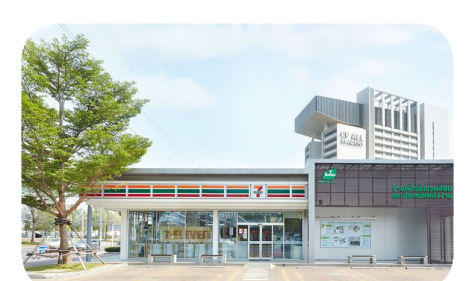

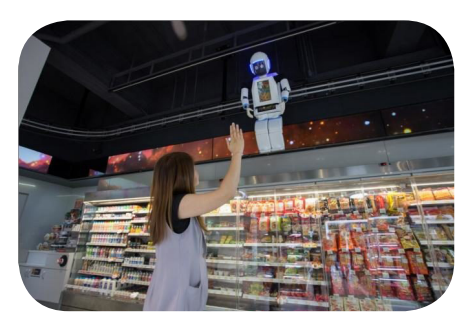

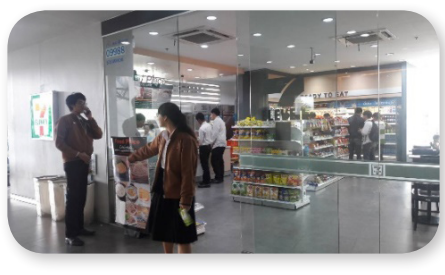

#### **Location :**

Front and surrounding PIM

- In front of the entrance to PIM on Chaengwattana Road. Open 24 hours.
- In the area of Chef Kitchen on Chaengwattana Road, Soi Chaengwattana - Pak Kret 28, open 24 hours.
- Behind PIM in Soi Chaengwattana Pak Kret 28 near The Park Building (Institute car park) open 24 hours

#### **Location :**

Within PIM

- Building 4 (CP ALL Academy) FL. L Open for service Monday - Saturday from 7:00 a.m. - 6:00 p.m. Closed on Sundays and public holidays
- Building 4 (CP ALL Academy) FL. 8 Open for service Monday - Saturday from 6:30 AM
	- 6:00 PM. Closed on Sundays and public holidays

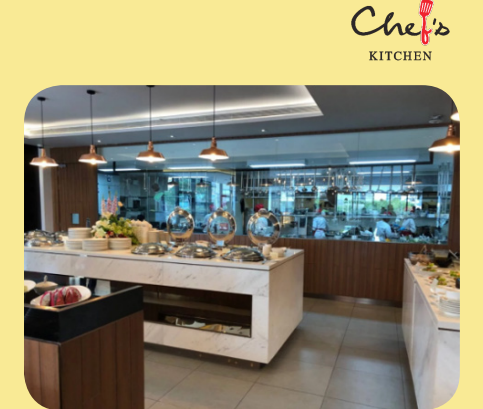

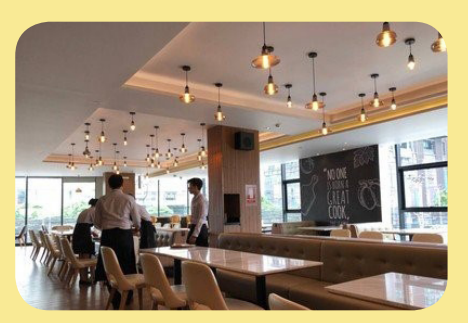

#### **Location :**

84 Moo 2 Chaengwatthana Road, Bangtalad, Pakkred, Nonthaburi 11120 Tel. 0 2855 1711

#### **Service time :**

- Monday Friday from 8.00 am 9.00 pm for the serving of breakfast menu and a la carte menu. The service in the buffet food section is provided only between 11.00 am – 2.00 pm
- Saturday Sunday and public holidays from 11.00 am – 9.00 pm for the serving of breakfast menu and a la carte menu only.

For customers wishing to organize a party, run food booth, order food in boxes, snacks, and snack boxes, please contact the Sale department, tel 097-246-5450 and follow chef's kitchen via Facebook Page : @chefskitchenthai
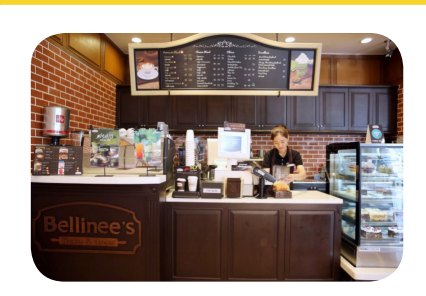

## **Bellinee's Bake&Brew**

#### **Location :**

Building 4 (CP ALL Academy) FL.L Open for service Monday - Saturday from 7:00 a.m. - 6:00 p.m. Closed on Sundays and public holidays

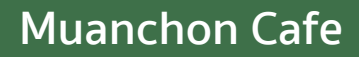

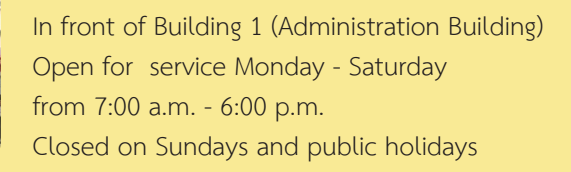

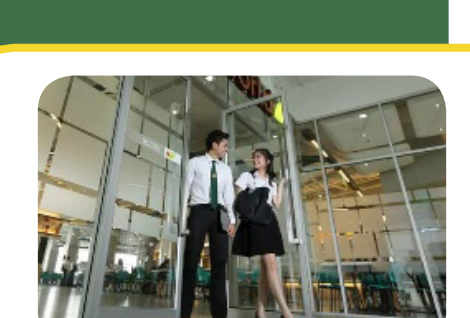

## **Food World**

#### **Location :**

**Location :** 

Building 4 (CP ALL Academy), FL. 3 Open daily Time: 7.00 – 17.00 (Close on Sunday and public holidays)

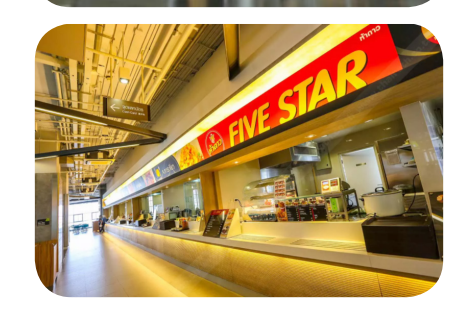

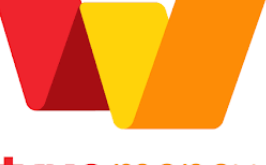

## truemoney

**Students pay for food and beverages in Food World via True Money Application which can be downloaded at**

Google Play or

## **Dormitory**

The institute gathers dormitory details and housing data to provide information for students, Before deciding on accommodation, students can check by looking up the information via Chaengwattana Area : https://www.pim.ac.th/dormitory2

For more information about Dormitory Tel. : 0 2855 0440, 0 2855 0441

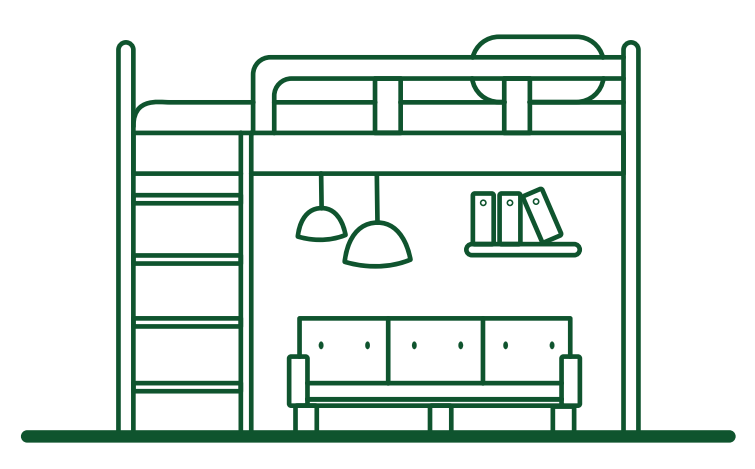

# **Various Work Agencies Concerning Students**

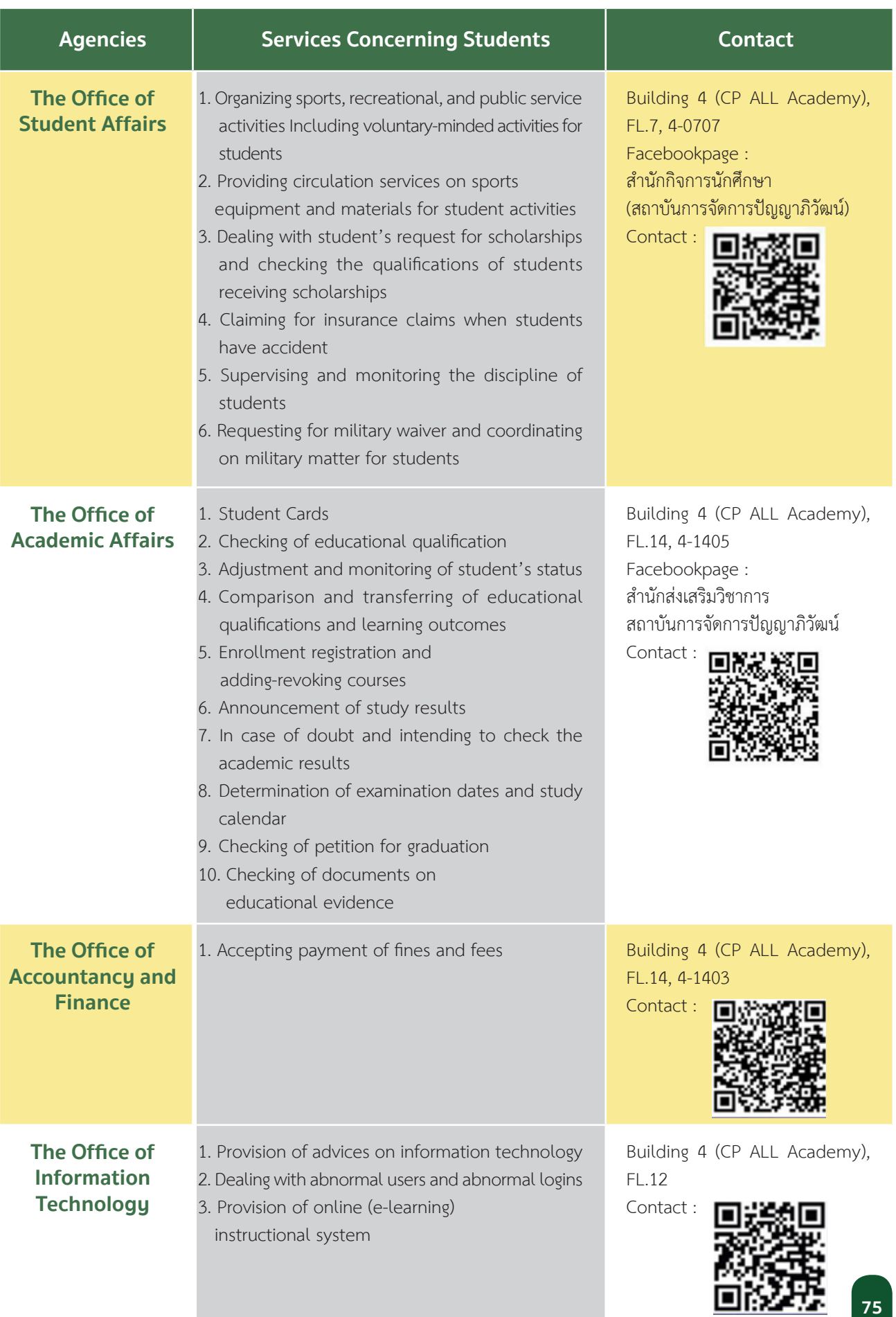

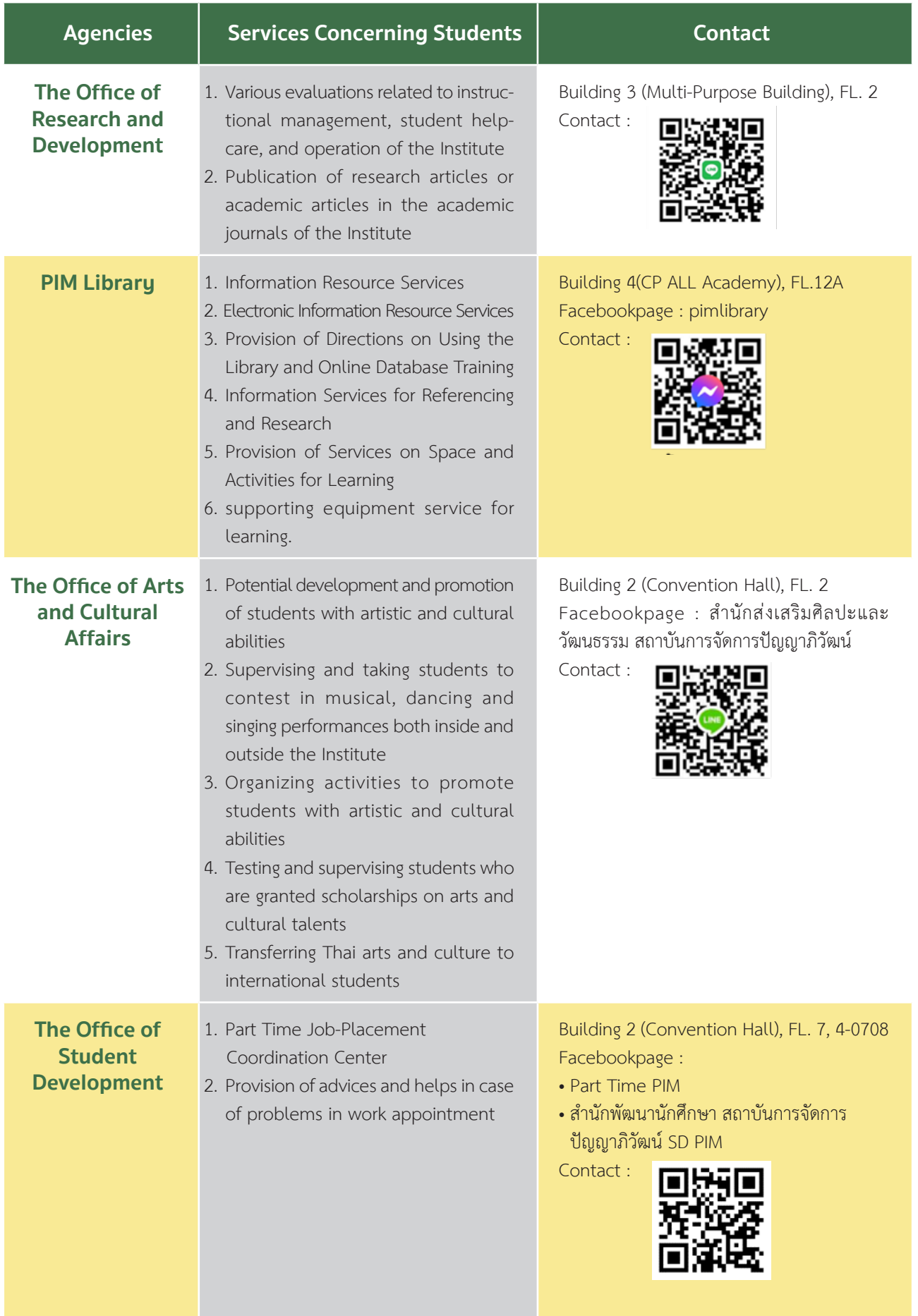

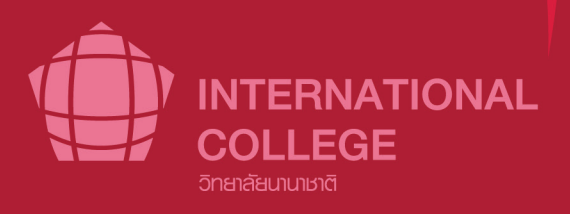

ผลิตโดย ้ สำนักส่งเสริมวิชาการ